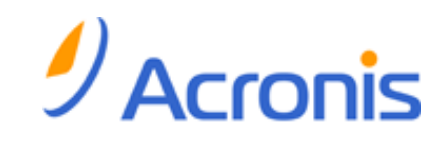

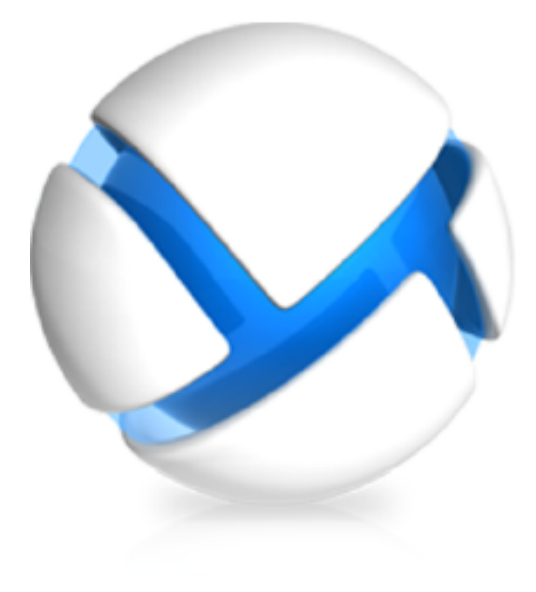

# **Acronis Backup & Recovery 11 Update 0**

# **Referencia de la línea de comandos**

- Se aplica a las siguientes ediciones:
- Advanced Server
- Virtual Edition
- Advanced Server SBS Edition
- Advanced Workstation
- Server for Linux
- Server for Windows
- Workstation

Copyright © Acronis, Inc., 2000-2011. Todos los derechos reservados.

"Acronis" y "Acronis Secure Zone" son marcas registradas de Acronis, Inc.

"Acronis Compute with Confidence", "Acronis Startup Recovery Manager", "Acronis Active Restore" y el logotipo de "Acronis son marcas comerciales de "Acronis, Inc.

Linux es una marca registrada de Linus Torvalds.

VMware y VMware Ready son marcas comerciales o marchas comerciales registradas de VMware, Inc. en los Estados Unidos y otras jurisdicciones.

Windows y MS-DOS son marcas registradas de Microsoft Corporation.

Todas las otras marcas comerciales y derechos de autor mencionados son propiedad de sus respectivos propietarios.

La distribución de las versiones sustancialmente modificadas del presente documento está prohibida sin el permiso explícito del titular del derecho de autor.

La distribución de este trabajo o trabajo derivado en cualquier forma de libro estándar (papel) para fines comerciales está prohibida excepto que se obtenga permiso previo del titular del derecho de autor.

LA DOCUMENTACIÓN SE PROPORCIONA "TAL COMO ESTÁ" Y SE EXCLUYEN TODAS LAS CONDICIONES, DECLARACIONES Y GARANTÍAS, EXPRESAS O IMPLÍCITAS, INCLUIDAS LAS GARANTÍAS IMPLÍCITAS SOBRE LA COMERCIABILIDAD, APTITUD PARA UN PROPÓSITO EN PARTICULAR O GARANTÍA DE NO VIOLACIÓN DE DERECHOS DE TERCEROS, EXCEPTO QUE DICHAS EXCLUSIONES NO SE CONSIDEREN VÁLIDAS ANTE LA LEY.

Es posible que se proporcione código de terceros con el Software o el Servicio. Los términos de licencia de dichos terceros se encuentran detallados en el archivo license.txt ubicado en el directorio raíz de la instalación. Siempre puede encontrar la lista actualizada del código de terceros y los términos de licencia asociados utilizados con el Software o el Servicio en <http://kb.acronis.com/content/7696>

# Contenido

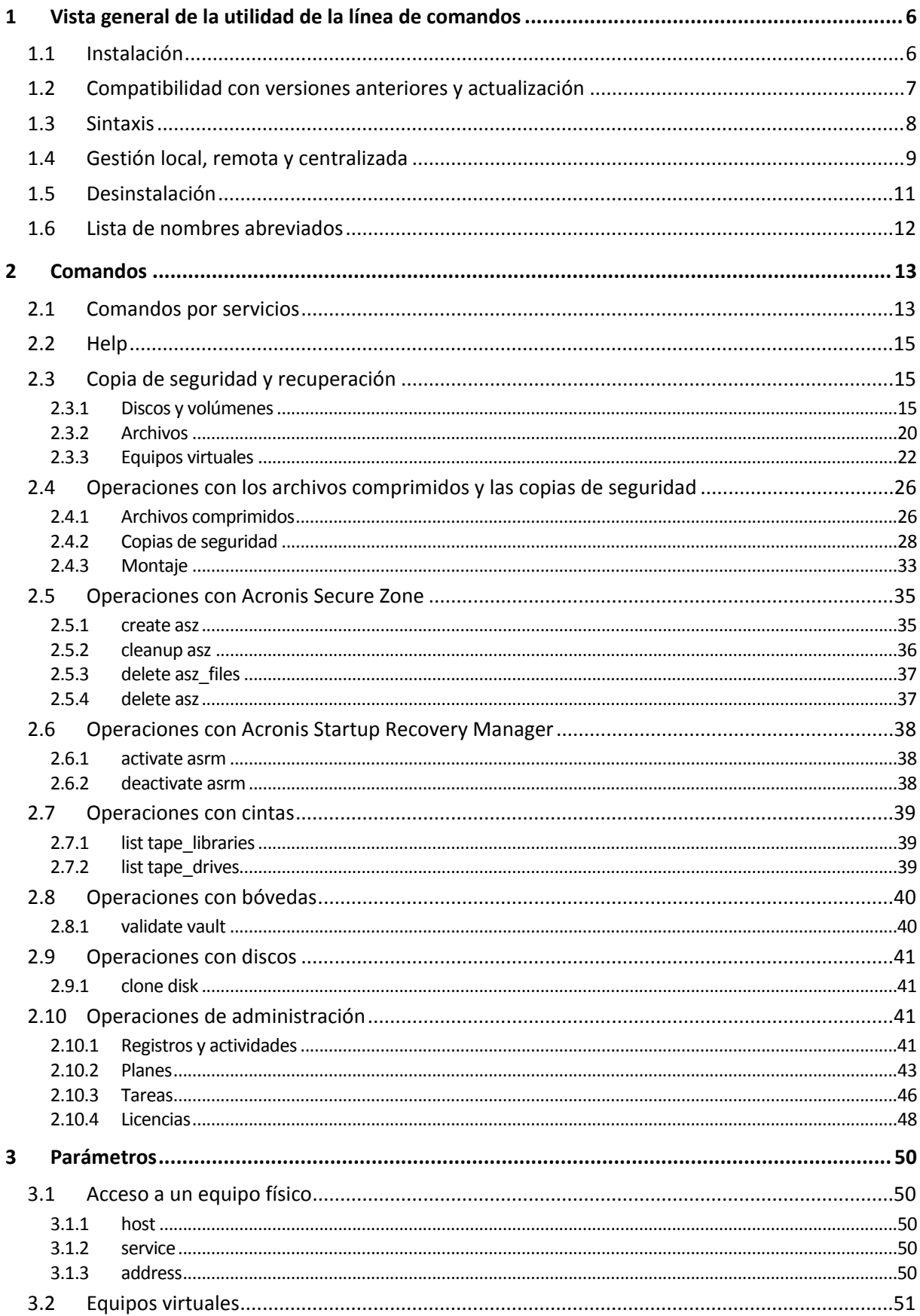

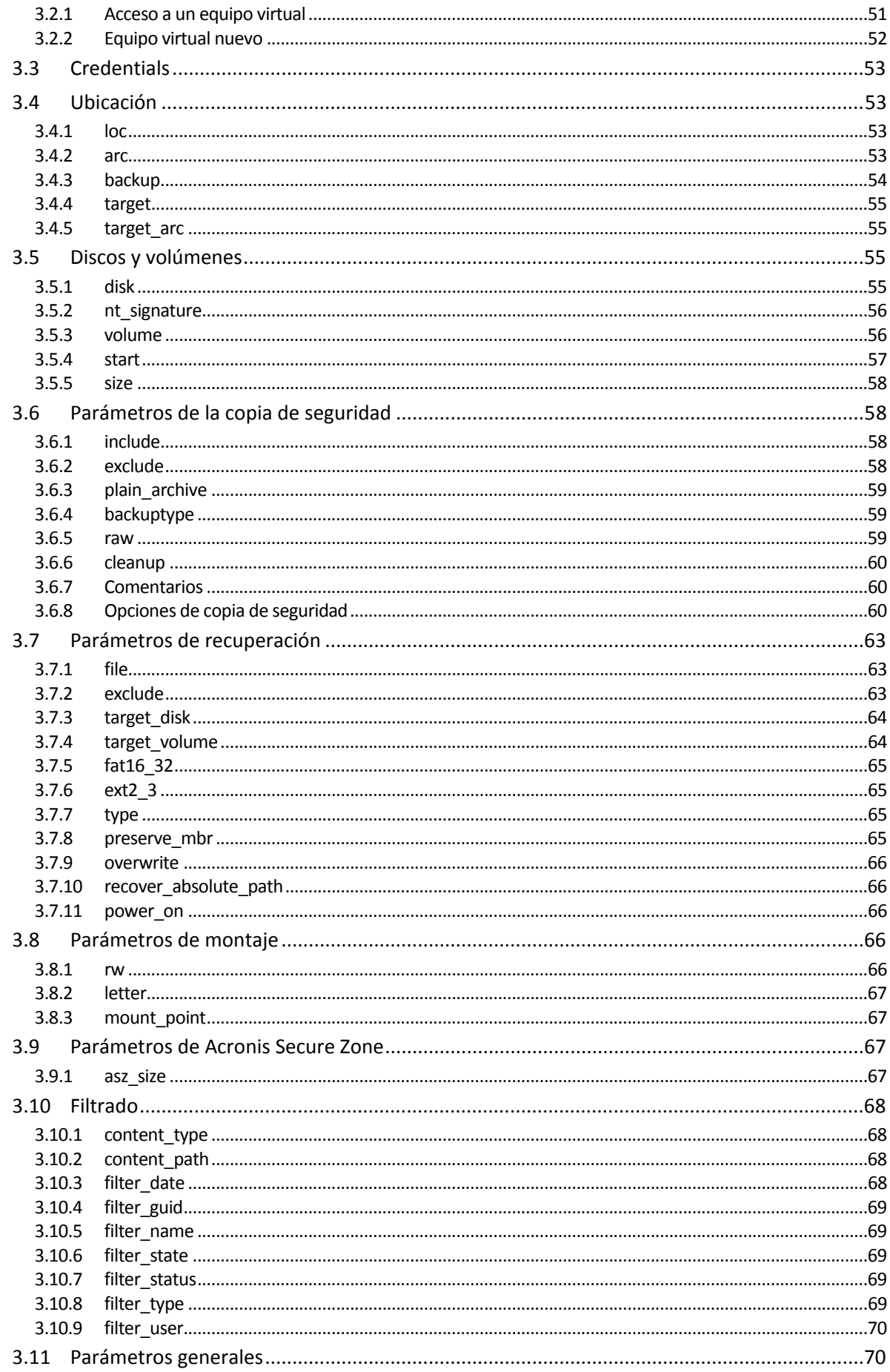

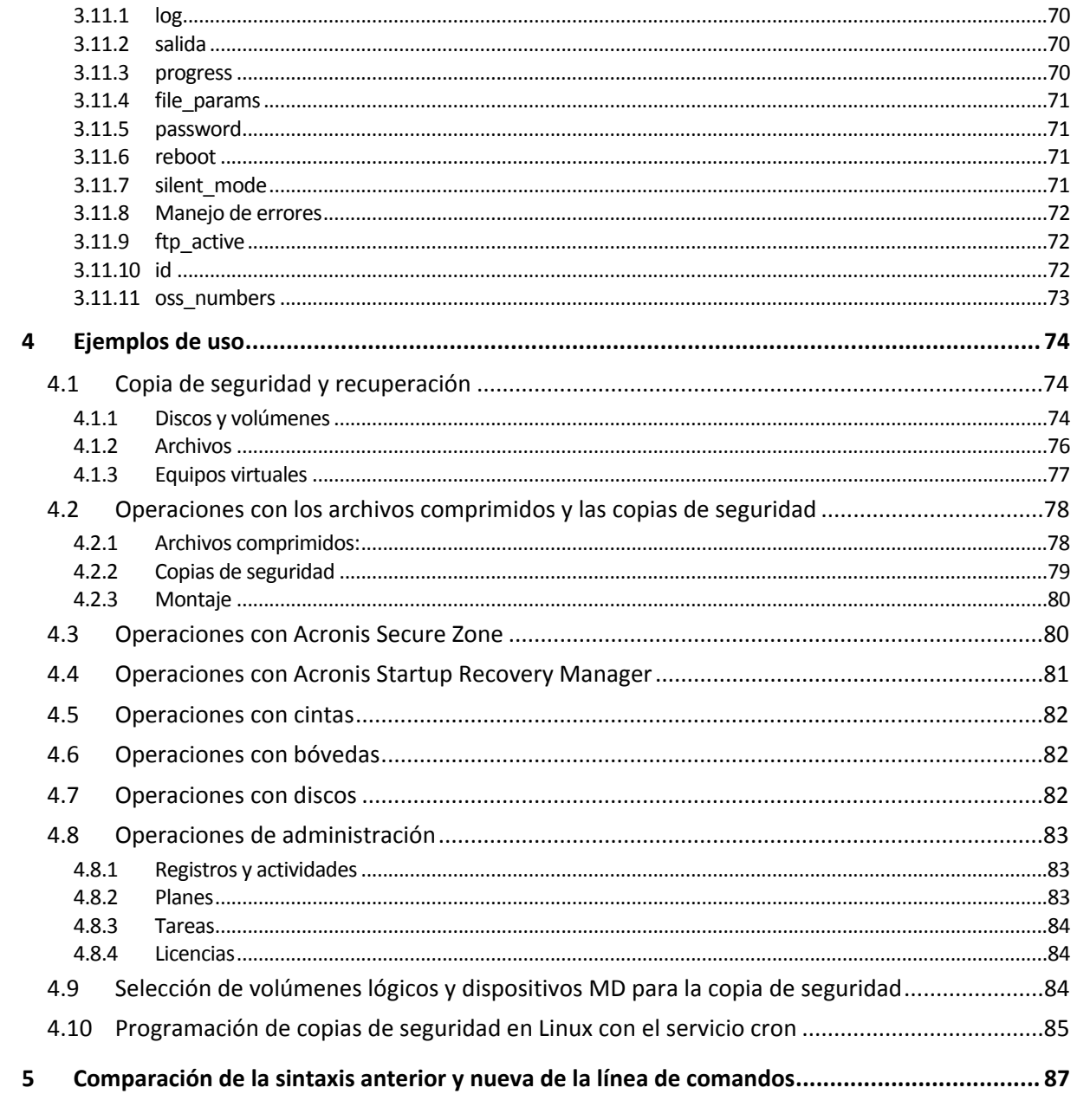

# <span id="page-5-0"></span>**1 Vista general de la utilidad de la línea de comandos**

Acronis Backup & Recovery 11 admite la interfaz de la línea de comandos con la utilidad acrocmd.

A diferencia de la utilidad trueimagecmd utilizada en los productos anteriores de Acronis, acrocmd no contiene ninguna herramienta que ejecute físicamente los comandos. Solo proporciona la interfaz de la línea de comandos para los componentes de Acronis Backup & Recovery 11: agentes, nodos de almacenamiento y el servidor de gestión.

Una vez instalado en un equipo de Windows o Linux, la acrocmd utilidad puede ejecutarse desde cualquier carpeta o directorio. Esta utilidad también está disponible al trabajar en dispositivos de arranque basados en Linux y PE.

## <span id="page-5-1"></span>**1.1 Instalación**

#### **Ediciones autónomas de Acronis Backup & Recovery 11**

Si tiene instalada la edición autónoma de Acronis Backup & Recovery 11, la utilidad de la línea de comandos ya está instalada en su equipo. Solo está disponible la gestión local de este equipo. Esto significa que cada comando o secuencia de comandos para este equipo solo se puede ejecutar localmente.

#### **Ediciones con gestión centralizada**

Las ediciones avanzadas de Acronis Backup & Recovery 11 le permiten realizar la gestión local, remota y centralizada (pág. [9\)](#page-8-0) de cualquier equipo en donde esté instalado el agente de Acronis Backup & Recovery 11.

Al igual que con Consola de gestión, instala la utilidad de la línea de comandos en el equipo en el que prefiere utilizarla (ejecutar comandos o secuencias de comandos). Este equipo puede ejecutarse en Windows o Linux. Con la utilidad de la línea de comandos puede gestionar un equipo de Windows desde un equipo que ejecute Linux o viceversa.

#### **Pasos de instalación**

En Linux, la utilidad de la línea de comandos se instala de manera predeterminada con Consola de gestión o Agente para Linux.

En Windows, instala la utilidad desde el archivo de instalación como un componente separado. Para acceder a este componente en el instalador, seleccione la casilla de verificación **Quiero seleccionar manualmente los componentes de Acronis y personalizar el proceso de instalación**. O puede extraer y ejecutar el archivo .msi correspondiente.

#### *Para instalar la utilidad de la línea de comandos desde el archivo .msi:*

- 1. Ejecute el archivo de configuración de Acronis Backup & Recovery 11.
- 2. Haga clic en **Extraer archivos de instalación**.
- 3. Seleccione la casilla de verificación correspondiente al archivo **AcronisCommandLineTool.msi**.
- 4. Especifique la carpeta en donde extraer el archivo.
- 5. Haga clic en **Extraer**.
- 6. Después de extraer correctamente el archivo, haga clic en **Finalizar**.
- 7. Vaya a la carpeta en donde se extrajo el archivo **AcronisCommandLineTool.msi** y ejecute el archivo.
- 8. Siga las instrucciones del Asistente de instalación en la pantalla.

#### **Rutas de instalación**

Las rutas de instalación predeterminada son:

- **%Archivos de programa%\Acronis\CommandLineTool** (en Windows de 32 bits)
- **%Archivos de programa(x86)%\Acronis\CommandLineTool** (en Windows de 64 bits)
- <span id="page-6-0"></span>**/usr/lib/Acronis/CommandLineTool** (en Linux)

## **1.2 Compatibilidad con versiones anteriores y actualización**

#### **Actualización de la utilidad de la línea de comandos desde Acronis Backup & Recovery 10**

Cuando actualiza a una versión autónoma de Acronis Backup & Recovery 10 a Acronis Backup & Recovery 11, no necesita realizar acciones adicionales para actualizar la utilidad de la línea de comandos.

Cuando actualiza una edición con gestión centralizada, el software instala la utilidad de la línea de comandos en cada equipo en donde el agente está instalado. No es necesario realizar acciones adicionales.

#### **Compatibilidad con versiones anteriores**

La utilidad de la línea de comandos de Acronis Backup & Recovery 11 es compatible con versiones anteriores con la utilidad de la línea de comandos de Acronis Backup & Recovery 10. Puede continuar utilizando la sintaxis anterior. Solo escriba acrocmd instead of trueimagecmd.

Para continuar utilizando las secuencias de comandos existentes, edite las secuencias de comandos para que trueimagecmd sea reemplazado con acrocmd. Si sus secuencias de comandos contienen la ruta a la utilidad trueimagecmd, reemplácela con la ruta a la utilidad acrocmd. Mantenga todos los demás parámetros y valores.

*Antes de cambiar a acrocmd, asegúrese de haber actualizado todos los componentes del producto. Acronis Backup & Recovery 10 no admite acrocmd.*

La combinación de las sintaxis anterior y nueva es aceptable dentro de una secuencia de comandos, pero no es aceptable en una cadena de comandos. Cuando cree secuencias de comandos nuevas, le recomendamos que utilice la nueva sintaxis.

Incluso al utilizar la sintaxis anterior, los resultados de los registros y comandos aparecerán en el nuevo formato.

#### **Extensiones de los nombres de los archivos de copia de seguridad**

El comportamiento del parámetro /filename con los comandos de copia de seguridad es ligeramente diferente en Acronis Backup & Recovery 10 y en Acronis Backup & Recovery 11. A diferencia de Acronis Backup & Recovery 10, en donde la extensión de un archivo de copia de seguridad es exactamente la misma que especificó en el valor del parámetro, Acronis Backup & Recovery 11 añade la extensión \*.tib a este valor.

Por ejemplo:

- En Acronis Backup & Recovery 10, si especifica /filename:<ruta>my\_backup.bak, el nombre del archivo de copia de seguridad será my\_backup.bak
- En Acronis Backup & Recovery 11, si especifica /filename:<ruta>my\_backup.bak, el nombre del archivo de copia de seguridad será my backup.bak.tib. Sin embargo, si especifica /filename:<ruta>my\_backup.tib, el nombre del archivo de copia de seguridad también será my\_backup.tib.

# <span id="page-7-0"></span>**1.3 Sintaxis**

acrocmd tiene el siguiente formato:

```
acrocmd <comando> --<parámetro 1>=<lista de valor 1> … --<parámetro N>=<lista 
de valor N>
```
#### **Convenciones tipográficas**

Las descripciones de los comandos y parámetros utilizan las siguientes convenciones tipográficas.

- Entre los paréntesis angulares (<>): información que el usuario debe proporcionar. Ejemplo: <dirección IP o nombre del servidor>
- Entre llaves ({}); opciones separadas por barra (|): un conjunto de opciones entre las que el usuario debe escoger. Ejemplo:  $\{\text{on}\,|\,\text{off}\}$ .

#### **Valores de los parámetros**

Para algunos parámetros, debe especificar un solo valor. La descripción de dicho valor se escribe en singular. Por ejemplo, si ve --arc=<nombre del archivo comprimido>, especifique solo un nombre del archivo comprimido en este parámetro.

Para otros parámetros, puede introducir uno o más valores. La descripción de dichos valores se escribe en plural. Por ejemplo, si ve --volume=<números de volúmenes>, puede especificar una lista de los números de volúmenes para este parámetro.

#### **Separadores**

Un nombre de un parámetro y una lista de valores puede separarse con un signo igual o con un carácter de espacio. Los valores en una lista de valores pueden separarse con una coma o un carácter de espacio.

#### **Ejemplos:**

```
acrocmd backup disk --disk=1,2
acrocmd backup disk --disk=1 2
acrocmd backup disk --disk 1,2
acrocmd backup disk --disk 1 2
```
#### **Archivos con parámetros de entrada**

acrocmd es compatible con archivos con parámetros de entrada. El contenido de un archivo de parámetros de entrada se concatena con los parámetros en la línea de comandos.

Por ejemplo, el comando

acrocmd backup disk -f params.txt

donde el contenido del archivo **params.txt** es

--disk=1 --loc=e:\my\_backups --arc=archive123

es igual a

<span id="page-8-0"></span>acrocmd backup disk --disk=1 --loc=e:\my\_backups --arc=archive123

### **1.4 Gestión local, remota y centralizada**

Las ediciones avanzadas de Acronis Backup & Recovery 11 le permiten realizar la gestión local, remota y centralizada de cualquier equipo en donde esté instalado el agente de Acronis Backup & Recovery 11.

#### **Gestión local**

Para la gestión local, instala la utilidad de la línea de comandos en el mismo equipo en donde el agente de Acronis Backup & Recovery 11 está instalado. Las operaciones se realizan con la cuenta de usuario con la que ha iniciado sesión.

#### **Ejemplo**

Para ver todos los discos en el equipo local, ejecute el siguiente comando:

acrocmd list disks

#### **Gestión remota**

Para la gestión remota, instala la utilidad de la línea de comandos en el equipo en el que prefiere utilizarla (ejecutar comandos o secuencias de comandos).

Junto con el comando, especifique:

- la dirección IP o nombre del servidor del equipo remoto que posee un agente de Acronis Backup & Recovery  $11$  ( $-$ host)
- las credenciales (nombre de usuario y contraseña) para acceder a ese equipo

El usuario cuyas credenciales especifique deberá ser miembro del grupo de seguridad Acronis Remote Users en ese equipo. Las operaciones se llevan a cabo con esta cuenta de usuario.

#### **Ejemplo**

Para ver todos los discos en el equipo remoto, ejecute el siguiente comando:

```
acrocmd list disks --host=<dirección IP o nombre del servidor> --
credentials=<nombre de usuario>,<contraseña>
```
#### **Gestión centralizada**

#### **Comandos en un equipo**

Con Acronis Backup & Recovery 11 Management Server, puede gestionar cualquier equipo registrado con las credenciales del administrador del servidor de gestión. Las credenciales para cada equipo remoto no son necesarias.

Para un número de comandos, puede especificar direcciones separadas por comas de múltiples equipos. La operación se ejecutará en todos los equipos especificados uno después de otro.

Junto con el comando, especifique:

- la dirección IP o nombre del servidor del equipo que posee un agente de Acronis Backup & Recovery  $11$  ( $-$ address)
- la dirección IP o nombre del servidor en el servidor de gestión (--host)
- el nombre del servicio del servidor de gestión (--service=ams)
- las credenciales de acceso al servidor de gestión

El usuario cuyas credenciales especifique deberá ser miembro del grupo de seguridad Acronis Centralized Admins en el servidor de gestión. Si está ejecutando la utilidad de la línea de comandos en un equipo diferente, el usuario también debe ser miembro del grupo de seguridad Acronis Remote Users en el servidor de gestión.

Las operaciones en el equipo se realizan en la cuenta del servicio del agente que se ejecuta en ese equipo (cuenta de Acronis Agent User).

#### **Ejemplo**

Para ver todos los discos de un equipo a través del servidor de gestión, ejecute el siguiente comando:

```
acrocmd list disks --host=<nombre del servidor ams> --credentials=<nombre de 
usuario>,<contraseña> --service=ams --address=<dirección IP o nombre del 
servidor>
```
#### **Comandos en el servidor de gestión**

Existen comandos que el servidor de gestión puede ejecutar por sí mismo.

#### **Ejemplo**

Para ver las actividades actuales en el servidor de gestión, ejecute el siguiente comando:

acrocmd list activities --host=<nombre del servidor ams> --credentials=<nombre de usuario>,<contraseña> --service=ams

El diagrama a continuación muestra las opciones de acceso a un equipo gestionado directamente o a través de Acronis Backup & Recovery 11 Management Server.

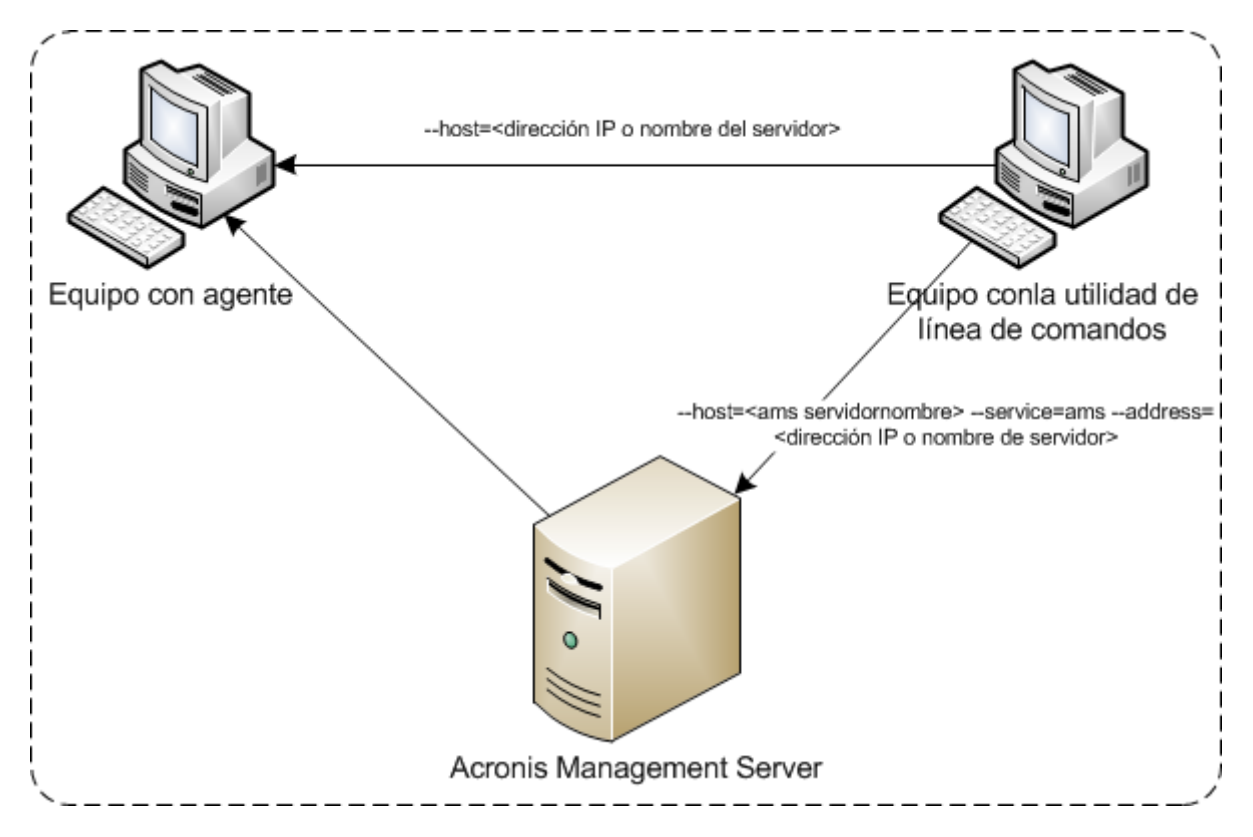

**Opciones de acceso a un equipo gestionado**

## <span id="page-10-0"></span>**1.5 Desinstalación**

#### **Desinstalación en Linux**

En Linux, ejecute los siguientes comandos para desinstalar la utilidad de la línea de comandos:

```
# cd /usr/lib/Acronis/CommandLineTool/uninstall
# ./uninstall
```
Para desinstalar la utilidad de la línea de comandos en modo sin interacción, ejecute los comandos ./uninstallcon el parámetro-a.

#### **Desinstalación en Windows**

Cuando desinstala Acronis Backup & Recovery 11 al hacer clic en **Inicio**-> **Todos los programas**-> **Acronis** -> **Desinstalar Acronis Backup & Recovery 11**, la utilidad de la línea de comandos se desinstala junto con todos los componentes del producto.

#### *Para desinstalar la utilidad de la línea de comandos de forma separada del producto*

- 1. Ejecute el archivo de configuración de Acronis Backup & Recovery 11.
- 2. Haga clic en **Extraer archivos de instalación**.
- 3. Seleccione la casilla de verificación correspondiente al archivo **AcronisCommandLineTool.msi**.
- 4. Especifique la carpeta en donde extraer el archivo.
- 5. Haga clic en **Extraer**.
- 6. Después de extraer correctamente el archivo, haga clic en **Cerrar**.
- 7. Ejecute el siguiente comando: msiexec /uninstall <ruta>\AcronisCommandLineTool.msi /qb

en donde <ruta> es la carpeta en donde se extrae el archivo.

Si posee una edición con gestión centralizada, puede desinstalar la utilidad de la línea de comandos desde el archivo de instalación. Para esto, ejecute el archivo de instalación de Acronis Backup & Recovery 11, haga clic en **Instalar Acronis Backup & Recovery 11**, después haga clic en **Modificar**, y después desmarque la casilla de verificación al lado del nombre de la utilidad de la línea de comandos.

# <span id="page-11-0"></span>**1.6 Lista de nombres abreviados**

Este documento utiliza los siguientes nombres abreviados.

**AMS**: Acronis Backup & Recovery 11 Management Server y el servicio de este componente.

**MMS**: Acronis Managed Machine Service, el servicio que se ejecuta en un equipo en donde está instalado un agente de Acronis.

**ASN**: Acronis Backup & Recovery 11 Storage Node y el servicio de este componente.

**Agente para ESX(i)**: Acronis Backup & Recovery 11 Agent for VMware vSphere ESX(i).

# <span id="page-12-0"></span>**2 Comandos**

Esta sección enumera los comandos y los parámetros compatibles.

Al utilizar la utilidad de la línea de comandos, puede ver la información sobre los comandos compatibles mediante el comando help (pág. [15\)](#page-14-0).

# <span id="page-12-1"></span>**2.1 Comandos por servicios**

La siguiente tabla resume los comandos que los servicios de Acronis pueden ejecutar. Para obtener información sobre cómo conectar un servicio Acronis, consulte la descripción del comando - service (pág. [50\)](#page-49-3).

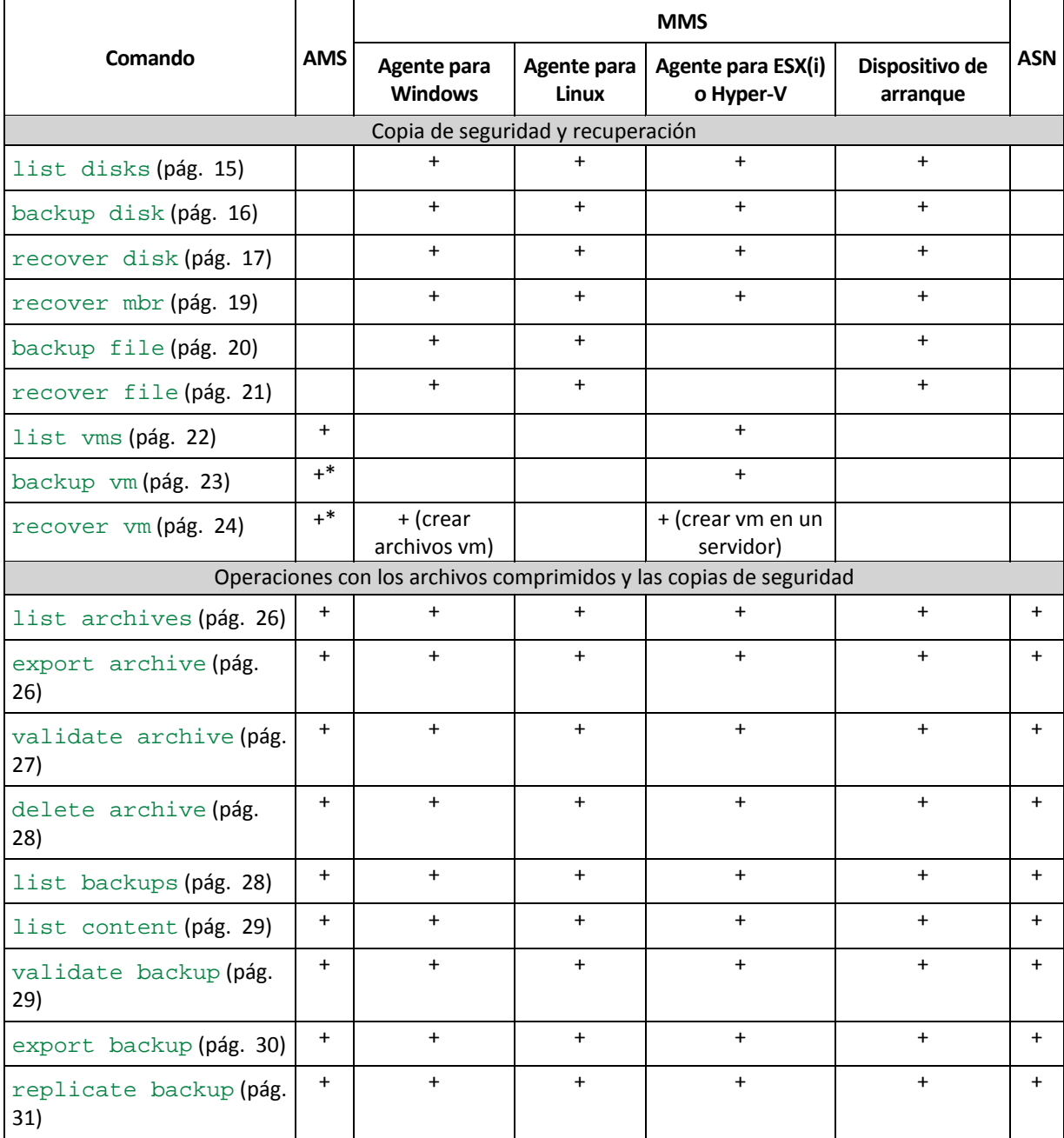

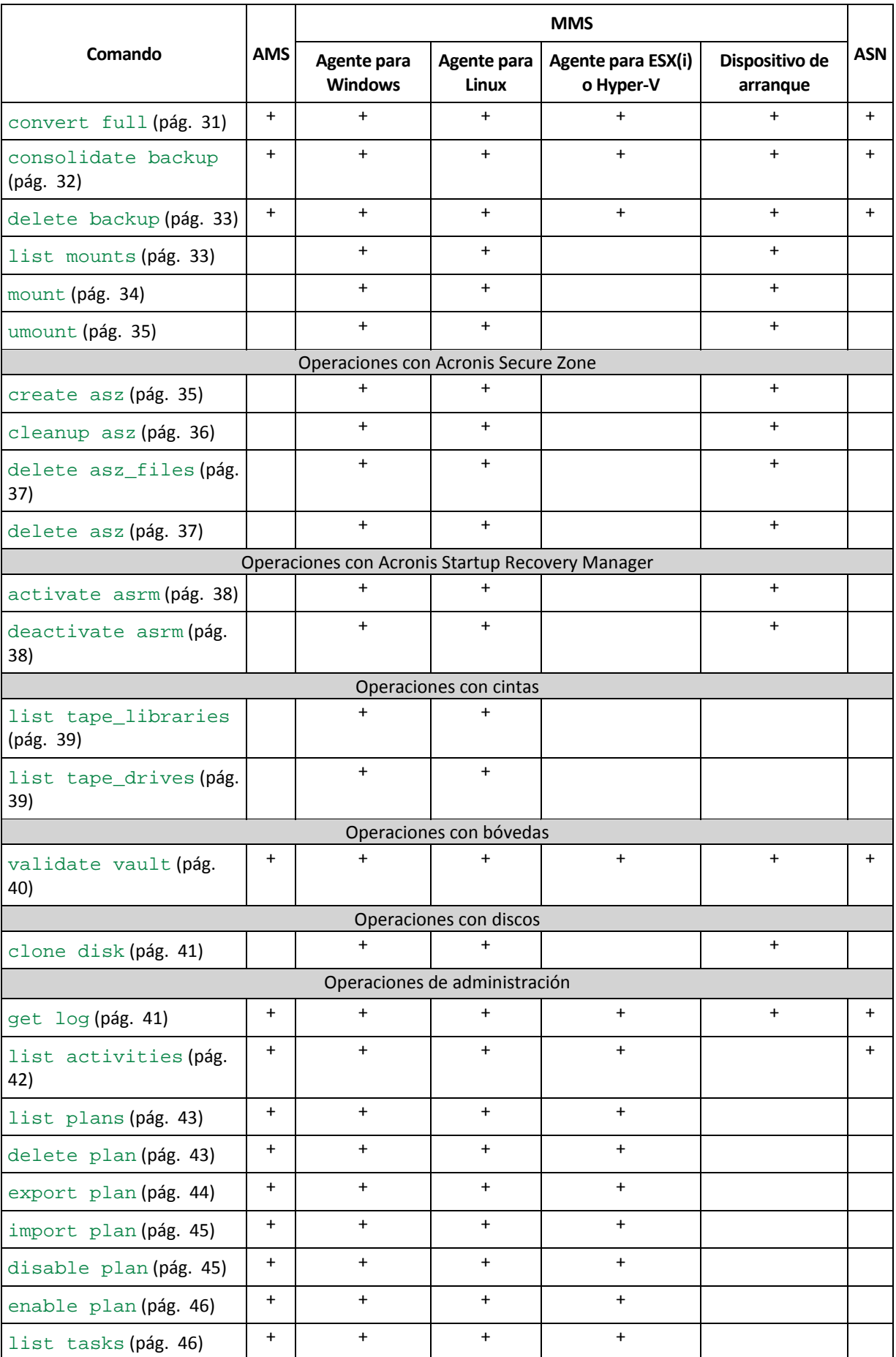

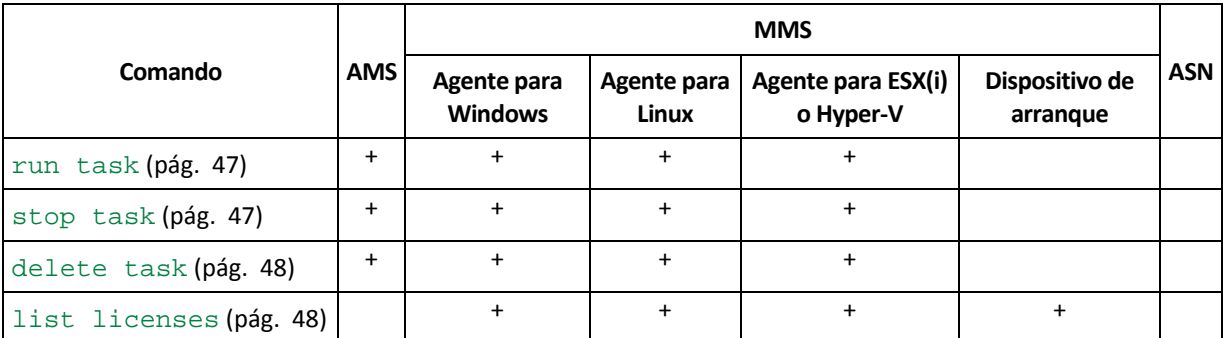

\* El servicio de AMS no ejecuta estos comandos por sí mismo. Solo define qué Agente para ESX(i) o Agente para Hyper-V puede ejecutar el comando y transmitir el comando al correspondiente MMS. Si desea que Agente para Windows realice la operación, especifique su dirección de registro en el parámetro --address (pág. [50\)](#page-49-4).

# <span id="page-14-0"></span>**2.2 Help**

El comando proporciona la información sobre los comandos compatibles.

- **Escriba** acrocmd help para obtener la lista de los comandos disponibles.
- Escriba acrocmd help <fragmento de texto> para obtener la lista de todos los comandos que comiencen con el fragmento que especificó.

Por ejemplo, acrocmd help ba enumera los siguientes comandos: backup disk, backup file, etc.

■ Escriba acrocmd help <nombre completo del comando> para ver la información sobre este comando.

Por ejemplo, acrocmd help backup disk muestra la información acerca del comando backup disk.

## <span id="page-14-1"></span>**2.3 Copia de seguridad y recuperación**

### <span id="page-14-2"></span>**2.3.1 Discos y volúmenes**

### <span id="page-14-3"></span>**list disks**

Enumera los grupos de discos, discos, volúmenes y el espacio no asignado disponibles.

**Ejemplos** (pág. [74\)](#page-73-2)

#### **Parámetros**

#### **Unidades de medida**

--size\_measure={s|kb|mb|gb}

Mide el tamaño de los discos y volúmenes. Si no se especifica, el valor es mb.

--start\_measure={s|kb|mb|gb}

Medida del desplazamiento de los volúmenes. Si no se especifica, el valor es mb.

#### **Parámetros generales**

```
--log=<ruta completa> (pág. 70)
--output={formatted|raw} (pág. 70)
```
Copyright © Acronis, Inc. 15

--progress (pág. [70\)](#page-69-4)  ${-f|--file\_params}$ =<ruta local completa> (pág. [71\)](#page-70-0)

**Acceso a un equipo remoto (solo ediciones avanzadas)**

```
--host=<dirección IP o nombre del servidor> (pág. 50)
--credentials=<nombre de usuario>,<contraseña> (pág. 53)
--address=<dirección IP o nombre del servidor> (pág. 50)
```
**Acceso a un servicio específico en un equipo (solo ediciones avanzadas)**

 $--service={\{mms |ams\}}$  (pág. [50\)](#page-49-3)

#### **Acceso a un equipo virtual (solo ediciones avanzadas)**

```
{--vmid=<ID del equipo virtual>|--vmname=<nombre del equipo 
virtual>} (pág. 51)
```
#### <span id="page-15-0"></span>**backup disk**

Crea una copia de seguridad de los discos y volúmenes especificados. Si no se especifica el parámetro --disk ni el parámetro --volume, el comando realiza la copia de seguridad de todos los volúmenes.

**Ejemplos** (pág. [74\)](#page-73-2)

#### **Parámetros**

**Qué incorporar en la copia de seguridad**

```
--disk=<números del disco> (pág. 55)
--volume=<números de los volúmenes> (pág. 56)
--oss_numbers (pág. 73)
--exclude_names=<nombres> (pág. 58)
--exclude_mask=<máscaras> (pág. 58)
--exclude_system (pág. 58)
--exclude_hidden (pág. 58)
```
**En dónde guardar la copia de seguridad**

```
-loc=\text{cruta}53)
--credentials=<nombre de usuario>,<contraseña> (pág. 53)
--arc=<nombre del archivo comprimido> (pág. 53)
--password=<contraseña> (pág. 71)
```
#### **¿Cómo crear copias de seguridad?**

```
--plain_archive (pág. 59)
--backuptype={full|incremental|differential} (pág. 59)
--raw 59)
--60)
--archive_comment=<comentarios> (pág. 60)
--backup_comment=<comentarios> (pág. 60)
```
#### **Opciones de copia de seguridad**

```
--encryption={none|aes128|aes192|aes256} (pág. 60)
--pre_cmd=<comando> (pág. 60)
 60)
--use_vss={none|auto|software_auto|software|hardware|acronis|native}
(pág. 61)
--compression={none|normal|high|max} (pág. 62)
-62)
--split=<tamaño> (pág. 62)
--reboot_after (pág. 71)
--silent_mode={on|off} (pág. 71)
 62)
--retry_count=<cantidad de intentos> (pág. 72)
--retry_delay=<demora> (pág. 72)
--ftp_active (pág. 72)
--cataloging={true|false} (pág. 63)
```
#### **Parámetros generales**

--log=<ruta completa> (pág. [70\)](#page-69-2)  $--output={formatted|raw}$  (pág. [70\)](#page-69-3) --progress (pág. [70\)](#page-69-4)  $[-f]$ -file params}=<ruta local completa> (pág. [71\)](#page-70-0)

#### **Acceso a un equipo remoto (solo ediciones avanzadas)**

```
--host=<dirección IP o nombre del servidor> (pág. 50)
--credentials=<nombre de usuario>,<contraseña> (pág. 53)
--address=<direcciones IP o nombres de servidores> (pág. 50)
```
#### **Acceso a un servicio específico en un equipo (solo ediciones avanzadas)**

 $--servative=\{mms |ams\}$  (pág. [50\)](#page-49-3)

#### <span id="page-16-0"></span>**recover disk**

Recupera el disco o volumen especificado. Puede recuperar solo un disco o volumen por vez.

Un disco siempre se recupera junto con su MBR. Cuando recupera un volumen, el MBR no se recupera. Puede utilizar el comando recover mbr (pág. [19\)](#page-18-0) en este caso.

**Ejemplos** (pág. [74\)](#page-73-2)

#### **Parámetros**

#### **Qué recuperar**

```
-loc=\langle \text{ruta} \rangle53)
--credentials=<nombre de usuario>,<contraseña> (pág. 53)
--arc=<nombre del archivo comprimido> (pág. 53)
--password=<contraseña> (pág. 71)
--backup=<ID de la copia de seguridad> (pág. 54)
--disk=<número de disco> (pág. 55)
--nt_signature={auto|new|backup|existing} (pág. 56)
```
--volume=<número del volumen> (pág. [56\)](#page-55-1) --oss\_numbers (pág. [73\)](#page-72-0)

#### **Dónde recuperar**

--target disk=<número de disco> (pág. [64\)](#page-63-0) --target\_volume=<número del volumen> (pág. [64\)](#page-63-1)

#### *Recuperación de un disco*

Si se especifica el parámetro  $-\text{target\_disk}$ , el software recuperará al disco especificado.

Si no se especifica el parámetro  $-\text{target}_\text{dist}$ , el software primero intentará recuperar al disco original, es decir, al mismo disco que se incluyó en la copia de seguridad. Si no se encuentra el disco original, el comando fallará.

*Recuperación de un volumen*

Si se especifica el parámetro --target\_volume, el software recuperará al volumen especificado.

Si no se especifica el parámetro --target\_volume, y se especifica el parámetro - target disk, el software intentará recuperar al primer espacio no asignado con un tamaño adecuado al tamaño del disco especificado. Si no se encuentra ningún espacio no asignado con un tamaño adecuado, el comando fallará.

Si no se especifica el parámetro --target\_volume ni el parámetro --target\_disk, el software primero intentará recuperar al volumen original, es decir, al mismo volumen que se incluyó en la copia de seguridad. Si no se encuentra el volumen original, el software recuperará al primer espacio no asignado con un tamaño adecuado. Si no se encuentra ningún espacio no asignado con un tamaño adecuado, el comando fallará.

Un volumen no se considerará original si su tamaño, ubicación u otro parámetro físico ha cambiado después de la copia de seguridad. Cambiar la letra o la etiqueta del volumen no evita que el software reconozca el volumen.

```
--start=<desplazamiento>{s|kb|mb|gb} (pág. 57)
--size=<tamaño del volumen>{s|kb|mb|gb} (pág. 58)
```
#### **Cómo recuperar**

```
- 65)
--ext2_365)
--type={active|primary|logical} (pág. 65)
--preserve_mbr (pág. 65)
--active_restore
```
Si se especifica el parámetro, se habilita la tecnología Acronis Active Restore.

#### **Opciones de recuperación**

```
--reboot (pág. 71)
--reboot_after (pág. 71)
--silent_model={on|off|}71)
--retry_count=<cantidad de intentos> (pág. 72)
--retry_delay=<demora> (pág. 72)
--ftp_active (pág. 72)
```
#### **Parámetros de Acronis Universal Restore**

--ur\_driver=<nombre de archivo INF>

Especifica usar Acronis Universal Restore y el controlador de almacenamiento masivo que se instalará.

#### --ur\_path=<br/>buscar en carpeta>

Especifica utilizar Acronis Universal Restore y la ruta para el almacenamiento de controladores.

#### **Parámetros generales**

```
--log=<ruta completa> (pág. 70)
--output={formatted|raw} (pág. 70)
--progress (pág. 70)
{-f|--file\_params} 71)
```
#### **Acceso a un equipo remoto (solo ediciones avanzadas)**

```
--host=<dirección IP o nombre del servidor> (pág. 50)
--credentials=<nombre de usuario>,<contraseña> (pág. 53)
--address=<direcciones IP o nombres de servidores> (pág. 50)
```
#### **Acceso a un servicio específico en un equipo (solo ediciones avanzadas)**

```
--service={\{mms |ams}{\{pág. 50\}}
```
#### <span id="page-18-0"></span>**recover mbr**

Recupera el MBR de un disco o copia de seguridad del volumen.

#### **Ejemplos** (pág. [74\)](#page-73-2)

#### **Parámetros**

#### **Qué recuperar**

```
-loc=\text{cruta}53)
--credentials=<nombre de usuario>,<contraseña> (pág. 53)
--arc=<nombre del archivo comprimido> (pág. 53)
--password=<contraseña> (pág. 71)
--backup=<ID de la copia de seguridad> (pág. 54)
--disk=<número de disco> (pág. 55)
```
#### **Dónde recuperar**

--target\_disk=<número de disco> (pág. [64\)](#page-63-0)

#### **Opciones de recuperación**

```
--reboot (pág. 71)
--reboot_after (pág. 71)
--silent_mode={on|off} (pág. 71)
--retry_count=<cantidad de intentos> (pág. 72)
--retry_delay=<demora> (pág. 72)
--ftp_active (pág. 72)
```

```
--log=<ruta completa> (pág. 70)
--output={formatted|raw} (pág. 70)
```
--progress (pág. [70\)](#page-69-4)  $[-f]$ -file\_params}=<ruta local completa> (pág. [71\)](#page-70-0)

#### **Acceso a un equipo remoto (solo ediciones avanzadas)**

```
--host=<dirección IP o nombre del servidor> (pág. 50)
--credentials=<nombre de usuario>,<contraseña> (pág. 53)
--address=<direcciones IP o nombres de servidores> (pág. 50)
```
#### **Acceso a un servicio específico en un equipo (solo ediciones avanzadas)**

```
--service={\{mms |ams\}}50)
```
### <span id="page-19-0"></span>**2.3.2 Archivos**

#### <span id="page-19-1"></span>**backup file**

Crea una copia de seguridad de los archivos y las carpetas especificados.

**Ejemplos** (pág. [76\)](#page-75-0)

#### **Parámetros**

#### **Qué incorporar en la copia de seguridad**

```
--include=<rutas> (pág. 58)
--exclude_names=<nombres> (pág. 58)
--exclude_mask=<máscaras> (pág. 58)
--exclude_system (pág. 58)
58)
```
#### **En dónde guardar la copia de seguridad**

```
-loc=\langle \text{ruta} \rangle53)
--credentials=<nombre de usuario>,<contraseña> (pág. 53)
--arc=<nombre del archivo comprimido> (pág. 53)
--password=<contraseña> (pág. 71)
```
#### **¿Cómo crear copias de seguridad?**

```
 59)
--backuptype={full|incremental|differential} (pág. 59)
--cleanup (pág. 60)
60)
--backup_comment=<comentarios> (pág. 60)
```
#### **Opciones de copia de seguridad**

```
--encryption={none|aes128|aes192|aes256} (pág. 60)
--pre_cmd=<comando> (pág. 60)
--post_cmd=<comando> (pág. 60)
--snapshot={always|possible|none} (pág. 61)
--use_vss={none|auto|software_auto|software|hardware|acronis|native}
(pág. 61)
--compression={none|normal|high|max} (pág. 62)
--split=<tamaño> (pág. 62)
```

```
71)
--silent_mode={on|off} (pág. 71)
 62)
--retry_count=<cantidad de intentos> (pág. 72)
--retry_delay=<demora> (pág. 72)
--ftp_active (pág. 72)
--cataloging={true|false} (pág. 63)
```
#### **Parámetros generales**

```
--log=<ruta completa> (pág. 70)
--output={formatted|raw} (pág. 70)
--progress (pág. 70)
[-f] 71)
```
#### **Acceso a un equipo remoto (solo ediciones avanzadas)**

```
--host=<dirección IP o nombre del servidor> (pág. 50)
--credentials=<nombre de usuario>,<contraseña> (pág. 53)
--address=<direcciones IP o nombres de servidores> (pág. 50)
```
#### **Acceso a un servicio específico en un equipo (solo ediciones avanzadas)**

 $--servative=\{mms |ams\}$  (pág. [50\)](#page-49-3)

#### <span id="page-20-0"></span>**recover file**

Recupera los archivos y las carpetas desde una copia de seguridad a nivel de archivos o disco.

**Ejemplos** (pág. [76\)](#page-75-0)

#### **Parámetros**

#### **Qué recuperar**

```
-loc=\text{cruta}53)
--credentials=<nombre de usuario>,<contraseña> (pág. 53)
--arc=<nombre del archivo comprimido> (pág. 53)
--password=<contraseña> (pág. 71)
--backup=<ID de la copia de seguridad> (pág. 54)
--file=<rutas> (pág. 63)
--exclude=<archivos, carpetas y máscaras> (pág. 63)
```
#### **Dónde recuperar**

```
--target=<ruta> (pág. 55)
--credentials=<nombre de usuario>,<contraseña> (pág. 53)
```
#### **Cómo recuperar**

```
--overwrite={always|older|newer} (pág. 66)
--recover_absolute_path (pág. 66)
--recover_security={true|false}
```
Este parámetro es eficaz solo al recuperar desde una copia de seguridad a nivel de archivo de archivos de Windows. Si el valor es true o si no es especifica el parámetro, recuperar los permisos NTFS para los archivos junto con los archivos mismos. De lo contrario, los archivos heredarán los permisos NTFS de la carpeta a la que se recuperarán.

#### --original\_date

Recuperar la fecha y hora original de los archivos de la copia de seguridad. Si no se especifica, se asignarán la fecha y la hora actual.

#### **Opciones de recuperación**

```
--reboot (pág. 71)
71)
--silent_mode={on|off} (pág. 71)
--retry_count=<cantidad de intentos> (pág. 72)
--retry_delay=<demora> (pág. 72)
--ftp_active (pág. 72)
```
#### **Parámetros generales**

```
--log=<ruta completa> (pág. 70)
--output={formatted|raw}70)
--progress (pág. 70)
[-f] 71)
```
#### **Acceso a un equipo remoto (solo ediciones avanzadas)**

```
--host=<dirección IP o nombre del servidor> (pág. 50)
--credentials=<nombre de usuario>,<contraseña> (pág. 53)
--address=<dirección IP o nombres de servidores> (pág. 50)
```
#### **Acceso a un servicio específico en un equipo (solo ediciones avanzadas)**

<span id="page-21-0"></span> $--servative=\{mms |ams\}$  (pág. [50\)](#page-49-3)

### **2.3.3 Equipos virtuales**

Los comandos enumerados en esta sección están disponibles en la edición Acronis Backup & Recovery 11 Advanced Server Virtual solo si Agente para ESX(i) o Agente para Hyper-V está instalado. (Esto no se aplica al comando recover vm (pág. [24\)](#page-23-0).)

#### <span id="page-21-1"></span>**list vms**

Enumera los equipos virtuales que están presentes en el servidor de gestión especificado o que están gestionados por Agente para ESX(i) o Agente para Hyper-V, según el servicio que el comando ejecutará.

**Ejemplos** (pág. [77\)](#page-76-0)

#### **Parámetros**

```
--log=<ruta completa> (pág. 70)
--output={formatted|raw}70)
--progress (pág. 70)
{-f|--file\_params} 71)
```
#### **Acceso a un equipo remoto (solo ediciones avanzadas)**

```
--host=<dirección IP o nombre del servidor> (pág. 50)
--credentials=<nombre de usuario>,<contraseña> (pág. 53)
```
#### **Acceso a un servicio específico en un equipo (solo ediciones avanzadas)**

 $--service={\{mms |ams\}}$  (pág. [50\)](#page-49-3)

#### <span id="page-22-0"></span>**backup vm**

Crea una copia de seguridad de los discos y los volúmenes especificados de los equipos virtuales especificados. Si no se especifica el parámetro  $-\text{disk}$  ni  $-\text{volume}$ , el comando realiza la copia de seguridad de todo el equipo.

**Ejemplos** (pág. [77\)](#page-76-0)

#### **Parámetros**

#### **Acceso a un equipo virtual**

```
{--vmid=<ID del equipo virtual>|--vmname=<nombres del equipo 
virtual>} (pág. 51)
```
Puede especificar uno o más equipos virtuales para incluir en la copia de seguridad.

```
--simultaneous_backup=<número>
```
Número de equipos virtuales que se incluirán en la copia de seguridad simultáneamente por Agente para ESX(i) o Agente para Hyper-V. Si no se especifica, cada agente realizará la copia de seguridad de dos equipos virtuales simultáneamente a la vez. Para realizar la copia de seguridad de un equipo por vez, configure el valor del parámetro a 1.

#### **Qué incorporar en la copia de seguridad**

```
--disk=<números del disco> (pág. 55)
--volume=<números de los volúmenes> (pág. 56)
--exclude_names=<nombres> (pág. 58)
--exclude_mask=<máscaras> (pág. 58)
--exclude_system (pág. 58)
58)
```
#### **En dónde guardar la copia de seguridad**

```
-loc=\langle \text{ruta} \rangle53)
--credentials=<nombre de usuario>,<contraseña> (pág. 53)
--arc=<nombre del archivo comprimido> (pág. 53)
--password=<contraseña> (pág. 71)
```
#### **¿Cómo crear copias de seguridad?**

```
--backuptype={full|incremental|differential} (pág. 59)
--raw (pág. 59)
--cleanup (pág. 60)
--archive_comment=<comentarios> (pág. 60)
--backup_comment=<comentarios> (pág. 60)
```
#### **Opciones de copia de seguridad**

```
--encryption={none|aes128|aes192|aes256} (pág. 60)
--compression={none|normal|high|max} (pág. 62)
-62)
--split=<tamaño> (pág. 62)
--silent_mode={on|off} (pág. 71)
--retry_count=<cantidad de intentos> (pág. 72)
--retry_delay=<demora> (pág. 72)
--ftp_active (pág. 72)
--cataloging={true|false} (pág. 63)
```
#### **Parámetros generales**

```
--log=<ruta completa> (pág. 70)
--output={formatted|raw}70)
--progress (pág. 70)
[-f] 71)
```
#### **Acceso a un equipo físico remoto**

--host=<dirección IP o nombre del servidor> (pág. [50\)](#page-49-2) --credentials=<nombre de usuario>,<contraseña> (pág. [53\)](#page-52-0)

#### **Acceso a un servicio específico en un equipo (solo ediciones avanzadas)**

 $--service={\{mms |ams\}}$  (pág. [50\)](#page-49-3)

#### <span id="page-23-0"></span>**recover vm**

Recupera la copia de seguridad de un disco o volumen a un equipo virtual existente. El comando recover vm reemplaza y mejora el comando convert que estaba disponible en versiones anteriores del software de Acronis.

El comando recover vm puede ejecutarse con los siguientes agentes:

- **Agente para ESX(i)** recupera la copia de seguridad de un disco (volumen) a un equipo virtual ESX(i) nuevo o existente.
- **Agente para Hyper-V** recupera la copia de seguridad de un disco (volumen) a un equipo virtual Hyper-V nuevo o existente.
- **Agente para Windows** recupera la copia de seguridad de un disco (volumen) en un equipo virtual nuevo de uno de los siguientes tipos: VMware Workstation, Microsoft Virtual PC, Parallels Workstation o Citrix XenServer Open Virtual Appliance (OVA).

Los archivos del equipo ya completamente configurado y funcional se colocarán en la carpeta que usted seleccione. Puede iniciar el equipo con el correspondiente software de virtualización o preparar los archivos del equipo para otros usos. El dispositivo virtual OVA puede importarse a XenServer. Los discos de un PC virtual pueden conectarse a un equipo virtual Hyper-V.

*Un equipo virtual debe detenerse durante la recuperación de este equipo. El equipo de destino ubicado en un servidor ESX(i) o Hyper-V se detendrá sin aviso. Asegúrese especificar el equipo correcto.*

**Ejemplos** (pág. [77\)](#page-76-0)

#### **Parámetros**

#### **Qué recuperar**

```
-loc=\text{cruta}53)
--credentials=<nombre de usuario>,<contraseña> (pág. 53)
--arc=<nombre del archivo comprimido> (pág. 53)
--password=<contraseña> (pág. 71)
--backup=<ID de la copia de seguridad> (pág. 54)
--disk=<número de disco> (pág. 55)
--volume=<número del volumen> (pág. 56)
```
#### **Dónde recuperar**

- Si desea recuperar a un equipo virtual existente: {--vmid=<ID del equipo virtual>|--vmname=<nombre del equipo virtual>} (pág. [51\)](#page-50-1)
- Si desea recuperar a un equipo virtual nuevo:

```
--vmname=<nombre del equipo virtual> (pág. 52)
--vmtype={vmware|esx|hyperv|virtualpc|parallels|citrix} (pág. 52)
{--vmserver_name=<nombre del servidor>|--vmserver_id=<GUID del 
servidor>} (pág. 52)
```

```
--vmstorage=<ruta> (pág. 52)
```

```
--credentials=<nombre de usuario>,<contraseña> (pág. 53)
```
Credenciales para una carpeta en red en donde el equipo virtual vmware, virtualpc, parallels o citrix se creará.

```
--target_disk=<número de disco> (pág. 64)
```

```
64)
```

```
--start=<desplazamiento>{s|kb|mb|gb} (pág. 57)
```

```
--size=<tamaño del volumen>{s|kb|mb|gb} (pág. 58)
```
#### **Cómo recuperar**

```
- 65)
--ext265)
--type={active|primary|logical} (pág. 65)
--preserve_mbr (pág. 65)
```
#### **Opciones de recuperación**

```
--power_on (pág. 66)
--silent_mode={on|off} (pág. 71)
--retry_count=<cantidad de intentos> (pág. 72)
--retry_delay=<demora> (pág. 72)
--ftp_active (pág. 72)
```

```
--log=<ruta completa> (pág. 70)
--output={formatted|raw} (pág. 70)
--progress (pág. 70)
{-f|--file\_params} 71)
```
**Acceso a un equipo remoto (solo ediciones avanzadas)**

```
--host=<dirección IP o nombre del servidor> (pág. 50)
--credentials=<nombre de usuario>,<contraseña> (pág. 53)
```
**Acceso a un servicio específico en un equipo (solo ediciones avanzadas)**

 $--service={\{mms |ams\}}$  (pág. [50\)](#page-49-3)

# <span id="page-25-0"></span>**2.4 Operaciones con los archivos comprimidos y las copias de seguridad**

### <span id="page-25-1"></span>**2.4.1 Archivos comprimidos**

#### <span id="page-25-2"></span>**list archives**

Enumera la información sobre los archivos comprimidos en la ubicación especificada. Los registros mostrados se agrupan por fecha en orden descendente.

**Ejemplos** (pág. [78\)](#page-77-1)

#### **Parámetros**

```
--loc=xuta53)
--credentials=<nombre de usuario>,<contraseña> (pág. 53)
69)
{-a | - -a11}
```
Si el parámetro se especifica, las siguientes propiedades se mostrarán para cada archivo comprimido: nombre; tipo; fecha de creación; equipo cuyos datos se encuentran en el archivo comprimido; propietario (el usuario que guardó el archivo comprimido en el destino); espacio ocupado en bytes; y comentarios del archivo comprimido. Si no se especifica, solo se mostrará el nombre, tipo y fecha de creación para cada archivo comprimido.

#### **Parámetros generales**

```
--log=<ruta completa> (pág. 70)
--output={formatted|raw}70)
--progress (pág. 70)
[-f] 71)
```
#### **Acceso a un equipo remoto (solo ediciones avanzadas)**

```
--host=<dirección IP o nombre del servidor> (pág. 50)
--credentials=<nombre de usuario>,<contraseña> (pág. 53)
--address=<dirección IP o nombre del servidor> (pág. 50)
```
#### **Acceso a un servicio específico en un equipo (solo ediciones avanzadas)**

```
--servative=\{mms|ams|asm\}50)
```
#### <span id="page-25-3"></span>**export archive**

Copia el archivo comprimido especificado por el parámetro  $-\text{arc}$  desde la ubicación especificada por el parámetro --loc a la ubicación especificada por el parámetro --target.

Si no es especifica el parámetro  $-\text{arc}$ , el comando exportará todos los archivos comprimidos almacenados en la ubicación de origen.

El comando siempre crear un nuevo archivo comprimido en la ubicación de destino. No puede especificar un archivo comprimido existente en el parámetro --target arc.

Con este comando puede, por ejemplo, importa un archivo comprimido a una bóveda gestionada centralizada o exportar toda la bóveda a una ubicación diferente.

**Ejemplos** (pág. [78\)](#page-77-1)

#### **Parámetros**

```
-loc=\text{cruta}53)
--credentials=<nombre de usuario>,<contraseña> (pág. 53)
--arc=<nombre del archivo comprimido> (pág. 53)
--password=<contraseña> (pág. 71)
--target=<ruta> (pág. 55)
--credentials=<nombre de usuario>,<contraseña> (pág. 53)
--target_arc=<nombre del archivo comprimido> (pág. 55)
```
#### **Parámetros generales**

```
--log=<ruta completa> (pág. 70)
--output={formatted|raw}70)
--progress (pág. 70)
[-f] 71)
```
#### **Acceso a un equipo remoto (solo ediciones avanzadas)**

```
--host=<dirección IP o nombre del servidor> (pág. 50)
--credentials=<nombre de usuario>,<contraseña> (pág. 53)
--address=<dirección IP o nombre del servidor> (pág. 50)
```
#### **Acceso a un servicio específico en un equipo (solo ediciones avanzadas)**

```
--service={mns|ams|asm}50)
```
#### <span id="page-26-0"></span>**validate archive**

Valida la integridad de los datos del archivo comprimido.

**Ejemplos** (pág. [78\)](#page-77-1)

#### **Parámetros**

```
-loc=\langle \text{ruta} \rangle53)
--credentials=<nombre de usuario>,<contraseña> (pág. 53)
--arc=<nombre del archivo comprimido> (pág. 53)
--password=<contraseña> (pág. 71)
```

```
--log=<ruta completa> (pág. 70)
70)--progress (pág. 70)
{-f|--file\_params} 71)
```
#### **Acceso a un equipo remoto (solo ediciones avanzadas)**

```
--host=<dirección IP o nombre del servidor> (pág. 50)
--credentials=<nombre de usuario>,<contraseña> (pág. 53)
--address=<dirección IP o nombre del servidor> (pág. 50)
```
#### **Acceso a un servicio específico en un equipo (solo ediciones avanzadas)**

```
--service={\{mms|ams|asm\}}50)
```
#### <span id="page-27-1"></span>**delete archive**

Elimina un archivo comprimido.

**Ejemplos** (pág. [78\)](#page-77-1)

#### **Parámetros**

```
-loc=\text{cruta}53)
--credentials=<nombre de usuario>,<contraseña> (pág. 53)
--arc=<nombre del archivo comprimido> (pág. 53)
```
#### **Parámetros generales**

```
--log=<ruta completa> (pág. 70)
--output={formatted|raw}70)
--progress (pág. 70)
[-f] 71)
```
**Acceso a un equipo remoto (solo ediciones avanzadas)**

```
--host=<dirección IP o nombre del servidor> (pág. 50)
--credentials=<nombre de usuario>,<contraseña> (pág. 53)
--address=<dirección IP o nombre del servidor> (pág. 50)
```
**Acceso a un servicio específico en un equipo (solo ediciones avanzadas)**

```
--service={mns|ams|asm}50)
```
### **2.4.2 Copias de seguridad**

#### <span id="page-27-2"></span>**list backups**

Enumera las copias de seguridad en el archivo comprimido especificado. Los registros mostrados se agrupan por fecha en orden descendente.

**Ejemplos** (pág. [79\)](#page-78-0)

#### **Parámetros**

```
-loc=\text{cruta}53)
--credentials=<nombre de usuario>,<contraseña> (pág. 53)
--arc=<nombre del archivo comprimido> (pág. 53)
--password=<contraseña> (pág. 71)
--filter_date={<fechas y horas>|[<fecha y hora de inicio>,<fecha y 
hora de finalización>]} (pág. 68)
--filter_type=<tipos> (pág. 69)
```
#### **Parámetros generales**

```
--log=<ruta completa> (pág. 70)
--output={formatted|raw} (pág. 70)
--progress (pág. 70)
[-f] 71)
```
**Acceso a un equipo remoto (solo ediciones avanzadas)**

```
--host=<dirección IP o nombre del servidor> (pág. 50)
--credentials=<nombre de usuario>,<contraseña> (pág. 53)
--address=<dirección IP o nombre del servidor> (pág. 50)
```
#### **Acceso a un servicio específico en un equipo (solo ediciones avanzadas)**

 $--$ service= ${mms|ams|asm}$  (pág. [50\)](#page-49-3)

#### <span id="page-28-0"></span>**list content**

Enumera el contenido de una copia de seguridad (discos incluidos en la copia de seguridad, volúmenes, archivos, equipos virtuales).

**Ejemplos** (pág. [79\)](#page-78-0)

#### **Parámetros**

```
-loc=\text{cruta}53)
--credentials=<nombre de usuario>,<contraseña> (pág. 53)
--arc=<nombre del archivo comprimido> (pág. 53)
--password=<contraseña> (pág. 71)
--backup=<ID de la copia de seguridad> (pág. 54)
68)
68)
```
#### **Parámetros generales**

```
--log=<ruta completa> (pág. 70)
70)--progress (pág. 70)
[-f] 71)
```
#### **Acceso a un equipo remoto (solo ediciones avanzadas)**

```
--host=<dirección IP o nombre del servidor> (pág. 50)
--credentials=<nombre de usuario>,<contraseña> (pág. 53)
--address=<dirección IP o nombre del servidor> (pág. 50)
```
#### **Acceso a un servicio específico en un equipo (solo ediciones avanzadas)**

```
--servative=\{mms|ams|asm\}50)
```
#### <span id="page-28-1"></span>**validate backup**

Valida la integridad de los datos de la copia de seguridad.

**Ejemplos** (pág. [79\)](#page-78-0)

#### **Parámetros**

```
-loc=\text{cruta}53)
--credentials=<nombre de usuario>,<contraseña> (pág. 53)
--arc=<nombre del archivo comprimido> (pág. 53)
--password=<contraseña> (pág. 71)
--backup=<ID de la copia de seguridad> (pág. 54)
```
#### **Parámetros generales**

```
--log=<ruta completa> (pág. 70)
--output={formated|raw}70)
--progress (pág. 70)
{-f|--file\_params} 71)
```
**Acceso a un equipo remoto (solo ediciones avanzadas)**

```
--host=<dirección IP o nombre del servidor> (pág. 50)
--credentials=<nombre de usuario>,<contraseña> (pág. 53)
--address=<dirección IP o nombre del servidor> (pág. 50)
```
**Acceso a un servicio específico en un equipo (solo ediciones avanzadas)**

 $--$ service={mms|ams|asn} (pág. [50\)](#page-49-3)

#### <span id="page-29-0"></span>**export backup**

Copia el archivo comprimido especificado por el parámetro  $-\text{arc}$  desde la ubicación especificada por el parámetro --loc a la ubicación especificada por el parámetro --target. La copia contendrá solo las copias de seguridad especificadas por el parámetro --backup.

El comando siempre crear un nuevo archivo comprimido en la ubicación de destino. No puede especificar un archivo comprimido existente en el parámetro --target\_arc. Los parámetros -target y --target\_arc son obligatorios.

Si el parámetro --backup no se especifica, el comando exportará solo la último copia de seguridad.

```
Ejemplos (pág. 79)
```
#### **Parámetros**

```
-loc=\langle \text{ruta} \rangle53)
--credentials=<nombre de usuario>,<contraseña> (pág. 53)
--arc=<nombre del archivo comprimido> (pág. 53)
--password=<contraseña> (pág. 71)
--backup=<ID de la copia de seguridad> (pág. 54)
--target=<ruta> (pág. 55)
--credentials=<nombre de usuario>,<contraseña> (pág. 53)
--target_arc=<nombre del archivo comprimido> (pág. 55)
```

```
--log=<ruta completa> (pág. 70)
--output={formatted|raw}70)
--progress (pág. 70)
{-f|-\text{file\_params}} 71)
```
**Acceso a un equipo remoto (solo ediciones avanzadas)**

```
--host=<dirección IP o nombre del servidor> (pág. 50)
--credentials=<nombre de usuario>,<contraseña> (pág. 53)
--address=<dirección IP o nombre del servidor> (pág. 50)
```
#### **Acceso a un servicio específico en un equipo (solo ediciones avanzadas)**

 $--$ service= ${mms|ams|asm}$  (pág. [50\)](#page-49-3)

#### <span id="page-30-0"></span>**replicate backup**

Replica la último copia de seguridad del archivo comprimido especificado a una ubicación diferente. El archivo comprimido de destino tiene el mismo nombre que el de origen Si el archivo comprimido de destino existe, el comando anexará la copia de seguridad al mismo.

Si la ubicación de destino es la misma que la de origen, el comando fallará. Si se especifica el parámetro --backup, las copias de seguridad especificadas se replicarán.

Con este comando, puede copiar cada copia de seguridad de su archivo comprimido a una segundo ubicación inmediatamente después de realizar la copia de seguridad o según una programación. Esto ayuda a que su archivo comprimido sea más confiable al mantener su copia en una ubicación diferente.

**Ejemplos** (pág. [79\)](#page-78-0)

#### **Parámetros**

```
-loc=\text{cruta}53)
--credentials=<nombre de usuario>,<contraseña> (pág. 53)
--arc=<nombre del archivo comprimido> (pág. 53)
--password=<contraseña> (pág. 71)
--target=<ruta> (pág. 55)
--credentials=<nombre de usuario>,<contraseña> (pág. 53)
--backup=<ID de la copia de seguridad> (pág. 54)
```
#### **Parámetros generales**

--log=<ruta completa> (pág. [70\)](#page-69-2)  $--output={formatted|raw}$  (pág. [70\)](#page-69-3) --progress (pág. [70\)](#page-69-4)  ${-f|-\text{file\_params}} =$ <ruta local completa> (pág. [71\)](#page-70-0)

**Acceso a un equipo remoto (solo ediciones avanzadas)**

```
--host=<dirección IP o nombre del servidor> (pág. 50)
--credentials=<nombre de usuario>,<contraseña> (pág. 53)
--address=<dirección IP o nombre del servidor> (pág. 50)
```
#### **Acceso a un servicio específico en un equipo (solo ediciones avanzadas)**

 $--$ service= ${mms|ams|asm}$  (pág. [50\)](#page-49-3)

#### <span id="page-30-1"></span>**convert full**

Convierte una copia de seguridad incremental o diferencial a una completa. El sello de tiempo de la copia de seguridad no cambia. Las copias de seguridad incrementales y diferenciales que dependen de la misma también se actualizan. Sin embargo, las versiones anteriores de la copia de seguridad se eliminan solo después de haber creado las nuevas. Por lo tanto, la ubicación debe tener suficiente espacio para almacenar temporalmente las versiones anterior y nueva.

**Ejemplos** (pág. [79\)](#page-78-0)

#### **Parámetros**

 $-$ loc= $\langle \text{ruta} \rangle$  (pág. [53\)](#page-52-2)

El comando no es compatible con las siguientes ubicaciones: Acronis Online Backup Storage, cinta y CD/DVD.

```
--credentials=<nombre de usuario>,<contraseña> (pág. 53)
```
--arc=<nombre del archivo comprimido> (pág. [53\)](#page-52-3)

```
--password=<contraseña> (pág. 71)
```
--backup=<ID de la copia de seguridad> (pág. [54\)](#page-53-0)

#### **Parámetros generales**

```
--log=<ruta completa> (pág. 70)
70)--progress (pág. 70)
{-f|-\text{file\_params}} = 71)
```
#### **Acceso a un equipo remoto (solo ediciones avanzadas)**

```
--host=<dirección IP o nombre del servidor> (pág. 50)
--credentials=<nombre de usuario>,<contraseña> (pág. 53)
--address=<dirección IP o nombre del servidor> (pág. 50)
```
#### **Acceso a un servicio específico en un equipo (solo ediciones avanzadas)**

```
--service={mns|ams|asm}50)
```
#### <span id="page-31-0"></span>**consolidate backup**

Modifica un archivo comprimido para que solo las copias de seguridad especificadas en el parámetro --backup se mantengan. Todos las demás copias de seguridad en el archivo comprimido se eliminan.

Si no se especifica el parámetro --backup, solo se mantiene la último copia de seguridad del archivo comprimido. Como resultado, el archivo comprimido contendrá solo una copia de seguridad.

**Ejemplos** (pág. [79\)](#page-78-0)

#### **Parámetros**

```
-loc=\text{cruta}53)
--credentials=<nombre de usuario>,<contraseña> (pág. 53)
--arc=<nombre del archivo comprimido> (pág. 53)
--password=<contraseña> (pág. 71)
--backup=<ID de la copia de seguridad> (pág. 54)
```

```
--log=<ruta completa> (pág. 70)
--output={formatted|raw} (pág. 70)
```
--progress (pág. [70\)](#page-69-4)  $[-f]$ -file\_params}=<ruta local completa> (pág. [71\)](#page-70-0)

**Acceso a un equipo remoto (solo ediciones avanzadas)**

```
--host=<dirección IP o nombre del servidor> (pág. 50)
--credentials=<nombre de usuario>,<contraseña> (pág. 53)
--address=<dirección IP o nombre del servidor> (pág. 50)
```
**Acceso a un servicio específico en un equipo (solo ediciones avanzadas)**

 $--$ service= ${mms|ams|asm}$  (pág. [50\)](#page-49-3)

#### <span id="page-32-1"></span>**delete backup**

Elimina la copia de seguridad seleccionada de un archivo comprimido. Si existen copias de seguridad incrementales o diferenciales que dependen de la copia de seguridad que se está eliminando, se llevará a cabo la consolidación. Esta consolidación puede consumir tiempo y recursos.

**Ejemplos** (pág. [79\)](#page-78-0)

#### **Parámetros**

```
-loc=\text{cruta}53)
--credentials=<nombre de usuario>,<contraseña> (pág. 53)
--arc=<nombre del archivo comprimido> (pág. 53)
--password=<contraseña> (pág. 71)
--backup=<ID de la copia de seguridad> (pág. 54)
```
#### **Parámetros generales**

```
--log=<ruta completa> (pág. 70)
70)--progress (pág. 70)
[-f] 71)
```
**Acceso a un equipo remoto (solo ediciones avanzadas)**

```
--host=<dirección IP o nombre del servidor> (pág. 50)
--credentials=<nombre de usuario>,<contraseña> (pág. 53)
--address=<dirección IP o nombre del servidor> (pág. 50)
```
**Acceso a un servicio específico en un equipo (solo ediciones avanzadas)**

```
--service={\{mms|ams|asm\}}50)
```
### **2.4.3 Montaje**

El montaje de volúmenes a nivel de la copia de seguridad del disco le permite acceder a los volúmenes como si se tratara de discos físicos.

#### <span id="page-32-2"></span>**list mounts**

Enumera los volúmenes montados desde copias de seguridad.

**Ejemplos** (pág. [80\)](#page-79-0)

#### **Parámetros**

#### **Parámetros generales**

--log=<ruta completa> (pág. [70\)](#page-69-2) --output={formatted|raw} (pág. [70\)](#page-69-3) --progress (pág. [70\)](#page-69-4)  $[-f]$ -file\_params}=<ruta local completa> (pág. [71\)](#page-70-0)

#### **Acceso a un equipo remoto (solo ediciones avanzadas)**

```
--host=<dirección IP o nombre del servidor> (pág. 50)
--credentials=<nombre de usuario>,<contraseña> (pág. 53)
--address=<dirección IP o nombre del servidor> (pág. 50)
```
#### **Acceso a un servicio específico en un equipo (solo ediciones avanzadas)**

```
--service={\{mms |ams\}}50)
```
#### <span id="page-33-0"></span>**mount**

Monta el volumen especificado desde la copia de seguridad en donde Agente para Windows o Agente para Linux esté instalado. Solo un volumen puede montarse en una operación de montaje única.

*Limitación: Solo puede montar copias de seguridad almacenadas en una carpeta local o compartida en Acronis Secure Zone.*

**Ejemplos** (pág. [80\)](#page-79-0)

#### **Parámetros**

#### **Qué montar**

```
-loc=\text{cruta}53)
--credentials=<nombre de usuario>,<contraseña> (pág. 53)
--arc=<nombre del archivo comprimido> (pág. 53)
--password=<contraseña> (pág. 71)
--backup=<ID de la copia de seguridad> (pág. 54)
--volume=<número del volumen> (pág. 56)
```
#### **Cómo montar (Agente para Windows solamente)**

```
--rw66)
--letter=<letra> (pág. 67)
```
#### **Cómo montar (Agente para Linux solamente)**

```
--rw66)
--mount_point=<punto de montaje> (pág. 67)
```

```
--log=<ruta completa> (pág. 70)
--output={formatted|raw}70)
--progress (pág. 70)
{-f|--file\_params} 71)
```
**Acceso a un equipo remoto (solo ediciones avanzadas)**

```
--host=<dirección IP o nombre del servidor> (pág. 50)
--credentials=<nombre de usuario>,<contraseña> (pág. 53)
--address=<dirección IP o nombre del servidor> (pág. 50)
```
#### **Acceso a un servicio específico en un equipo (solo ediciones avanzadas)**

```
--service={\{mms |ams\}}50)
```
#### <span id="page-34-2"></span>**umount**

Desmonta el volumen con la letra especificada (Agente para Windows solamente).

Desmonta el dispositivo montado en el punto de montaje, destruye el dispositivo de bloque de espacio del kernel y detiene el daemon de espacio del usuario (Agente para Linux solamente).

**Ejemplos** (pág. [80\)](#page-79-0)

#### **Parámetros**

```
{--letter=<letra>|all} (pág. 67) (Agente para Windows solamente)
67) (Agente para Linux solamente)
```
#### **Parámetros generales**

```
--log=<ruta completa> (pág. 70)
--output={formatted|raw} (pág. 70)
--progress (pág. 70)
[-f] 71)
```
#### **Acceso a un equipo remoto (solo ediciones avanzadas)**

```
--host=<dirección IP o nombre del servidor> (pág. 50)
--credentials=<nombre de usuario>,<contraseña> (pág. 53)
--address=<dirección IP o nombre del servidor> (pág. 50)
```
**Acceso a un servicio específico en un equipo (solo ediciones avanzadas)**

<span id="page-34-0"></span> $--servative=\{mms |ams\}$  (pág. [50\)](#page-49-3)

### **2.5 Operaciones con Acronis Secure Zone**

Acronis Secure Zone es volumen seguro para almacenar archivos comprimidos de copias de seguridad dentro del equipo gestionado.

#### <span id="page-34-1"></span>**2.5.1 create asz**

Crea Acronis Secure Zone en el disco seleccionado tomando espacio de los volúmenes seleccionados y del espacio no asignado.

**Ejemplos** (pág. [80\)](#page-79-1)

#### **Parámetros**

```
--disk=<número de disco> (pág. 55)
--volume={<números de los volúmenes>|all} (pág. 56)
--oss_numbers (pág. 73)
--asz_size={<tamaño>{s|kb|mb|gb}|unallocated} (pág. 67)
--password=<contraseña> (pág. 71)
--reboot (pág. 71)
--71)
--silent_mode={on|off} (pág. 71)
```
#### **Parámetros generales**

```
--log=<ruta completa> (pág. 70)
--output={formatted|raw}70)
--progress (pág. 70)
[-f] 71)
```
**Acceso a un equipo remoto (solo ediciones avanzadas)**

```
--host=<dirección IP o nombre del servidor> (pág. 50)
--credentials=<nombre de usuario>,<contraseña> (pág. 53)
--address=<direcciones IP o nombres de servidores> (pág. 50)
```
#### **Acceso a un servicio específico en un equipo (solo ediciones avanzadas)**

```
--service={mms|ams}50)
```
### <span id="page-35-0"></span>**2.5.2 cleanup asz**

Elimina las copias de seguridad dañadas debido a una pérdida de alimentación u otra razón de Acronis Secure Zone.

**Ejemplos** (pág. [80\)](#page-79-1)

#### **Parámetros**

#### **Parámetros generales**

```
--log=<ruta completa> (pág. 70)
--output={formatted|raw} (pág. 70)
--progress (pág. 70)
{-f|--file\_params} 71)
```
#### **Acceso a un equipo remoto (solo ediciones avanzadas)**

```
--host=<dirección IP o nombre del servidor> (pág. 50)
--credentials=<nombre de usuario>,<contraseña> (pág. 53)
--address=<direcciones IP o nombres de servidores> (pág. 50)
```
#### **Acceso a un servicio específico en un equipo (solo ediciones avanzadas)**

```
--servative=\{mms |ams\}50)
```
## **2.5.3 delete asz\_files**

Elimina la último copia de seguridad de un archivo comprimido ubicado en Acronis Secure Zone. Si el archivo comprimido especificado contiene solo una copia de seguridad, dicha copia de seguridad no se eliminará.

**Ejemplos** (pág. [80\)](#page-79-0)

### **Parámetros**

```
--credentials=<contraseña> (pág. 53)
```
Contraseña para Acronis Secure Zone.

```
--arc=<nombre del archivo comprimido> (pág. 53)
```
--password=<contraseña> (pág. [71\)](#page-70-0)

Contraseña para el archivo comprimido.

--silent\_mode={on|off} (pág. [71\)](#page-70-1)

### **Parámetros generales**

```
--log=<ruta completa> (pág. 70)
--output={formatted|raw}70)
--progress (pág. 70)
[-f] 71)
```
**Acceso a un equipo remoto (solo ediciones avanzadas)**

```
--host=<dirección IP o nombre del servidor> (pág. 50)
--credentials=<nombre de usuario>,<contraseña> (pág. 53)
--address=<dirección IP o nombre del servidor> (pág. 50)
```
**Acceso a un servicio específico en un equipo (solo ediciones avanzadas)**

```
--service={mms|ams} (pág. 50)
```
## <span id="page-36-0"></span>**2.5.4 delete asz**

Elimina Acronis Secure Zone

**Ejemplos** (pág. [80\)](#page-79-0)

### **Parámetros**

```
--volume=<números de los volúmenes> (pág. 56)
--oss_numbers (pág. 73)
--silent_mode={on|off} (pág. 71)
```
## **Parámetros generales**

```
--log=<ruta completa> (pág. 70)
--output={formatted|raw} (pág. 70)
--progress (pág. 70)
[-f] 71)
```
**Acceso a un equipo remoto (solo ediciones avanzadas)**

```
--host=<dirección IP o nombre del servidor> (pág. 50)
--credentials=<nombre de usuario>,<contraseña> (pág. 53)
--address=<direcciones IP o nombres de servidores> (pág. 50)
```
**Acceso a un servicio específico en un equipo (solo ediciones avanzadas)**

 $--service={\{mms |ams\}}$  (pág. [50\)](#page-49-2)

# **2.6 Operaciones con Acronis Startup Recovery Manager**

Acronis Startup Recovery Manager es la utilidad de rescate de inicio que se puede ejecutar en el tiempo de inicio al pulsar F11.

## <span id="page-37-0"></span>**2.6.1 activate asrm**

Activa Acronis Startup Recovery Manager.

**Ejemplos** (pág. [81\)](#page-80-0)

**Parámetros**

**Parámetros generales**

```
--log=<ruta completa> (pág. 70)
--output={formatted|raw} (pág. 70)
--progress (pág. 70)
{-f|--file\_params} 71)
```
**Acceso a un equipo remoto (solo ediciones avanzadas)**

```
--host=<dirección IP o nombre del servidor> (pág. 50)
--credentials=<nombre de usuario>,<contraseña> (pág. 53)
--address=<direcciones IP o nombres de servidores> (pág. 50)
```
**Acceso a un servicio específico en un equipo (solo ediciones avanzadas)**

 $--service={\{mms |ams\}}$  (pág. [50\)](#page-49-2)

## <span id="page-37-1"></span>**2.6.2 deactivate asrm**

Desactiva Acronis Startup Recovery Manager.

**Ejemplos** (pág. [81\)](#page-80-0)

### **Parámetros**

**Parámetros generales**

```
--log=<ruta completa> (pág. 70)
70)--progress (pág. 70)
[-f] 71)
```
**Acceso a un equipo remoto (solo ediciones avanzadas)**

```
--host=<dirección IP o nombre del servidor> (pág. 50)
--credentials=<nombre de usuario>,<contraseña> (pág. 53)
--address=<direcciones IP o nombres de servidores> (pág. 50)
```
#### **Acceso a un servicio específico en un equipo (solo ediciones avanzadas)**

 $--service={\{mms |ams\}}$  (pág. [50\)](#page-49-2)

# **2.7 Operaciones con cintas**

## <span id="page-38-0"></span>**2.7.1 list tape\_libraries**

Enumera las bibliotecas de cintas conectadas a un equipo en donde se está ejecutando un agente de Acronis Backup & Recovery 11.

*No es posible enumerar las bibliotecas de cintas conectadas a Acronis Backup & Recovery 11 Storage Node.*

#### **Ejemplos** (pág. [82\)](#page-81-0)

#### **Parámetros**

```
 69)
--filter_name=<nombres> (pág. 69)
```
#### **Parámetros generales**

```
--log=<ruta completa> (pág. 70)
70)--progress (pág. 70)
{-f|-\text{file\_params}} = 71)
```
#### **Acceso a un equipo remoto (solo ediciones avanzadas)**

```
--host=<dirección IP o nombre del servidor> (pág. 50)
--credentials=<nombre de usuario>,<contraseña> (pág. 53)
--address=<dirección IP o nombre del servidor> (pág. 50)
```
#### **Acceso a un servicio específico en un equipo (solo ediciones avanzadas)**

```
--service={mns|ams|asm}50)
```
# <span id="page-38-1"></span>**2.7.2 list tape\_drives**

Enumera las unidades de las bibliotecas de cintas o las unidades de cintas autónomas conectadas a un equipo en donde se está ejecutando un agente de Acronis Backup & Recovery 11.

*No es posible enumerar las unidades de las bibliotecas de cintas conectadas a Acronis Backup & Recovery 11 Storage Node.*

**Ejemplos** (pág. [82\)](#page-81-0)

## **Parámetros**

## **Parámetros generales**

--log=<ruta completa> (pág. [70\)](#page-69-0)  $--output={formatted|raw}$  (pág. [70\)](#page-69-1) --progress (pág. [70\)](#page-69-2)  $[-f]$ -file\_params}=<ruta local completa> (pág. [71\)](#page-70-2)

## **Acceso a un equipo remoto (solo ediciones avanzadas)**

```
--host=<dirección IP o nombre del servidor> (pág. 50)
--credentials=<nombre de usuario>,<contraseña> (pág. 53)
--address=<dirección IP o nombre del servidor> (pág. 50)
```
**Acceso a un servicio específico en un equipo (solo ediciones avanzadas)**

```
--service={\{mms|ams|asm\}}50)
```
# **2.8 Operaciones con bóvedas**

# **2.8.1 validate vault**

Valida la integridad de los datos de todos los archivos comprimidos en la ubicación especificada para los protegidos por contraseña. Para validar un archivo comprimido protegido con contraseña, utilice el comando validate archive (pág. [27\)](#page-26-0).

**Ejemplos** (pág. [82\)](#page-81-1)

## **Parámetros**

```
-loc=\text{cruta}53)
--credentials=<nombre de usuario>,<contraseña> (pág. 53)
```
## **Parámetros generales**

```
--log=<ruta completa> (pág. 70)
--output={formatted|raw} (pág. 70)
--progress (pág. 70)
{-f|--file\_params} 71)
```
## **Acceso a un equipo remoto (solo ediciones avanzadas)**

```
--host=<dirección IP o nombre del servidor> (pág. 50)
--credentials=<nombre de usuario>,<contraseña> (pág. 53)
--address=<dirección IP o nombre del servidor> (pág. 50)
```
## **Acceso a un servicio específico en un equipo (solo ediciones avanzadas)**

```
--service={mns|ams|asm}50)
```
# **2.9 Operaciones con discos**

# **2.9.1 clone disk**

Clona un disco duro. Utilice esta operación si necesita transferir todos los datos del disco de origen a un disco de destino.

Si las capacidades del disco de origen y destino son diferentes, los volúmenes cambiarán su tamaño para adecuarse al disco de destino. Si la capacidad del disco de destino es superior, los volúmenes se incrementarán. Si la capacidad del disco de destino es inferior, los volúmenes disminuirán.

```
Ejemplos (pág. 82)
```
### **Parámetros**

```
--source=<número del disco de origen>
```
El número del disco de origen.

--target=<número del disco de destino>

El número del disco de destino.

```
--reboot (pág. 71)
--71)
--reboot_after (pág. 71)
```
### **Parámetros generales**

```
--log=<ruta completa> (pág. 70)
--output={formatted|raw} (pág. 70)
--progress (pág. 70)
{-f|--file\_params} 71)
```
### **Acceso a un equipo remoto (solo ediciones avanzadas)**

```
--host=<dirección IP o nombre del servidor> (pág. 50)
--credentials=<nombre de usuario>,<contraseña> (pág. 53)
--address=<dirección IP o nombre del servidor> (pág. 50)
```
## **Acceso a un servicio específico en un equipo (solo ediciones avanzadas)**

 $--service={\{mms |ams\}}$  (pág. [50\)](#page-49-2)

# **2.10 Operaciones de administración**

## **2.10.1 Registros y actividades**

## **get log**

Exporta el registro de la actividad con la GUID especificada en el formato xml de Acronis. Para obtener información sobre las GUID de actividades, utilice el comando list activities (pág. [42\)](#page-41-0).

**Ejemplos** (pág. [83\)](#page-82-0)

## **Parámetros**

```
--id72)
--loc=<ruta completa> (pág. 53)
```
El archivo al que se exportará el registro. Las siguientes ubicaciones son compatibles: ruta local, SMB, NFS, FTP y SFTP. El software exporta los registros en formato xml de Acronis sin importar la extensión del archivo.

--credentials=<nombre de usuario>,<contraseña> (pág. [53\)](#page-52-0)

### **Parámetros generales**

```
--log=<ruta completa> (pág. 70)
70)--progress (pág. 70)
[-f] 71)
```
### **Acceso a un equipo remoto (solo ediciones avanzadas)**

```
--host=<dirección IP o nombre del servidor> (pág. 50)
--credentials=<nombre de usuario>,<contraseña> (pág. 53)
--address=<dirección IP o nombre del servidor> (pág. 50)
```
### **Acceso a un servicio específico en un equipo (solo ediciones avanzadas)**

```
--service={mns|ams|asm}50)
```
## <span id="page-41-0"></span>**list activities**

Enumera las actividades actuales y pasadas del servicio especificado (Acronis Managed Machine Service, Acronis Backup & Recovery 11 Management Server, Acronis Backup & Recovery 11 Storage Node).

El comando muestra no más que los últimos 5.000 registros. Los registros mostrados se agrupan por fecha en orden descendente.

Si el parámetro  $--$ service (pág. [50\)](#page-49-2) no se especifica, se enumeran las actividades de Acronis Managed Machine Service.

Para Acronis Backup & Recovery 11 Management Server, solo se enumeran sus propias actividades. Las actividades de Managed Machine Service que se ejecutan en los equipos registrados no se incluyen en la lista.

Si el rendimiento de un equipo es lento, es posible que desee utilizar el comando para encontrar la actividad que se ha estado ejecutando durante un tiempo prolongado inesperado. Por lo tanto, podrá detectar y detener los procesos colgados.

## **Ejemplos** (pág. [83\)](#page-82-0)

## **Parámetros**

```
--filter_guid=<GUID> (pág. 69)
--filter_state=<estados> (pág. 69)
```
#### **Parámetros generales**

```
--log=<ruta completa> (pág. 70)
--output={formatted|raw} (pág. 70)
--progress (pág. 70)
[-f] 71)
```
**Acceso a un equipo remoto (solo ediciones avanzadas)**

```
--host=<dirección IP o nombre del servidor> (pág. 50)
--credentials=<nombre de usuario>,<contraseña> (pág. 53)
--address=<dirección IP o nombre del servidor> (pág. 50)
```
**Acceso a un servicio específico en un equipo (solo ediciones avanzadas)**

```
--service={mms|ams|asm}50)
```
## **2.10.2 Planes**

## <span id="page-42-0"></span>**list plans**

Enumera los planes de copias de seguridad existentes en un equipo gestionado o en el servidor de gestión. Los registros mostrados se agrupan por fecha en orden descendente.

**Ejemplos** (pág. [83\)](#page-82-1)

### **Parámetros**

```
--filter_state=<estados> (pág. 69)
 69)
--filter_user=<nombre de usuario> (pág. 70)
```
#### **Parámetros generales**

```
--log=<ruta completa> (pág. 70)
--output={formatted|raw} (pág. 70)
--progress (pág. 70)
[-f] 71)
```
### **Acceso a un equipo remoto (solo ediciones avanzadas)**

```
--host=<dirección IP o nombre del servidor> (pág. 50)
--credentials=<nombre de usuario>,<contraseña> (pág. 53)
--address=<dirección IP o nombre del servidor> (pág. 50)
```
### **Acceso a un servicio específico en un equipo (solo ediciones avanzadas)**

--service={mms|ams} (pág. [50\)](#page-49-2)

## **delete plan**

Elimina el plan de copias de seguridad especificado.

**Ejemplos** (pág. [83\)](#page-82-1)

### **Parámetros**

 $-$ - $id$ =<GUID> (pág. [72\)](#page-71-0)

Copyright © Acronis, Inc. 43

### **Parámetros generales**

```
--log=<ruta completa> (pág. 70)
--output={formatted|raw} (pág. 70)
--progress (pág. 70)
[-f] 71)
```
### **Acceso a un equipo remoto (solo ediciones avanzadas)**

```
--host=<dirección IP o nombre del servidor> (pág. 50)
--credentials=<nombre de usuario>,<contraseña> (pág. 53)
--address=<dirección IP o nombre del servidor> (pág. 50)
```
## **Acceso a un servicio específico en un equipo (solo ediciones avanzadas)**

```
--servative=\{mms |ams\}50)
```
## <span id="page-43-0"></span>**exportar plan**

Exporta el plan de copias de seguridad especificado a un archivo \*.xml. La operación crea un archivo con la configuración completa del plan de copias de seguridad. Puede importar el archivo (pág. [45\)](#page-44-0) para reutilizar el plan de copias de seguridad exportado en otro equipo.

Los archivos de la exportación de los planes de copias de seguridad pueden editarse con editores de texto. Las contraseñas se cifran en los archivos de exportación.

Los planes de copias de seguridad centralizados pueden exportarse desde un servidor de gestión e importarse hacia un servidor de gestión solamente.

**Ejemplos** (pág. [83\)](#page-82-1)

## **Parámetros**

```
--id72)
--loc=<ruta completa>
```
La ruta completa al archivo al cual se exportará el plan de copias de seguridad.

--credentials=<nombre de usuario>,<contraseña> (pág. [53\)](#page-52-0)

## **Parámetros generales**

```
--log=<ruta completa> (pág. 70)
--output={formated|raw}70)
--progress (pág. 70)
[-f] 71)
```
### **Acceso a un equipo remoto (solo ediciones avanzadas)**

```
--host=<dirección IP o nombre del servidor> (pág. 50)
--credentials=<nombre de usuario>,<contraseña> (pág. 53)
--address=<dirección IP o nombre del servidor> (pág. 50)
```
### **Acceso a un servicio específico en un equipo (solo ediciones avanzadas)**

```
--servative=\{mms |ams\}50)
```
## <span id="page-44-0"></span>**importar plan**

Importa un plan de copias de seguridad a un archivo \*.xml. Un archivo XML con la configuración completa de un plan de copias de seguridad puede crearse con el comando  $\exp[\text{ot}(\mathbf{x})]$  plan (pág. [44\)](#page-43-0).

Los planes de copias de seguridad centralizados pueden exportarse desde un servidor de gestión e importarse hacia un servidor de gestión solamente.

**Ejemplos** (pág. [83\)](#page-82-1)

### **Parámetros**

--loc=<ruta completa>

La ruta completa al archivo desde el cual se importará el plan de copias de seguridad.

```
--credentials=<nombre de usuario>,<contraseña> (pág. 53)
```
### **Parámetros generales**

```
--log=<ruta completa> (pág. 70)
--output={formatted|raw} (pág. 70)
--progress (pág. 70)
[-f] 71)
```
**Acceso a un equipo remoto (solo ediciones avanzadas)**

```
--host=<dirección IP o nombre del servidor> (pág. 50)
--credentials=<nombre de usuario>,<contraseña> (pág. 53)
--address=<dirección IP o nombre del servidor> (pág. 50)
```
**Acceso a un servicio específico en un equipo (solo ediciones avanzadas)**

```
--service={\{mms |ams\}}50)
```
## <span id="page-44-1"></span>**deshabilitar plan**

Deshabilita el plan de copias de seguridad especificado. Como resultado, el plan de copias de seguridad no se ejecutará según su programación.

**Ejemplos** (pág. [83\)](#page-82-1)

## **Parámetros**

 $-$ - $id$ =<GUID> (pág. [72\)](#page-71-0)

### **Parámetros generales**

```
--log=<ruta completa> (pág. 70)
--output={formatted|raw} (pág. 70)
--progress (pág. 70)
{-f|--file\_params} 71)
```
### **Acceso a un equipo remoto (solo ediciones avanzadas)**

```
--host=<dirección IP o nombre del servidor> (pág. 50)
--credentials=<nombre de usuario>,<contraseña> (pág. 53)
--address=<dirección IP o nombre del servidor> (pág. 50)
```
**Acceso a un servicio específico en un equipo (solo ediciones avanzadas)**

 $--service={\{mms |ams\}}$  (pág. [50\)](#page-49-2)

### **habilitar plan**

Habilita un plan de copias de seguridad deshabilitado (pág. [45\)](#page-44-1) anteriormente. Como resultado, el plan de copias de seguridad especificado se ejecutará nuevamente según su programación.

**Ejemplos** (pág. [83\)](#page-82-1)

### **Parámetros**

 $-$ - $id$ =<GUID> (pág. [72\)](#page-71-0)

### **Parámetros generales**

```
--log=<ruta completa> (pág. 70)
--output={formatted|raw} (pág. 70)
--progress (pág. 70)
[-f] 71)
```
**Acceso a un equipo remoto (solo ediciones avanzadas)**

```
--host=<dirección IP o nombre del servidor> (pág. 50)
--credentials=<nombre de usuario>,<contraseña> (pág. 53)
--address=<dirección IP o nombre del servidor> (pág. 50)
```
**Acceso a un servicio específico en un equipo (solo ediciones avanzadas)**

```
--servative=\{mms |ams\}50)
```
# **2.10.3 Tareas**

## <span id="page-45-0"></span>**list tasks**

Enumera las tareas existentes en un equipo gestionado o en el servidor de gestión. Los registros mostrados se agrupan por fecha en orden descendente.

**Ejemplos** (pág. [84\)](#page-83-0)

## **Parámetros**

```
--filter_state=<estados> (pág. 69)
--filter_user=<nombre de usuario> (pág. 70)
--filter_last_result=<últimos_resultados>
```
Para mostrar solo las tareas con resultados específicos de la último ejecución, especifique uno o más de los siguientes valores: not\_run\_yet, succeeded, succeeded\_with\_warnings, failed, o stopped.

### **Parámetros generales**

```
--log=<ruta completa> (pág. 70)
--output={formatted|raw} (pág. 70)
--progress (pág. 70)
{-f|--file\_params} 71)
```
#### **Acceso a un equipo remoto (solo ediciones avanzadas)**

```
--host=<dirección IP o nombre del servidor> (pág. 50)
--credentials=<nombre de usuario>,<contraseña> (pág. 53)
--address=<dirección IP o nombre del servidor> (pág. 50)
```
### **Acceso a un servicio específico en un equipo (solo ediciones avanzadas)**

```
--servative=\{mms |ams\}50)
```
### **run task**

Inicia la ejecución de la tarea especificada.

**Ejemplos** (pág. [84\)](#page-83-0)

#### **Parámetros**

 $-$ - $id$ =<GUID> (pág. [72\)](#page-71-0)

### **Parámetros generales**

```
--log=<ruta completa> (pág. 70)
--output={formatted|raw}70)
--progress (pág. 70)
[-f] 71)
```
#### **Acceso a un equipo remoto (solo ediciones avanzadas)**

```
--host=<dirección IP o nombre del servidor> (pág. 50)
--credentials=<nombre de usuario>,<contraseña> (pág. 53)
--address=<dirección IP o nombre del servidor> (pág. 50)
```
#### **Acceso a un servicio específico en un equipo (solo ediciones avanzadas)**

```
--servative=\{mms |ams\}50)
```
### **stop task**

Detiene la ejecución de la tarea especificada.

**Ejemplos** (pág. [84\)](#page-83-0)

### **Parámetros**

```
--id72)
```
### **Parámetros generales**

```
--log=<ruta completa> (pág. 70)
--output={formatted|raw} (pág. 70)
--progress (pág. 70)
[-f] 71)
```
#### **Acceso a un equipo remoto (solo ediciones avanzadas)**

```
--host=<dirección IP o nombre del servidor> (pág. 50)
--credentials=<nombre de usuario>,<contraseña> (pág. 53)
--address=<dirección IP o nombre del servidor> (pág. 50)
```
### **Acceso a un servicio específico en un equipo (solo ediciones avanzadas)**

```
--service={\{mms |ams\}}50)
```
### **delete task**

Elimina la tarea especificada.

*La tarea que pertenece a un plan de copias de seguridad no puede eliminarse por separado del plan.*

#### **Ejemplos** (pág. [84\)](#page-83-0)

### **Parámetros**

 $-$ - $id$ =<GUID> (pág. [72\)](#page-71-0)

### **Parámetros generales**

```
--log=<ruta completa> (pág. 70)
70)--progress (pág. 70)
[-f] 71)
```
#### **Acceso a un equipo remoto (solo ediciones avanzadas)**

```
--host=<dirección IP o nombre del servidor> (pág. 50)
--credentials=<nombre de usuario>,<contraseña> (pág. 53)
--address=<dirección IP o nombre del servidor> (pág. 50)
```
### **Acceso a un servicio específico en un equipo (solo ediciones avanzadas)**

```
--servative=\{mms |ams\}50)
```
# **2.10.4 Licencias**

### **list licenses**

Enumera las licencias de Acronis Backup & Recovery 11 asignadas a un equipo. Si las licencias están registradas en el servidor de licencias, el agente también comprueba el estado de las licencias en el servidor de licencias.

**Ejemplos** (pág. [84\)](#page-83-1)

## **Parámetros**

### **Parámetros generales**

```
--log=<ruta completa> (pág. 70)
--output={formatted|raw}70)
--progress (pág. 70)
[-f] 71)
```
#### **Acceso a un equipo remoto (solo ediciones avanzadas)**

```
--host=<dirección IP o nombre del servidor> (pág. 50)
--credentials=<nombre de usuario>,<contraseña> (pág. 53)
--address=<dirección IP o nombre del servidor> (pág. 50)
```
**Acceso a un servicio específico en un equipo (solo ediciones avanzadas)**

--service={mms|ams} (pág. [50\)](#page-49-2)

# **3 Parámetros**

# **3.1 Acceso a un equipo físico**

# <span id="page-49-0"></span>**3.1.1 host**

--host=<dirección IP o nombre del servidor>

Especifica el equipo que ejecuta un servicio de Acronis para conectarse. si no se especifica, la utilidad de la línea de comandos se conecta al servidor local.

### **Ejemplos:**

```
--host=server1
--host=192.168.1.2
```
## <span id="page-49-2"></span>**3.1.2 service**

--service={mms|ams|asn}

Especifica el servicio de Acronis para conectarse.

Si no se especifica, la utilidad de la línea de comandos se conecta al servicio del agente (Acronis Managed Machine Service, MMS). Para conectarse a un nodo de almacenamiento o al servidor de gestión, debe especificar explícitamente el servicio asn o ams service using the --service con el parámetro. Este parámetro es necesario incluso si un agente no está instalado en ese servidor o no es capaz de ejecutar el comando por diseño.

## **Ejemplo**

```
acrocmd validate archive --loc=bsp://<nodo de almacenamiento>/<nombre de la 
bóveda> --arc=<nombre del archivo comprimido>
```
 Puede ejecutar este comando en un equipo en donde un agente y la utilidad de la línea de comandos estén instalados. La utilidad de la línea de comandos se conecta al servidor local. El agente se dirige a un nodo de almacenamiento.

acrocmd validate archive --loc=bsp://<nodo de almacenamiento>/<nombre de la bóveda> --arc=<nombre del archivo comprimido> --host=<nodo de almacenamiento> --credentials=<nombre de usuario>,<contraseña> --service=asn

 Puede ejecutar este comando en un equipo en donde solo la utilidad de la línea de comandos está instalada. En este caso, la utilidad de la línea de comandos se conecta directamente al nodo de almacenamiento.

El ambos casos, la validación la realizará un nodo de almacenamiento con el recurso de la CPU de ese nodo.

# <span id="page-49-1"></span>**3.1.3 address**

--address=<dirección IP o nombre del servidor>

Especifica un equipo registrado en el servidor de gestión.

Algunos comandos pueden aplicarse a múltiples equipos. Esto se realiza al separar las direcciones de los equipos con comas. Dichos comandos incluyen backup disk (pág. [16\)](#page-15-0), backup file (pág. [20\)](#page-19-0), recover disk (pág. [17\)](#page-16-0), recover mbr (pág. [19\)](#page-18-0), recover file (pág. [21\)](#page-20-0), create asz (pág. [35\)](#page-34-0), delete asz (pág. [37\)](#page-36-0), activate asrm (pág. [38\)](#page-37-0), y deactivate asrm (pág. [38\)](#page-37-1). La operación se ejecutará en los equipos especificados uno después de otro. El parámetro para los comandos anteriores se ha especificado de la siguiente forma: --address=<direcciones IP o nombres de servidores>.

El servidor de gestión también debe especificarse con este parámetro. Las credenciales para el equipo no son necesarias. Solo se necesitan las credenciales del servidor de gestión.

### **Ejemplo**

Para ver todos los discos de un equipo a través del servidor de gestión, ejecute el siguiente comando:

```
acrocmd list disks --host=<nombre del servidor ams> --credentials=<nombre de 
usuario>,<contraseña> --service=ams --address=<dirección IP o nombre del 
servidor>
```
# **3.2 Equipos virtuales**

# **3.2.1 Acceso a un equipo virtual**

{--vmid=<ID del equipo virtual>|--vmname=<nombre del equipo virtual>}

#### **Los métodos para acceder a un equipo virtual**

Si Agente para ESX(i) o Agente para Hyper-V está registrado en el servidor de gestión, puede acceder a un equipo virtual directamente desde el servidor de gestión sin especificar el servidor de virtualización:

```
--host=<nombre del servidor ams> --credentials=<nombre de 
usuario>,<contraseña> --service=ams --vmname=<nombre del equipo virtual>
```
Si Agente para ESX(i) o Agente para Hyper-V no está registrado en el servidor de gestión, especifique el dispositivo virtual o el servidor de Windows que está ejecutando el agente:

--host=<nombre del servidor del agente> --credentials=<nombre de usuario>,<contraseña> --vmname=<nombre del equipo virtual>

Al trabajar desde un dispositivo virtual o el servidor de Windows que ejecuta el agente, no necesita especificar los parámetros de acceso que no sean --vmname o --vmid.

### **vmid**

--vmid=<ID del equipo virtual>

El identificador único del equipo virtual asignado por el software de virtualización. Utilice el comando list vms (pág. [22\)](#page-21-0) para obtener los identificadores de los equipos virtuales.

### **vmname**

```
--vmname=<nombre del equipo virtual>
```
Nombre del equipo virtual. Si el agente de Acronis encuentra más de un equipo virtual con el mismo nombre, se producirá un error (esto no se aplica a los equipos virtuales Hyper-V en clúster). En este caso, utilice el parámetro --vmid.

# **3.2.2 Equipo virtual nuevo**

### **vmname**

--vmname=<nombre del equipo virtual>

Nombre de un nuevo equipo virtual.

### **vmtype**

```
--vmtype={vmware|esx|hyperv|virtualpc|parallels|citrix}
```
Tipo de un nuevo equipo virtual. Los valores  $\text{ess } y$  hyperv pueden utilizarse solo con Agente para ESX(i) y Agente para Hyper-V, respectivamente.

### **vmserver\_name**

--vmserver name=<nombre del servidor>

Nombre del servidor ESX(i) o Hyper-V o clúster en donde se creará un equipo virtual. Los parámetros --vmserver\_name y --vmserver\_id son mutuamente excluyentes.

### **vmserver\_id**

--vmserver id=<GUID del servidor>

Identificador del servidor ESX(i) o Hyper-V o clúster en donde se creará un equipo virtual. Los parámetros --vmserver\_id y --vmserver\_name son mutuamente excluyentes.

### **vmstorage**

--vmstorage=<ruta>

Ubicación de un nuevo equipo virtual.

 Al crear un equipo vmware, virtualpc, parallels o citrix en una carpeta local o en red, especifique la ruta a la carpeta.

## **Ejemplos:**

```
--vmstorage=c:\vms
--vmstorage=\\srv1\folder1
```
 Al crear un equipo virtual en un servidor ESX(i), especifique el nombre del almacenamiento de datos.

# **Ejemplo:**

Storage\_1

 Al crear un equipo virtual en un servidor Hyper-V, especifique la ruta a la carpeta local del servidor.

## **Ejemplo:**

C:\ProgramData\Microsoft\Windows\Hyper-V\Virtual Machines

# <span id="page-52-0"></span>**3.3 Credentials**

--credentials=<nombre de usuario>,<contraseña>

Credenciales para acceder a una ubicación, servicio, equipo, archivo comprimido.

Un comando puede contener varios parámetros --credentials. Cada uno de ellos debe seguir el parámetro que define el objeto para el que se necesitan las credenciales  $(--\log, --\log, --\log)$ service, --target).

Para acceder a Acronis Secure Zone, especifique solo la contraseña en este parámetro.

# **3.4 Ubicación**

# <span id="page-52-2"></span>**3.4.1 loc**

--loc=<ruta>

Al realizar una copia de seguridad, la ruta en de la ubicación en donde se creará la copia de seguridad. Para otras operaciones, la ruta a la ubicación en donde se almacenan las copias de seguridad.

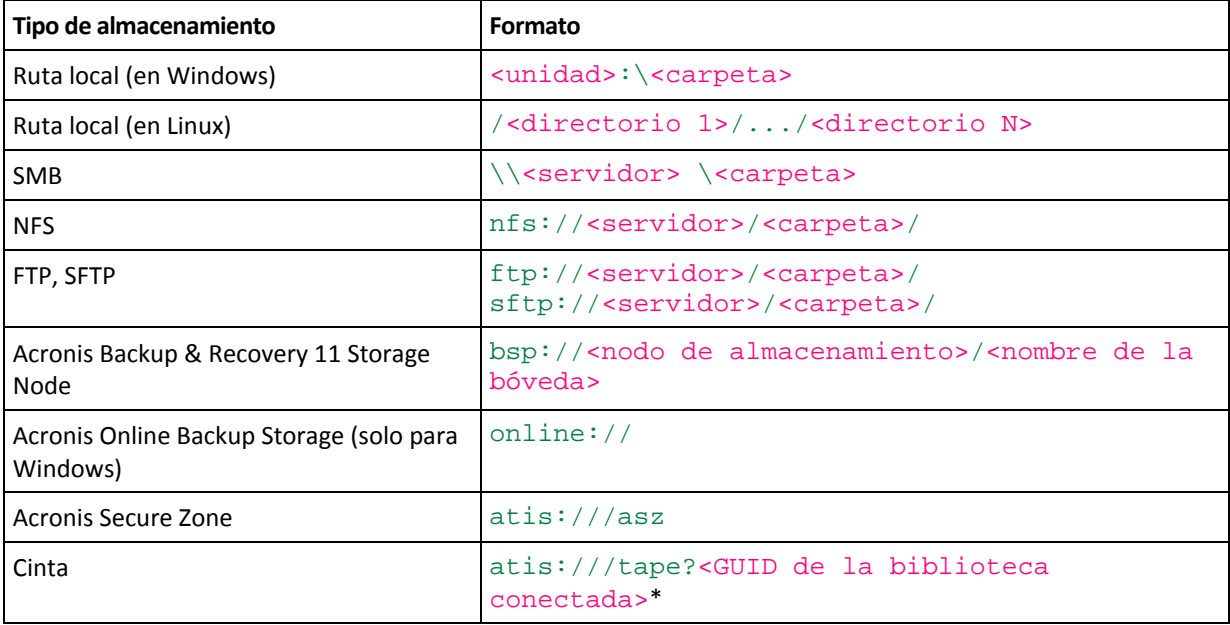

La ruta puede especificarse en los siguientes formatos:

\*Con este formato, puede acceder a una biblioteca de cintas o unidad solo si está conectada directamente al equipo gestionado. Puede determinar la GUID de esta biblioteca o unidad al utilizar los comandos list tape\_libraries (pág. [39\)](#page-38-0) y list tape\_drives (pág. [39\)](#page-38-1) , respectivamente.

Para una biblioteca de cintas o unidad conectada a un nodo de almacenamiento, se deberá crear una bóveda centralizada en ese nodo de almacenamiento. Para acceder a dicha biblioteca de cintas o unidad, utilice el formato bsp://<nodo de almacenamiento>/<nombre de la bóveda>.

# <span id="page-52-1"></span>**3.4.2 arc**

--arc=<nombre del archivo comprimido>

Nombre del archivo comprimido. Los valores del parámetro distinguen mayúsculas de minúsculas.

## **Utilización de variables en los nombres del archivo comprimido**

Cuando realiza la copia de seguridad de más de un equipo con un único comando de copia de seguridad, los datos de todos los equipos se guardan en la misma ubicación. Cada equipo realiza la copia de seguridad a un archivo comprimido separado. Los nombres del archivo comprimido deben ser únicos en la ubicación. De lo contrario, la operación de copia de seguridad fallará.

Añada variables a los nombres del archivo comprimido para que sean únicos en la ubicación. Para el comando backup vm (pág. [23\)](#page-22-0), el nombre del archivo comprimido debe contener las variables [Virtualization Server Type] y [Virtual Machine Name]. Para los demás comandos de la copia de seguridad, utilice la variable [MachineName].

También puede utilizar estas variables cuando realiza la copia de seguridad de un único equipo si esto es práctico o eficaz para usted.

### **Ejemplos:**

--arc="[Virtualization Server Type]\_[Virtual Machine Name]\_archive1" - para el comando backup vm --arc=[MachineName]\_archive1 - para los comandos backup disk y backup file

### **Especificación de archivos comprimidos**

En este parámetro, puede especificar un archivo comprimido por el nombre de archivo de una copia de seguridad que pertenece al archivo comprimido, por ejemplo:  $--arc=my_backup2$ .tib.

Si el archivo comprimido no contiene metadatos, el comando se aplicará a la cadena de copias de seguridad. (Una cadena de copias de seguridad es una copia de seguridad completa y todos sus copias de seguridad diferenciales e incrementales dependientes.)

La sintaxis es útil para los archivos comprimidos creados con el parámetro  $-\text{plain\_architecture}$ (pág. [59\)](#page-58-0). Además, esta sintaxis es la única forma de acceder a un archivo comprimido si sus metadatos no se han creado o se han perdido por alguna razón.

Si necesita utilizar el parámetro --backup (pág. [54\)](#page-53-0) con el comando, especifique un identificador de la copia de seguridad en vez de un nombre de archivo como el valor de este parámetro. Por ejemplo:

```
Correcto
--arc=my_backup2.tib --backup=XXXXXXXX-XXXX-XXXX-XXXX-XXXXXXXXXXXX
Incorrecto
--arc=my_backup2.tib --backup=my_backup3.tib
```
**Restricción:** Puede especificar los nombres de archivo de las copias de seguridad almacenadas en Acronis Storage Node, Acronis Online Backup Storage, Acronis Secure Zone o una cinta.

# <span id="page-53-0"></span>**3.4.3 backup**

--backup=<ID de la copia de seguridad>

Identificador de la copia de seguridad a la que se le realizará la operación (por ejemplo, la copia de seguridad de la que se recuperarán los datos).

Con los comandos export backup (pág. [30\)](#page-29-0), consolidate backup (pág. [32\)](#page-31-0) y replicate backup (pág. [31\)](#page-30-0), puede especificar varias copias de seguridad.

Si el parámetro no se especifica, la operación se aplicará a la último copia de seguridad.

# **3.4.4 target**

### --target=<ruta>

En el comando recover file (pág. [21\)](#page-20-0), el parámetro especifica una carpeta donde se recuperarán las carpetas y archivos (una carpeta de destino). Los formatos del valor del parámetro son los mismos que para el parámetro  $-\text{loc}$  (pág. [53\)](#page-52-2). Si este parámetro no se especifica, la ruta original se volverá a crear desde la copia de seguridad.

En el comando export archive (pág. [26\)](#page-25-0), export backup (pág. [30\)](#page-29-0) o replicate backup (pág. [31\)](#page-30-0), el parámetro especifica la ubicación en donde el archivo comprimido o la copia de seguridad se exportará o replicará. Los formatos del valor del parámetro son los mismos que para el parámetro  $-\text{-}$ loc (pág. [53\)](#page-52-2), excepto por online: // que no es compatible. Si este parámetro no se especifica, el comando fallará.

## **3.4.5 target\_arc**

--target arc=<nombre del archivo comprimido>

El nombre del archivo comprimido de destino en los comandos export archive (pág. [26\)](#page-25-0) y export backup (pág. [30\)](#page-29-0).

El nombre tiene que ser único en la ubicación de destino. Si existe un archivo comprimido con el mismo nombre o no se especifica el parámetro, el comando fallará.

# **3.5 Discos y volúmenes**

## <span id="page-54-0"></span>**3.5.1 disk**

### **Comandos: backup disk y backup vm**

```
--disk=<números del disco>
```
El parámetro se utiliza con los comandos backup disk (pág. [16\)](#page-15-0) y backup  $vm$  (pág. [23\)](#page-22-0) para especificar los discos que se incluirán en la copia de seguridad.

Utilice el comando list disks (pág. [15\)](#page-14-0) para obtener los números de los discos y volúmenes disponibles.

Puede utilizar los parámetros --disk y --volume (pág. [56\)](#page-55-0) en una línea de comandos, por ejemplo:

--disk=1 --volume=E

#### **Comandos: recover disk, recover mbr, recover vm, create asz**

--disk=<número de disco>

El número del disco con el que la operación se realizará. En los comandos  $\text{recover } \text{disk}$  (pág. [17\)](#page-16-0) y recover vm (pág. [24\)](#page-23-0), este es el disco cuyos datos se recuperarán de una copia de seguridad. En el comando  $recover$  mbr (pág. [19\)](#page-18-0), el parámetro es el disco cuyo MBR se recuperará de una copia de seguridad. En el comando create asz (pág. [35\)](#page-34-0), este es el disco en el cual se creará Acronis Secure Zone.

# **3.5.2 nt\_signature**

```
--nt signature={auto|new|backup|existing}
```
La firma NT es un registro que mantiene el MBR del disco duro. Identifica de forma única el disco duro para el sistema operativo.

Al recuperar un disco que contiene un volumen del sistema, puede escoger qué hacer con la firma NT del disco de destino. Especifique alguno de los siguientes parámetros:

auto(predeterminado)

El software mantendrá la firma NT del disco de destino si es la misma firma NT que la que se encuentra almacenada en la copia de seguridad. (En otras palabras, si recupera el disco en el mismo disco en el que se realizó la copia de seguridad.) De lo contrario, el software generará una nueva firma NT para el disco de destino.

new

El software generará una nueva firma NT para el disco de destino.

**backup** 

El software reemplazará la firma NT del disco de destino por una de la copia de seguridad del disco.

existing

El software dejará la firma NT del disco de destino sin modificar.

# <span id="page-55-0"></span>**3.5.3 volume**

## **Comandos: backup disk y backup vm**

```
--volume=<números de los volúmenes>
```
El parámetro se utiliza con los comandos backup disk (pág. [16\)](#page-15-0) y backup  $\forall$ m (pág. [23\)](#page-22-0) para especificar los volúmenes que se incluirán en la copia de seguridad.

Los números de los volúmenes se especifican en el siguiente formato: <número del disco>-<número del volumen>, por ejemplo:

--volume=1-1,1-2

Los volúmenes dinámicos se especifican con el prefijo DYN o con su GUID, por ejemplo:

```
--volume=DYN1
```
--volume=e6ee6edc-d1ba-11d8-813e-806e6f6e6963

Los volúmenes básicos y dinámicos pueden especificarse mediante sus letras, como, por ejemplo:

--volume=C

También se aceptan las notaciones combinadas, como, por ejemplo:

--volume=1-1,E,e6ee6edc-d1ba-11d8-813e-806e6f6e6963

Para ver los discos, los volúmenes y GUID de volúmenes disponibles, utilice el comando list disks (pág. [15\)](#page-14-0).

Puede utilizar los parámetros  $-\text{disk}$  (pág. [55\)](#page-54-0) y  $-\text{volume}$  en un comando, por ejemplo:

--disk=1 --volume=E

#### **Comandos: recover disk, recover vm, mount**

--volume=<número del volumen>

El volumen con el que la operación se realizará. El parámetro se utiliza con los comandos recover disk (pág. [17\)](#page-16-0), recover vm (pág. [24\)](#page-23-0), mount (pág. [34\)](#page-33-0).

#### **Selección de un volumen dinámico para la recuperación**

El software considera todos los volúmenes dinámicos de una copia de seguridad como pertenecientes a un disco separado. Para obtener información sobre la correspondencia entre los volúmenes dinámicos que ha incluido en la copia de seguridad y los números asignados a estos volúmenes por el software, ejecute el comando list content (pág. [29\)](#page-28-0) sin especificar el parámetro --content\_path (pág. [68\)](#page-67-0).

Por ejemplo, si realizó la copia de seguridad de volúmenes 1-2 (el segundo volumen del primer disco), 2-1 (el primer volumen del segundo disco) y DYN1 (el primer volumen dinámico), el software considera el ultimo como el primer volumen del tercer disco. Por lo tanto, cuando recupere un volumen dinámico, debe especificar  $-\text{volume}=3-1$ .

### **Comandos: create asz**

--volume={<números de los volúmenes>|all}

Volúmenes desde los cuales se tomará espacio libre para Acronis Secure Zone. El parámetro se utiliza con los comandos create asz (pág. [35\)](#page-34-0). Si no se especifica, Acronis Secure Zone utilizará solo el espacio no asignado. Si se especifica  $-\text{volume}=a\perp\perp$ , el espacio libre se tomará de todos los volúmenes del disco especificado.

### **Comandos: delete asz**

--volume=<números de los volúmenes>

Los volúmenes a los que se añadirá el espacio libre después de la eliminación de Acronis Secure Zone. El parámetro se utiliza con los comandos delete asz (pág. [37\)](#page-36-0). El espacio se distribuirá en proporción al tamaño de cada volumen. Sin este parámetro, el espacio liberado se transforma en no asignado.

# <span id="page-56-0"></span>**3.5.4 start**

#### --start=<desplazamiento>{s|kb|mb|gb}

Este parámetro especifica la posición de inicio del volumen que se está recuperando. Si no se especifica ninguna unidad de medida, el desplazamiento se mide en megabytes (mb).

Utilice este parámetro con los comandos recover disk (pág. [17\)](#page-16-0) y recover vm (pág. [24\)](#page-23-0) al recuperar un volumen a un espacio no asignado del disco duro.

El parámetro --start y el parámetro --target\_volume (pág. [64\)](#page-63-0) son mutuamente excluyentes. Si especifica ambos, se producirá un error.

# **3.5.5 size**

--size=<tamaño del volumen>{s|kb|mb|gb}

El parámetro especifica el nuevo tamañodel volumen que se está recuperando. Si no se especifica ninguna unidad de medida, el tamaño se mide en megabytes (mb).

Utilice este parámetro con los comandos recover disk (pág. [17\)](#page-16-0) y recover vm (pág. [24\)](#page-23-0) si necesita cambiar el tamaño del volumen durante la recuperación.

# **3.6 Parámetros de la copia de seguridad**

# **3.6.1 include**

```
--include=<rutas>
```
Archivos y carpetas que se incluirán en la copia de seguridad. El parámetro se utiliza con los comandos backup file (pág. [20\)](#page-19-0).

# **3.6.2 exclude**

### **exclude\_names**

```
--exclude names=<nombres>
```
Archivos y carpetas que se excluirán de la copia de seguridad. Por ejemplo, c:\pagefile.sys,c:\hiberfil.sys.

### **exclude\_mask**

```
--exclude mask=<máscaras>
```
Máscaras para seleccionar los archivos que se excluirán de la copia de seguridad. Para obtener más información, consulte la descripción del parámetro exclude (pág. [63\)](#page-62-0) utilizado en el comando recover file.

### **exclude\_system**

--exclude\_system

En sistemas de archivos compatibles con Windows, escriba este parámetro para omitir los archivos y las carpetas con el atributo **Sistema**. Si una carpeta tiene el atributo **Sistema**, se excluirán todos sus contenidos, incluso los archivos que no tengan el atributo **Sistema**.

### **exclude\_hidden**

--exclude\_hidden

En sistemas de archivos compatibles con Windows, escriba este parámetro para omitir los archivos y las carpetas con el atributo **Oculto**. Si una carpeta está **Oculta**, se excluirán todos sus contenidos, incluso los archivos que no se encuentran **Ocultos**.

En Linux, se considera que un archivo está oculto si el primer símbolo en el nombre del archivo es un punto.

# <span id="page-58-0"></span>**3.6.3 plain\_archive**

### --plain\_archive

Permite la asignación de nombres simplificados a los archivos de copia de seguridad y deshabilita la incorporación de metadatos en el archivo de copia de seguridad.

Con este parámetro, las copias de seguridad completas obtienen el nombre usando el nombre del archivo comprimido (el --arc valor del parámetro); por ejemplo: MisDatos.tib. Los nombres de las copias de seguridad incrementales o diferenciales tendrán un índice; por ejemplo: MisDatos2.tib, MisDatos3.tib. Antes de crear una nueva copia de seguridad completa, el software eliminará el archivo comprimido entero e iniciará uno nuevo.

Este parámetro es muy útil en los casos siguientes:

- Si desea crear una imagen portátil de un equipo en un medio extraíble.
- Si está planificando mover las copias de seguridad a una ubicación diferente con una secuencia de comandos.
- Si desea rotar discos duros USB para que cada disco mantenga una sola copia de seguridad completa o todos las copias de seguridad creadas a lo largo de una semana.

Sin este parámetro, cada copia de seguridad tendrá un único nombre de archivo con el sello de tiempo exacto y el tipo de copia de seguridad; por ejemplo:

**Misdatos\_2010\_03\_26\_17\_01\_38\_960D.tib**. Esta forma estándar de nombre archivos permite una gama más amplia de destinos de copias de seguridad y de esquemas de copias de seguridad.

### **Restricciones**

Al utilizar la simplificación de nombre de archivos, la siguiente funcionalidad deja de estar disponible:

- Copia de seguridad de equipos virtuales desde un servidor
- Copia de seguridad de Acronis Storage Node, Acronis Online Backup Storage, Acronis Secure Zone o cinta

*Consejo. Los sistemas de archivos FAT16, FAT32 y NTFS no permiten los siguientes caracteres en el nombre de archivo: barra invertida (\), barra (/), dos puntos (:), asterisco (\*), signo de interrogación (?), comillas ("), signo menos que (<), signo más que (>), y barra vertical (|).*

# **3.6.4 backuptype**

```
--backuptype={full|incremental|differential}
```
Tipo de copia de seguridad. Si no se especifica, el valor es full.

# **3.6.5 raw**

--raw

El parámetro se utiliza con los comandos backup disk (pág. [16\)](#page-15-0) y backup vm (pág. [23\)](#page-22-0). Utilice este parámetro para crear una copia de seguridad de un disco (volumen) con un sistema de archivos no reconocido o no compatible. Esto copiará todo el contenido del disco/volumen sector por sector. Sin este parámetro, solo los sectores que contengan datos se incluirán en la copia de seguridad.

# **3.6.6 cleanup**

### --cleanup

Con este parámetro, el software liberará espacio para la copia de seguridad que se está creando al eliminar las copias de seguridad antiguas. Si el parámetro no se especifica y el destino no tiene espacio, la copia de seguridad fallará.

El archivo comprimido se limpiará únicamente durante la realización de la copia de seguridad y solo si no hay espacio suficiente para completar la operación. El software actuará de la siguiente forma:

- Eliminará la copia de seguridad más antigua y todos las copias de seguridad incrementales/diferenciales dependientes.
- Si queda solo una copia de seguridad completa y otra está en progreso, eliminará la último copia de seguridad completa y todos las copias de seguridad incrementales/diferenciales dependientes.
- Si queda solo una copia de seguridad completa y hay una copia de seguridad incremental o diferencial en progreso, se producirá un error que le indicará que no hay espacio disponible.

# **3.6.7 Comentarios**

### **comentario\_archivocomprimido**

```
--archive_comment=<comentarios>
```
Comentarios en el archivo comprimido que se especifican en el parámetro  $-\text{arc}$  (pág. [53\)](#page-52-1). Para ver los comentarios en los archivos comprimidos, utilice el comando list archives (pág. [26\)](#page-25-1) con el parámetro -a.

## **comentario\_copiaseguridad**

--backup\_comment=<comentarios>

Comentarios en la copia de seguridad que se especifican en el parámetro --backup (pág. [54\)](#page-53-0). Para ver los comentarios en las copias de seguridad, utilice el comando list backups (pág. [26\)](#page-25-1).

# **3.6.8 Opciones de copia de seguridad**

## **encryption**

```
--encryption={none|aes128|aes192|aes256}
```
El algoritmo para cifrar el archivo comprimido. Si no se especifica, el valor es none.

Este parámetro no puede utilizarse sin el parámetro --password (pág. [71\)](#page-70-0).

## **Comandos antes y después**

### **pre\_cmd**

```
--pre_cmd=<comando>
```
Comandos antes de la captura de datos. Especifica un comando o un archivo por lotes que suspenderá la operación de una base de datos o aplicación durante un período corto. Este período es necesario para tomar una instantánea de los datos que se están incluyendo en la copia de seguridad. Al suspender la base de datos, todos las transacciones en ejecución se completarán para evitar la pérdida de la consistencia de los datos. Debe especificar un comando o archivo que reanudará la base de datos o la aplicación después de finalizada la captura de los datos.

## **Ejemplo:**

```
--pre_cmd="net stop MSSQLSERVER"
```
## **comando\_después**

```
--post_cmd=<comando>
```
Comandos después de la captura de datos Especifica un comando o archivo por lotes que reanudará la operación de la base de datos o la aplicación después de finalizada la captura de los datos.

## **Ejemplo:**

--post cmd="net start MSSQLSERVER"

## **snapshot**

```
--snapshot={always|possible|none}
```
Define si realizar una copia de seguridad de los archivos directamente (uno por uno) o tomar una instantánea de los datos.

Los valores disponibles del parámetro son los siguientes:

**posible** (de manera predeterminada)

Crea una instantánea si es posible. Realizar la copia de seguridad directamente si no es posible tomar una instantánea.

**ninguna**

No crea una instantánea. Siempre realizar la copia de seguridad directamente. El intento de copia de seguridad de archivos que están abiertos para acceso exclusivo generará un error de lectura. Además, los archivos en la copia de seguridad puede que no sean consistentes en el tiempo.

**siempre**

Siempre crea una instantánea. Utilizar una instantánea permite incluir todos los archivos locales en la copia de seguridad. Esto incluye los archivos abiertos para acceso exclusivo. Los archivos se incluirán en la copia de seguridad al mismo momento determinado. Si no se puede tomar una instantánea, la copia de seguridad fallará.

## **use\_vss**

--use\_vss={auto|software\_auto|acronis|native|software|hardware|none}

Volume Shadow Copy Service (VSS) informa a las aplicaciones compatibles con VSS que la copia de seguridad está a punto de iniciarse. Eso garantiza un estado consistente de todos los datos utilizados por aquellas aplicaciones. Entonces, VSS ordena a un proveedor de instantáneas crear una instantánea. Puede seleccionar el proveedor de instantáneas que VSS utilizará para crear instantáneas.

Los valores disponibles del parámetro son los siguientes:

**auto** (de manera predeterminada)

VSS utilizará el proveedor basado en hardware que es compatible con el volumen de origen. Si no se encuentra ninguno, VSS utilizará el proveedor de instantáneas de software de Microsoft.

**software\_auto**

En la mayoría de los casos, VSS utilizará el proveedor de instantáneas de software de Microsoft.

## **acronis**

VSS utilizará Acronis VSS Provider para tomar instantáneas.

**nativo**

VSS utilizará el proveedor del sistema (proveedor de instantáneas de software de Microsoft) para crear instantáneas.

## **software**

VSS utilizará cualquier proveedor disponible basado en software que sea compatible con el volumen de origen.

**hardware**

VSS utilizará el proveedor basado en hardware que es compatible con el volumen de origen. Si no se encuentran ningún proveedor basado en hardware, las instantáneas se crearán mediante Acronis Backup & Recovery 11.

**ninguna**

Escoja este valor si su base de datos es incompatible con VSS. Las instantáneas se crearán con Acronis Backup & Recovery 11. Las instantáneas se crean con más rapidez, pero la consistencia de los datos de las aplicaciones cuyas transacciones no finalizaron no puede garantizarse.

## **compression**

--compression={none|normal|high|max}

Nivel de compresión de datos. Si no se especifica, el valor es normal.

## **fast**

--fast

Define si se detecta el cambio de archivos por medio del tamaño de archivo y sellos de tiempo o la comparación del contenido de los archivos con aquellos guardados en el archivo comprimido. Utilice este parámetro para acelerar la copia de seguridad incremental y diferencial a nivel del disco.

Si se especifica, el software determina si un archivo cambió o no su tamaño de archivo y la fecha/hora en la que el archivo se modificó por último vez.

Si no se especifica, el software comparará todo el contenido de los archivos con aquellos almacenados en el archivo comprimido.

## **split**

--split=<tamaño>

Si se especifica, la copia de seguridad se dividirá en múltiples archivos del tamaño especificado (en MB). Si no se especifica, el software dividirá la copia de seguridad cuando fuera necesario. Es posible que este sea el caso cuando una copia de seguridad se coloca en un medio extraíble o en sistemas de archivos FAT16 y FAT32 que tienen un límite de tamaño de archivos de 2 GB y 4 GB, respectivamente.

## <span id="page-61-0"></span>**ignore\_bad\_sectors**

### --ignore\_bad\_sectors

Utilice este parámetro para realizar una copia rápidamente de un disco que se están dañando rápidamente sin interacción del usuario. Sin este parámetro, el software pide la interacción del usuario cada vez que se encuentra con un sector dañado durante la copia de seguridad. Este comportamiento no cambia incluso si se habilita el modo silencioso (pág. [71\)](#page-70-1).

## **cataloging**

--cataloging={true|false}

Si el valor del parámetro es true o no se especifica, el contenido de la copia de seguridad se añadirá al catálogo de datos automáticamente ni bien se cree. El catálogo de datos le permite encontrar fácilmente la versión necesaria de los datos con la GUI y seleccionarla para su recuperación. Si el valor es false, la copia de seguridad será más rápida pero el catálogo de datos no mostrará más de 3 niveles de elementos anidados.

# **3.7 Parámetros de recuperación**

# **3.7.1 file**

```
--file=<rutas>
```
Archivos y carpetas para recuperar desde una copia de seguridad a nivel de archivos. Si no se especifica, se recuperará todo el contenido de la copia de seguridad.

Puede deshabilitar la recuperación de ciertos archivos y carpetas al utilizar el parámetro --exclude (pág. [63\)](#page-62-0).

Un archivo o carpeta especificado en ambos parámetros --file y --exclude *se* recuperará.

# <span id="page-62-0"></span>**3.7.2 exclude**

--exclude=<archivos, carpetas y máscaras>

Archivos y carpetas que se excluirán de la recuperación. Puede especificar los archivos y las carpetas explícitamente o usar ciertos criterios que se llaman máscaras.

Puede utilizar uno o más caracteres comodín \* y ? en una máscara de archivo:

- El asterisco (\*) sustituye de cero a más caracteres del nombre del archivo; por ejemplo, la máscara de archivo "Doc\*.txt "genera archivos "Doc.txt" y "Documento.txt".
- El signo de interrogación (?) substituye a un único carácter; por ejemplo, la máscara de archivo "Doc?.txt" genera archivos "Doc1.txt" y "Docs.txt", pero, por el contrario, no general archivos "Doc.txt" o "Doc11.txt".

Para excluir una carpeta especificada por una ruta que contiene la letra de unidad, agregue una barra invertida (\) al nombre de carpeta en el criterio; por ejemplo: "C:\Finanzas\".

### **Ejemplos de exclusión**

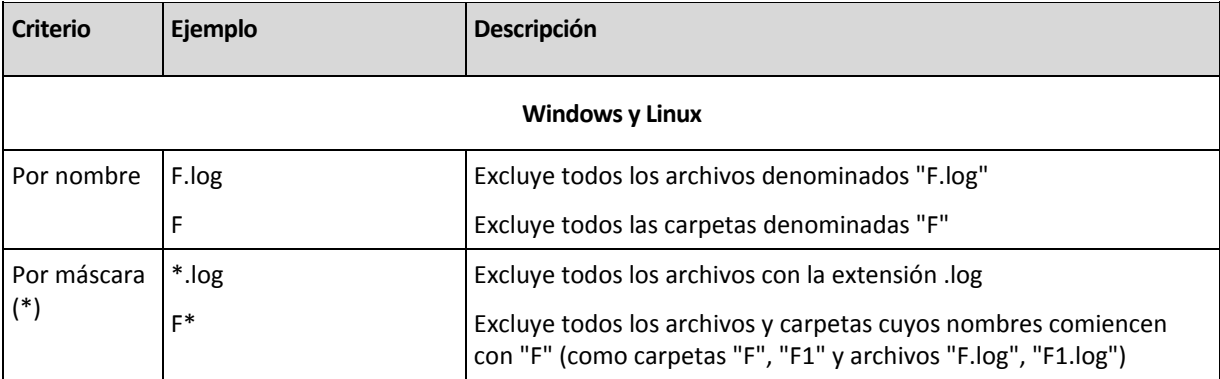

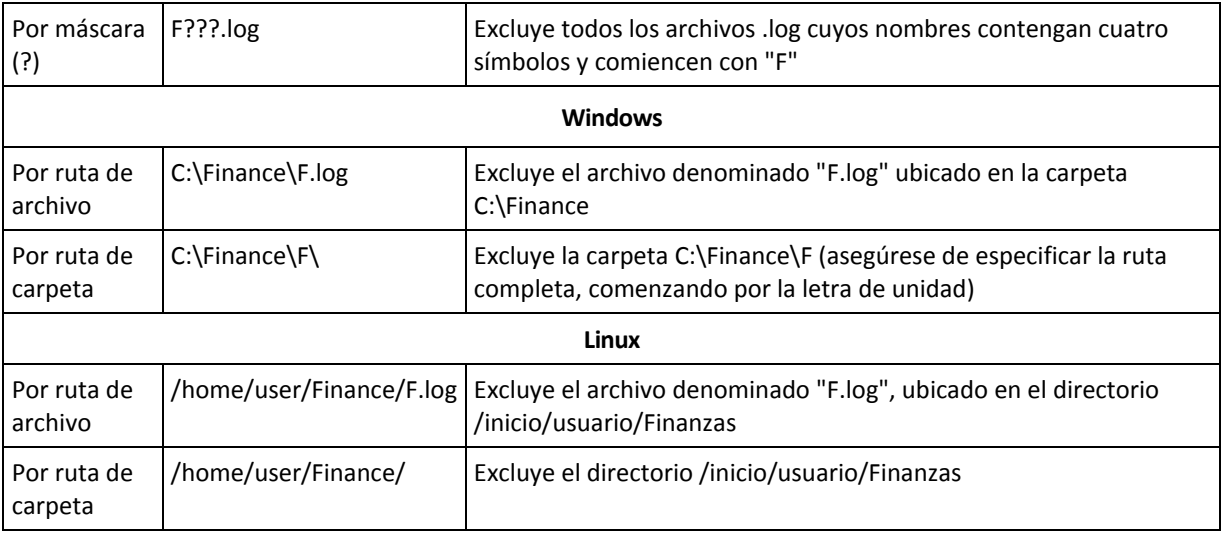

*Las configuraciones anteriores no se realizarán para los archivos o carpetas que se seleccionaron explícitamente para la recuperación. Por ejemplo, supongamos que seleccionó la carpeta mi\_carpeta y el archivo mi\_archivo.tmp fuera de esa carpeta, y seleccionó la opción de omitir todos los archivos .tmp. En este caso, todos los archivos .tmp de la carpeta mi\_carpeta se omitirán durante el proceso de copia de seguridad, pero no se omitirá el archivo mi\_archivo.tmp.*

# <span id="page-63-1"></span>**3.7.3 target\_disk**

## --target\_disk=<número de disco>

Disco en donde recuperará los datos que se han seleccionado en el parámetro  $-\text{disk}$  (pág. [55\)](#page-54-0).

# <span id="page-63-0"></span>**3.7.4 target\_volume**

## --target volume=<número del volumen>

El volumen en donde recuperará los datos que se han seleccionado en el parámetro  $-\text{volume}$ (pág. [56\)](#page-55-0).

Si debe recuperar un volumen en el espacio no asignado de un disco básico, utilice los siguientes métodos:

- Especifique el parámetro --start (pág. [57\)](#page-56-0) en vez del parámetro --target\_volume .
- Tipo --target\_volume=<número de disco>-<número de secuencia del espacio no asignado> para especificar el espacio no asignado en un disco específico.
- Especifique el parámetro --target\_disk (pág. [64\)](#page-63-1) sin el parámetro --target\_volume. En este caso, el software intentará recuperar al primer espacio no asignado con un tamaño adecuado al tamaño del disco especificado.

## **Ejemplos**

```
--target_volume=C – para recuperar a un volumen básico
```
--target\_volume=DYN1 – para recuperar a un volumen dinámico

--target\_volume=UNALLOCATED-1-1 – para recuperar al primer espacio no asignado del primer disco básico

--target\_volume=UNALLOCATED-DYN – para recuperar al espacio no asignado del grupo de discos (para Windows solamente)

# **3.7.5 fat16\_32**

### --fat16\_32

Si el parámetro se especifica, el sistema de archivos se convertirá de FAT16 a FAT32. El parámetro se utiliza con los comandos recover disk (pág. [17\)](#page-16-0) y recover vm (pág. [24\)](#page-23-0). Sin este parámetro, el volumen recuperado heredará el sistema de archivos de la copia de seguridad.

Es recomendable utilizar el parámetro si el tamaño del volumen después de la recuperación es posible que exceda los 2 GB.

# **3.7.6 ext2\_3**

### --ext2\_3

Si el parámetro se especifica, el sistema de archivos se convertirá de Ext2 a Ext3. El parámetro se utiliza con los comandos recover disk (pág. [17\)](#page-16-0) y recover vm (pág. [24\)](#page-23-0). Sin este parámetro, el volumen recuperado heredará el sistema de archivos de la copia de seguridad.

# **3.7.7 type**

### --type={active|primary|logical}

Establece el volumen recuperado como activo, primario o lógico. Sin embargo, cabe la posibilidad de que esto no sea posible (por ejemplo, porque no puede haber más de cuatro volúmenes primarios en un disco). Establecer un volumen como activo lo establece como primario. Por otro lado, un volumen que se haya establecido como primario puede permanecer inactivo.

Si no se especifica el tipo, el software intentará conservar el tipo del volumen de destino. Si el volumen de destino es activo, el volumen recuperado se establece como activo. Si el volumen de destino es primario y existen otros volúmenes primarios en el disco, uno de ellos se establecerá como activo mientras que el volumen recuperado se convertirá en primario. Si no hay otros volúmenes primarios en el disco, el volumen recuperado se establecerá como activo.

Al recuperar un volumen en un espacio no asignado, el software extrae el tipo de volumen de la copia de seguridad. Para el volumen primario, el tipo se establecerá de la siguiente manera:

- si el disco de destino es el primero, según BIOS, y no existen otros volúmenes primarios, el volumen recuperado se establecerá como activo.
- si el disco de destino es el primero, según BIOS, y existen otros volúmenes primarios, el volumen restaurado se establecerá como lógico.
- si el disco de destino no es el primero, el volumen recuperado se establecerá como lógico.

# **3.7.8 preserve\_mbr**

--preserve\_mbr

Al recuperar un volumen sobre otro ya existente, el volumen de destino se elimina del disco junto con su entrada en el MBR del disco de destino. Después, con este parámetro, la entrada del volumen recuperado ocupará la posición superior vacía en el MBR del disco de destino. Por lo tanto, se preserva el disco MBR de destino. Si el parámetro no se especifica, la entrada del volumen recuperado ocupará la misma posición que en el MBR del disco de origen guardado en la copia de seguridad. Si la posición no está vacía, la entrada existente se moverá a otra posición.

# **3.7.9 overwrite**

```
--overwrite={always|older|newer}
```
El parámetro se utiliza con los comandos recover file (pág. [21\)](#page-20-0). Seleccione qué opción prefiere si el programa encuentra un archivo en la carpeta de destino que tenga el mismo nombre que el que se encuentra en la copia de seguridad:

- **siempre** (de manera predeterminada): esto le dará prioridad al archivo de la copia de seguridad sobre el archivo del disco duro.
- **anterior**: esto dará prioridad a la modificación más reciente del archivo, independientemente de que se encuentre en la copia de seguridad o en el disco.
- **nunca**: esto le dará prioridad al archivo del disco duro sobre el archivo de la copia de seguridad.

Si permite que los archivos se sobrescriban, aún tiene la opción de evitar la sobrescritura de archivos específicos excluyéndolos (pág. [63\)](#page-62-0) de la operación de recuperación.

# **3.7.10 recover\_absolute\_path**

### --recover absolute path

El parámetro se utiliza con los comandos  $r = c$ over file (pág. [21\)](#page-20-0). Recuperar con las rutas completas a los archivos y las carpetas. Si no se especifica, no se utilizarán las rutas completas.

## **Ejemplo**

Realizó la copia de seguridad de la carpeta **Mi carpeta** ubicada en **C:\My data\Dir1** y ahora la recupera desde la último copia de seguridad a **D:\Muestra\Dir2**.

```
recover file --loc=E:\my_backups --archive=my_archive --file="My folder" --
target=D:\Sample\Dir2
```
El parámetro --recover\_absolute\_path no está especificado. La carpeta recuperada se ubicará en **D:\Muestra\Dir2\Mi carpeta**.

```
recover file --loc=E:\my backups --archive=my archive --file="My folder" --
target=D:\Sample\Dir2 --recover_absolute_path
```
El parámetro --recover\_absolute\_path está especificado. La carpeta recuperada se ubicará en **D:\Muestra\Dir2\C\Mis datos\Dir1\Mi carpeta**.

# **3.7.11 power\_on**

```
--power_on
```
Encendido del equipo virtual de destino cuando la recuperación haya finalizado.

# **3.8 Parámetros de montaje**

# **3.8.1 rw**

 $- -rw$ 

Si se especifica, el volumen incluido en la copia de seguridad se montará en el modo de lectura/grabación. Podrá modificar su contenido (guardar, mover, crear, eliminar archivos o carpetas) y ejecutar ejecutables que consistan en un archivo.

Si no se especifica, el volumen se montará en el modo de solo lectura.

# **3.8.2 letter**

### **Comandos: mount**

--letter=<letra>

La letra se asignará al volumen montado. El parámetro se utiliza con los comandos mount (pág. [34\)](#page-33-0) al montar un volumen en Windows.

### **Comandos: umount**

```
{--letter=<letra>|all}
```
La letra del volumen que se desconectará. Si el valor es all, todos los volúmenes se desconectarán. El parámetro se utiliza con los comandos umount (pág. [35\)](#page-34-1) al desmontar un volumen en Windows.

# **3.8.3 mount\_point**

```
--mount point=<punto de montaje>
```
El directorio al que montar el volumen o desde el cual desmontarlo. El parámetro se utiliza con los comandos mount (pág. [34\)](#page-33-0) y umount (pág. [35\)](#page-34-1) en Linux.

# **3.9 Parámetros de Acronis Secure Zone**

# **3.9.1 asz\_size**

--asz\_size={<tamaño>{s|kb|mb|gb}|unallocated}

El tamaño de Acronis Secure Zone Si no se especifica ninguna unidad de medida, el tamaño se mide en megabytes (mb).

El parámetro se utiliza con los comandos create asz (pág. [35\)](#page-34-0).

Si no se especifica, el tamaño se establece como el promedio entre los valores máximo (espacio no asignado más espacio libre en los volúmenes seleccionados con el parámetro  $\text{-}\text{-}\text{volume}$  (pág. [56\)](#page-55-0)) y mínimo (aproximadamente 50 MB).

De cualquier manera, el software primero utilizará el espacio no asignado. Si no hay suficiente espacio no asignado, se reducirán los volúmenes seleccionados. Cambiar el tamaño de los volúmenes bloqueados necesita reiniciar, lo que se permite solo si el parámetro  $-\text{reboot}$  (pág. [71\)](#page-70-3) está especificado.

Con el valor unallocated, la zona utilizará todo el espacio no asignado del disco. De ser necesario, los volúmenes se moverán, pero no cambiarán su tamaño. Mover los volúmenes bloqueados requiere reiniciar el equipo. El parámetro --volume (pág. [56\)](#page-55-0) se ignora.

# **3.10 Filtrado**

Los parámetros de filtrado se utilizan para filtrar datos recuperados por los comandos de enumeración (list activities (pág. [42\)](#page-41-0), list archives (pág. [26\)](#page-25-1) y otros).

# <span id="page-67-1"></span>**3.10.1 content\_type**

```
--content type={volume|file}
```
Tipo de contenido que se visualizará. El parámetro se utiliza con el comando list content (pág. [29\)](#page-28-0) al ver el contenido solo de una copia de seguridad a nivel del disco.

Si el valor es volume o si el parámetro no se especifica, al comando enumerará todos los discos y volúmenes contenidos en la copia de seguridad. De lo contrario, se mostrará la lista de los archivos y las carpetas incluidos en la copia de seguridad.

# <span id="page-67-0"></span>**3.10.2 content\_path**

Ruta al contenido dentro de la copia de seguridad. El parámetro se utiliza con el comando list content (pág. [29\)](#page-28-0) y solo si el valor del parámetro --content\_type (pág. [68\)](#page-67-1) no es disk. Si no se especifica, se mostrarán los primeros 5000 elementos raíz.

Para las copias de seguridad a nivel de archivos o discos, este parámetro es una ruta del sistema de archivos. En Windows, especifique los volúmenes en la ruta mediante sus letras (no números, como 1-1). En Linux, especifique el punto de montaje del volumen.

## **Ejemplos:**

```
--content path=C:\Windows\system32
--content_path=/home/user1/work
```
# **3.10.3 filter\_date**

```
--filter_date={<fechas y horas>|[<fecha y hora de inicio>,<fecha y hora de 
finalización>]}
```
El parámetro se utiliza con los comandos list backups (pág. [28\)](#page-27-0). Si se especifica, el comando recuperará solo las copias de seguridad que se crearon en ciertos días y a ciertas horas. Si no se especifica, se mostrarán las copias de seguridad con cualquier fecha y hora de creación.

Escriba la fecha y la hora en el siguiente formato: "DD.MM.AAAA HH24:MM:SS".

Las siguientes dos opciones están disponibles:

 Especificar las fechas y horas exactas. Puede omitir los segundos, los minutos y las horas. Esto significará "cualquier segundo", "cualquier segundo y cualquier minuto" o "cualquier segundo, cualquier minuto y cualquier hora", respectivamente. **Ejemplos:**

--filter\_date="15.02.2011 12:00" muestra las copias de seguridad creadas entre 15.02.2011 12:00:00 y 15.02.2011 12:00:59;

--filter\_date="15.02.2011 12" muestra las copias de seguridad creadas entre 15.02.2011 12:00:00 y 15.02.2011 12:59:59;

 $--filter$  date=15.02.2011 muestra las copias de seguridad creadas entre 15.02.2011 00:00:00 y 15.02.2011 23:59:59.

 Establecer un rango: [<fecha y hora de inicio>,<fecha y hora de finalización>]. No puede omitir los segundos, los minutos ni las horas en los extremos del rango.

**Ejemplo:**

--filter\_date=["15.02.2011 00:00:00","16.02.2011 09:00:00"].

## <span id="page-68-0"></span>**3.10.4 filter\_guid**

### --filter\_guid=<GUID>

GUID para seleccionar los objetos que se mostrarán. El parámetro se utiliza con los comandos list tape libraries (pág. [39\)](#page-38-0) y list activities (pág. [42\)](#page-41-0). Si no es especifica, se mostrarán los objetos de cualquier GUID.

## <span id="page-68-1"></span>**3.10.5 filter\_name**

```
--filter_name=<nombres>
```
Nombre de los objetos para seleccionar los objetos que se mostrarán. El parámetro se utiliza con los comandos list tape\_libraries (pág. [39\)](#page-38-0). Si no es especifica, se mostrarán los objetos de cualquier nombre.

## <span id="page-68-2"></span>**3.10.6 filter\_state**

#### --filter\_state=<estados>

Estados para seleccionar los objetos que se mostrarán. El parámetro se utiliza con los comandos list activities (pág. [42\)](#page-41-0), list tasks (pág. [46\)](#page-45-0), y list plans (pág. [43\)](#page-42-0). Si el parámetro no se especifica, se enumerarán los objetos con cualquier estado.

Para el comando list activities (pág. [42\)](#page-41-0), puede especificar uno o más de los siguientes estados: running, paused, waiting, waiting\_for\_children, o completed.

Para los comandos list tasks (pág. [46\)](#page-45-0) y list plans (pág. [43\)](#page-42-0), puede especificar uno o más de los siguientes estados: idle, waiting, running, o need\_interaction.

## <span id="page-68-3"></span>**3.10.7 filter\_status**

### --filter\_status=<estatus>

Estatus para seleccionar los objetos que se mostrarán. El parámetro se utiliza con los comandos list plans (pág. [43\)](#page-42-0). Si no es especifica, se mostrarán los objetos con cualquier estatus.

Puede especificar uno o más de los siguientes estatus: ok, warning, error, o unknown.

## **3.10.8 filter\_type**

#### --filter\_type=<tipos>

Tipos para seleccionar los objetos que se mostrarán. El parámetro se utiliza con los comandos list archives (pág. [26\)](#page-25-1) y list backups (pág. [28\)](#page-27-0). Si no es especifica, se mostrarán los objetos de cualquier tipo.

Para el comando list archives (pág. [26\)](#page-25-1), puede especificar uno o más de los siguientes tipos: disk y file.

Para el comando list backups (pág. [28\)](#page-27-0), puede especificar uno o más de los siguientes tipos: full, incremental y differential.

# <span id="page-69-3"></span>**3.10.9 filter\_user**

--filter\_user=<nombre de usuario>

El parámetro se utiliza con los comandos list tasks (pág. [46\)](#page-45-0) y list plans (pág. [43\)](#page-42-0). Si se especifica, el software enumerará solo las tareas que se ejecutan (o solo los planes cuyas tareas se ejecutan) en las cuentas del usuario especificado. Si no se especifica, se mostrarán las tareas que se ejecutan en cualquier cuenta de usuario.

# **3.11 Parámetros generales**

# <span id="page-69-0"></span>**3.11.1 log**

```
--log=<ruta completa>
```
Guarda el registro de la operación con el parámetro que se utilizó para el archivo especificado. El software escribe los registros en formato xml de Acronis sin importar la extensión del archivo.

# <span id="page-69-1"></span>**3.11.2 salida**

```
--output={formatted|raw}
```
Modo de salida. Los valores aplicables son:

**formateado** (de manera predeterminada)

Las salidas son en tabla con formato legibles para las personas. El ancho máximo de una columna de tabla es de 20 caracteres. El texto está alineado hacia la izquierda. Se muestran los encabezados de tabla y los separadores de encabezados.

**raw**

Este modo está destinado a utilizarse como entrada para un analizador de terceros. Los encabezados no son visibles; las líneas de separador del encabezado de columna no son visibles; el separador de columna es "\t" (carácter de tabulador). Además, este modo le permite ver la longitud completa de un valor que es superior a 20 caracteres (por ejemplo, la GUID de un plan de copias de seguridad).

# <span id="page-69-2"></span>**3.11.3 progress**

## --progress

Habilita la visualización de la información de progreso de la operación (porcentaje completado, tiempo transcurrido, tiempo estimado) en la pantalla. La información de progreso se guarda en el registro sin importar la presencia del parámetro --progress.

# <span id="page-70-2"></span>**3.11.4 file\_params**

```
{-f|--file_params}=<ruta local completa>
```
Especifica la ruta completa a un archivo de entrada de parámetros. La ruta debe ser local (por ejemplo,  $c:\temp\1.txt$  o /home/user $1/1.txt$ ). Para obtener información más detallada, consulte Sintaxis (pág. [8\)](#page-7-0).

# <span id="page-70-0"></span>**3.11.5 password**

#### --password=<contraseña>

La contraseña para el archivo comprimido en las operaciones de copia de seguridad y recuperación, y las operaciones de gestión del archivo comprimido y la copia de seguridad.

Contraseña para Acronis Secure Zone en el comando create asz (pág. [35\)](#page-34-0)

# <span id="page-70-3"></span>**3.11.6 reboot**

### **reiniciar y reiniciar más tarde**

```
--reboot
--reboot --later
```
Reinicia el equipo antes de la operación (si es necesario).

Utilice el parámetro --reboot cuando vaya a realizar las siguientes operaciones que necesitan reiniciar: recuperación de un volumen que contiene el sistema operativo actualmente activo, recuperación de archivos bloqueados, creación/eliminación de Acronis Secure Zone en un disco del sistema, clonación de un disco del sistema. El equipo se reiniciará sin ningún aviso.

Para mostrar el aviso durante las operaciones que necesitan reiniciar, especifique el parámetro -silent\_mode=off en vez del parámetro --reboot. Si no se especifica el parámetro --reboot ni el parámetro --silent\_mode=off, la operación fallará.

Para posponer la operación hasta que un usuario reinicie el sistema de forma manual, añada el parámetro --later. Con este parámetro, la operación se realizará después de que el usuario lleve a cabo el reinicio.

Si especifica el parámetro --reboot con operaciones que no necesariamente necesitan reiniciar, el parámetro se ignorará.

### **reiniciar después de**

--reboot\_after

Reinicie el servidor después de completar la operación.

# <span id="page-70-1"></span>**3.11.7 silent\_mode**

```
--silent mode={on|off}
```
Si el valor del parámetro es on o si no se especifica el parámetro, se habilita el modo silencioso. Esto significa que el software manejará automáticamente las situaciones que requieran la interacción del usuario. Si una operación no puede continuar sin la acción del usuario, ésta fallará. Los detalles de la operación, incluyendo los errores, si los hubiera, pueden encontrarse en el registro de la operación.

Si el valor es off, el comando permite la interacción con el usuario. Establecer este valor si la operación necesita la interacción del usuario, como insertar un medio extraíble (CD, DVD o cinta).

Para prohibir la interacción cuando el software se encuentra con un sector defectuoso durante la copia de seguridad, utilice el parámetro --ignore\_bad\_sectors (pág. [62\)](#page-61-0). El parámetro - silent mode no funciona en este caso en particular.

# **3.11.8 Manejo de errores**

```
-- retry count=<cantidad de intentos>
--retry_delay=<demora>
```
Estos parámetros se utilizan solo con los comandos de copia de seguridad y recuperación.

Cuando se produce un error recuperable, el software vuelve a intentar para realizar la operación fallida. Puede establecer el intervalo temporal entre intentos y el número de intentos. Se detendrán los intentos tan pronto como la operación sea exitosa o se realice el número de intentos especificados, lo que suceda primero.

El intervalo puede establecerse en segundos ( $s$ , de manera predeterminada), minutos (m) u horas (h).

Si no se especifican los parámetros, el intervalo de tiempo entre los intentos es de 30 segundos y la cantidad de intentos es 5 (como si escribiera --retry\_count=5 --retry\_delay=30s). Para deshabilitar completamente los reintentos, especifique --retry\_count=0.

### **Ejemplos:**

intervalo de 10 segundos:

--retry\_delay=10

o

--retry\_delay=10s intervalo de 1 minuto: --retry\_delay=1m intervalo de 1 hora: --retry\_delay=1h

# **3.11.9 ftp\_active**

--ftp\_active

Utilice un servidor FTP en modo activo.

# <span id="page-71-0"></span>**3.11.10 id**

--id=<GUID>
GUID de la actividad, tarea o plan de copias de seguridad con los que se realizará la operación. El parámetro se utiliza con el comando get log (pág. [41\)](#page-40-0) y con los comandos de gestión de tarea (pág. [46\)](#page-45-0) y plan (pág. [43\)](#page-42-0).

### **3.11.11 oss\_numbers**

--oss\_numbers

El parámetro se utiliza con los comandos backup disk (pág. [16\)](#page-15-0), recover disk (pág. [17\)](#page-16-0), create asz (pág. [35\)](#page-34-0), y delete asz (pág. [37\)](#page-36-0). Si se especifican, los números de los volúmenes en el valor del parámetro --volume (pág. [56\)](#page-55-0) se ajustan para la tabla de partición del MBR. Esto significa que los volúmenes primarios tienen los números 1-1, 1-2, 1-3, 1-4 y los volúmenes lógicos comienzan con 1-5.

Si el parámetro no se especifica, se utilizará la numeración consecutiva de los volúmenes.

Por ejemplo, si un disco posee una partición primaria y dos particiones lógicas, sus números pueden aparecer de la siguiente manera:

```
--oss_numbers --volume=1-1,1-5,1-6
```

```
o
```
--volume=1-1,1-2,1-3

# **4 Ejemplos de uso**

## **4.1 Copia de seguridad y recuperación**

### **4.1.1 Discos y volúmenes**

#### **Enumeración de discos (pág. [15\)](#page-14-0)**

- Enumeración de todos los discos en el equipo local. acrocmd list disks
- Enumeración de discos de un equipo remoto. acrocmd list disks --host=192.168.1.2 --credentials=user1,pass1
- Enumeración de discos de un equipo virtual. acrocmd list disks --host=srv1 --credentials="srv1\AMS user",pass1 - service=ams --vmid=XXXXXXXX-XXXX-XXXX-XXXX-XXXXXXXXXXXX

#### **Copias de seguridad de discos y volúmenes (pág. [16\)](#page-15-0)**

 Copia de seguridad del primer volumen del segundo disco y del tercer volumen del primer disco. La copia de seguridad se guardará a una carpeta local y se dividirá en partes de 4,5 GB para después escribirse en DVD. Para obtener los números de los volúmenes, utilice el comando list disks (pág. [15\)](#page-14-0).

```
acrocmd backup disk --volume=2-1,1-3 --split=4608 --loc="F:\my backups" --
arc="my archive"
```
 Copia de seguridad de todo el equipo a un archivo con nombre simplificado. No se añadirán los metadatos del archivo comprimido. Para obtener más detalles, consulte la descripción del parámetro --plain archive (pág. [59\)](#page-58-0). El registro de operaciones se guardará en un archivo de texto.

```
acrocmd backup disk --loc=F:\ --arc=my machine --plain archive --
log=D:\logs\log.txt
```
 Copia de seguridad de discos 1 y 2 excluyendo los archivos .bak. El nivel de compresión se establecerá al máximo. La copia de seguridad se guardará en una carpeta de red compartida. Para obtener los números de los discos, utilice el comando list disks (pág. [15\)](#page-14-0). acrocmd backup disk --disk=1,2 --compression=max --exclude mask=\*.bak --

```
loc=\\bkpsrv\backups --credentials=bkpuser,pass --arc=disk_archive
```
 Creación de una copia de seguridad incremental de volumen C:. El servicio de instantáneas de volumen (VSS) se habilitará y seleccionará automáticamente entre los proveedores de instantáneas disponibles basados en hardware y software. La copia de seguridad se guardará a una bóveda gestionada.

```
acrocmd backup disk --volume=C --backuptype=incremental --use vss=auto --
loc=bsp://storage_node1/my_vault --credentials=bkpuser,pass --arc=c_archive
```
 Copia de seguridad del primer volumen dinámico (según el resultado del comando list disks (pág. [15\)](#page-14-0)) en Windows o volumen lógico en Linux. La copia de seguridad se guardará en una carpeta de red compartida.

```
acrocmd backup disk --volume=DYN1 --loc=\\srv1\backups --
credentials=netuser1,pass1 --arc=dyn1_arc
```
Para obtener más información sobre cómo seleccionar los volúmenes lógicos en Linux, consulte Selección de volúmenes lógicos y dispositivos MD para incluir en la copia de seguridad (pág. [84\)](#page-83-0)

 Copia de seguridad de todos los volúmenes dinámicos en Windows o todos los volúmenes lógicos en Linux. La copia de seguridad se guardará en un servidor FTP. acrocmd backup disk --volume=DYN --loc=ftp://srv1/backups - credentials=ftpuser1,pass1 --arc=alldyn\_arc

#### **Recuperación de discos y volúmenes (pág. [17\)](#page-16-0)**

 Recuperación del disco duro 1 desde la último copia de seguridad de un archivo comprimido al disco duro 2.

```
acrocmd recover disk --loc=F:\backups --arc=my_archive --disk=1 --target_disk=2
```
 Recuperación del disco duro 2 desde una copia de seguridad ubicada en una carpeta compartida NFS al disco duro 1.

```
acrocmd recover disk --loc=nfs://server/backups --arc=my_archive --
backup=XXXXXXXX-XXXX-XXXX-XXXX-XXXXXXXXXXXX --disk=2 --target_disk=1
```
 Recuperación del disco duro 1 desde la último copia de seguridad de un archivo comprimido al disco original. El archivo comprimido se especifica por el nombre de archivo de una copia de seguridad que pertenece al archivo comprimido  $(my_m \text{ machine2.tib})$ . La sintaxis es útil para los archivos comprimidos creados con el parámetro --plain\_archive (pág. [59\)](#page-58-0).

Tenga en cuenta que el comando se aplicará a la último copia de seguridad en vez de a la especificada en el parámetro  $-\arcsin$ Si el archivo comprimido no contiene metadatos, el comando se aplicará a la último copia de seguridad de la cadena de copias de seguridad. (Una cadena de copias de seguridad es una copia de seguridad completa y todos sus copias de seguridad diferenciales e incrementales dependientes.)

acrocmd recover disk --loc=F:\backups --arc=my\_machine2.tib --disk=1

 Recuperación del primer volumen del primer disco desde una copia de seguridad que reside en una bóveda gestionada al disco duro 2. Se creará un nuevo volumen desde el megabyte 8192. Tendrá el tamaño de 6400 megabytes y la marca de "activo".

```
acrocmd recover disk --loc=bsp://storage_node1/my_vault --
credentials=admin,pass --arc=my_archive --backup=XXXXXXXX-XXXX-XXXX-XXXX-
XXXXXXXXXXXX --volume=1-1 --target_disk=2 --start=8192 --size=6400 --
type=active
```
 Recuperación del primer volumen del segundo disco desde la último copia de seguridad de un archivo comprimido al primer volumen dinámico.

```
acrocmd recover disk --loc=\\srv1\backups --credentials=netuser1,pass1 --
arc=machine1_dyn1 --volume=2-1 --target_volume=DYN1
```
 Recuperación del segundo volumen del primer disco desde la último copia de seguridad de un archivo comprimido al volumen original. En otras palabras, está recuperando el volumen incluido en la copia de seguridad. Si no se encuentra el volumen original, el software recuperará al primer espacio no asignado con un tamaño adecuado. Si no se encuentra ningún espacio no asignado con un tamaño adecuado, el comando fallará.

acrocmd recover disk --loc=/home/user1/my\_backups --arc=my\_machine1 --volume=1- 2

 Recuperación de un volumen (ya sea básico o lógico) al espacio no asignado de un disco básico. Si no se encuentra ningún espacio no asignado con un tamaño adecuado, el comando fallará. El volumen resultante será básico.

```
acrocmd recover disk --loc=F:\ --arc=my_machine --backup=XXXXXXXX-XXXX-XXXX-
XXXX-XXXXXXXXXXXX --volume=2-2 --target_disk=3
```
 Recuperación de un volumen al espacio no asignado de un grupo de discos. El volumen resultante será dinámico. El tipo del volumen resultante será simple (si se realizó la copia de seguridad de un volumen básico) o se heredará del volumen incluido en la copia de seguridad (si se realizó la copia de seguridad de un volumen dinámico).

acrocmd recover disk --loc=ftp://srv1/backups --arc=alldyn\_arc --volume=1-1 - target\_volume=UNALLOCATED-DYN

#### **Recuperación de MBR (pág. [19\)](#page-18-0)**

 Recuperación de un MBR del disco duro 1 desde la último copia de seguridad de un archivo comprimido ubicado en Acronis Secure Zone al mismo disco duro 1.

acrocmd recover mbr --loc=atis:///asz --arc=my archive --disk=1 --target disk=1

### **4.1.2 Archivos**

#### **Copias de seguridad de archivos y carpetas (pág. [20\)](#page-19-0)**

- Copia de seguridad de un archivo. La copia de seguridad se guardará en una carpeta local. acrocmd backup file --include=C:\documents\my thesis.doc -loc=E:\backups\my\_thesis --arc=my\_thesis
- Creación de una copia de seguridad en carpetas compartidas en red. La copia de seguridad se guardará en una carpeta local. El archivo comprimido estará protegido por contraseña y cifrado. acrocmd backup file --include=\\srv1\folder1 \\srv2\folder2 --password=123 - encryption=aes256 --loc=D:\backups --arc=my archive
- Creación de una copia de seguridad a una carpeta local. La copia de seguridad se guardará en una bóveda en un nodo de almacenamiento. Deberá tomarse la instantánea del disco. Si no es posible tomar una instantánea, la copia de seguridad fallará. acrocmd backup file --include=D:\documents --snapshot=always --

```
loc=bsp://storage_node1/my_vault --arc=my_archive
```
- Copia de seguridad del directorio de inicio del usuario en Linux. La copia de seguridad se guardará en una ubicación compartida SAMBA. acrocmd backup file --include=/home/anna --loc=\\bkpsrv\backups\anna - credentials=netuser1,pass1 --arc=home\_dir
- Creación de una copia de seguridad a una carpeta local. La copia de seguridad se colocará en un almacenamiento en línea habilitado con cifrado.

acrocmd backup file --include=c:\work --password=123 --encryption=aes256 - loc=online:// --credentials="user@mail.com",pass --arc=my\_archive

#### **Recuperación de archivos y carpetas (pág. [21\)](#page-20-0)**

 Recuperación de un archivo de una copia de seguridad almacenada en una carpeta local a la carpeta original. Como el parámetro --overwrite no está especificado, el archivo existente se sobrescribirá.

acrocmd recover file --loc=E:\backups\my\_thesis --arc=my\_thesis - backup=XXXXXXXX-XXXX-XXXX-XXXX-XXXXXXXXXXXX --file=C:\documents\my\_thesis.doc

 Recuperación de una carpeta y su contenido de la último copia de seguridad de un archivo comprimido que reside en Acronis Secure Zone a una carpeta local.

acrocmd recover file --loc=atis:///asz --arc=my archive --file=C:\Documents -target=D:\my\_folder

 Recuperación de una carpeta y su contenido de una copia de seguridad. El archivo comprimido se especifica por el nombre de archivo de una copia de seguridad que pertenece al archivo comprimido  $(my_maxsine3.tib)$ . La sintaxis es útil para los archivos comprimidos creados con el parámetro --plain\_archive (pág. [59\)](#page-58-0).

Tenga en cuenta que el comando se aplicará a la copia de seguridad especificada en el parámetro --backup en vez de a la especificada en el parámetro --arc.

```
acrocmd recover file --loc=E:\backups\my machine --arc=my machine3.tib --
backup=XXXXXXXX-XXXX-XXXX-XXXX-XXXXXXXXXXXX --file=C:\Documents --
target=D:\my_folder
```
 Recuperación de todo el contenido de la último copia de seguridad de un archivo comprimido que reside en una red compartida a la carpeta original. Los archivos y las carpetas existentes no se sobrescribirán. La configuración de seguridad de los archivos y las fechas originales se conservarán.

```
acrocmd recover file --loc=nfs://server/backups --arc=my_data --overwrite=never 
--recover security=true --original date
```
 Recuperación del directorio de inicio del usuario en Linux desde una copia de seguridad almacenada en una ubicación compartida de SAMBA.

```
acrocmd recover file --loc=\\bkpsrv\backups\anna --credentials=netuser1,pass1 -
-arc=home_dir --backup=XXXXXXXX-XXXX-XXXX-XXXX-XXXXXXXXXXXX --file=/home/anna
```
 Recuperación del contenido de la último copia de seguridad de un archivo comprimido que reside en una red compartida. El software recuperará todos los archivos y las carpetas excepto los archivos \*.tmp y \*.bak.

```
acrocmd recover file --loc=\\srv1\folder1 --credentials=user1,pass1 --
arc=my_docs --exclude=*.tmp,*.bak
```
## **4.1.3 Equipos virtuales**

#### **Enumeración de los equipos virtuales (pág. [22\)](#page-21-0)**

 Enumeración de los equipos virtuales gestionados por el servidor de gestión. acrocmd list vms --host=srv1 --credentials="srv1\AMS user",pass1 --service=ams

#### **Cómo realizar una copia de seguridad de los equipos virtuales (pág. [23\)](#page-22-0)**

 Realización de la copia de seguridad a equipo virtual. La copia de seguridad incremental se guardará a una bóveda gestionada. Se mostrará el progreso.

acrocmd backup vm --vmid=XXXXXXXX-XXXX-XXXX-XXXX-XXXXXXXXXXXX - loc="bsp://storage\_node1/my vm vault" --arc="my vm archive" -backuptype=incremental --progress --host=srv1 --credentials="srv1\AMS user",pass1 --service=ams

 Realización de una copia de seguridad de cuatro equipos virtuales. Se creará un archivo comprimido separado por cada equipo. Todos los equipos se incluirán en la copia de seguridad de forma paralela.

```
acrocmd backup vm --vmid=XXXXXXXX-XXXX-XXXX-XXXX-XXXXXXXXXXX1,XXXXXXXX-XXXX-
XXXX-XXXX-XXXXXXXXXXX2,XXXXXXXX-XXXX-XXXX-XXXX-XXXXXXXXXXX3,XXXXXXXX-XXXX-XXXX-
XXXX-XXXXXXXXXXX4 --loc=\\srv1\folder1 --credentials=netuser1,pass1 --
arc="[Virtualization Server Type][Virtual Machine Name]archive1" --
simultaneous_backup=4 --host=srv1 --credentials="srv1/AMS user",pass1 --
service=ams
```
#### **Recuperación de equipos virtuales (pág. [24\)](#page-23-0)**

 Recuperación de todos los discos desde la último copia de seguridad del archivo comprimido que reside en una bóveda gestionada a un equipo virtual existente.

acrocmd recover vm --vmid=XXXXXXXX-XXXX-XXXX-XXXX-XXXXXXXXXXXX - loc="bsp://storage\_node1/my\_vm\_vault" --arc="my\_vm\_archive" --host=srv1 credentials="srv1\AMS user",pass1 --service=ams

 Recuperación del primer disco desde la último copia de seguridad de un archivo comprimido almacenado en la carpeta compartida **\\bkpsrv\vms** a un nuevo equipo virtual VMware Workstation. Los archivos de los equipos virtuales se guardarán en la carpeta compartida **\\srv1\vms**.

```
acrocmd recover vm --disk=1 --vmname=my_vm_1 --vmtype=vmware --
vmstorage=\\srv1\vms --credentials=netuser1,pass1 --loc=\\bkpsrv\vms --
credentials=netuser2,pass2 --arc="my vm archive" --host=srv1 --
credentials="srv1/AMS user",pass1 --service=ams
```
 Recuperación de todos los discos desde la copia de seguridad especificada a un nuevo equipo virtual ESX(i). El equipo virtual se creará en Almacenamiento1 del servidor ESX(i) especificado (Servidor1).

```
acrocmd recover vm --vmname=my vm 1 --vmtype=esx --vmserver name=Server1
vmstorage=Storage1 --loc=\\bkpsrv\vms --credentials=netuser1,pass1 --arc="my vm 
archive" --backup=XXXXXXXX-XXXX-XXXX-XXXX-XXXXXXXXXXXX --host=srv1 --
credentials="srv1/AMS user",pass1 --service=ams
```
 Recuperación de todos los discos desde la último copia de seguridad de un archivo comprimido a un nuevo equipo virtual Hyper-V. El equipo virtual se creará en una carpeta local del servidor Hyper-V especificado (Servidor1).

```
acrocmd recover vm --vmname=my_vm_1 --vmtype=hyperv --vmserver_name=Server1 --
vmstorage="C:\ProgramData\Microsoft\Windows\Hyper-V\Virtual Machines" --
loc=\\bkpsrv\vms --credentials=netuser1,pass1 --arc="my vm archive" --host=srv1 
--credentials="srv1/AMS user",pass1 --service=ams
```
## **4.2 Operaciones con los archivos comprimidos y las copias de seguridad**

## **4.2.1 Archivos comprimidos:**

#### **Enumeración de archivos comprimidos (pág. [26\)](#page-25-0)**

 Enumeración de archivos comprimidos en una bóveda gestionada. Como el parámetro --all se especifica, todos los campos se mostrarán para cada archivo comprimido: GUID; nombre; fecha de creación; equipo en donde se creó el archivo comprimido; propietario (el usuario que guardó el archivo comprimido en la ubicación); y espacio ocupado en bytes.

```
acrocmd list archives --all --loc=bsp://storage node1/my vault --
credentials="ASN user",pass123
```
#### **Exportación de un archivo comprimido (pág. [26\)](#page-25-1)**

 Exportación de un archivo comprimido protegido por contraseña almacenado en una carpeta compartida a una carpeta local.

```
acrocmd export archive --loc=\\bkpsrv\backups --credentials=netuser1,pass --
arc=my_archive --password=123 --target=E:\copies --target_arc=my_archive_copy
```
#### **Validación de un archivo comprimido (pág. [27\)](#page-26-0)**

 Validación de todos las copias de seguridad en un archivo comprimido. acrocmd validate archive --loc=E:\backups\ --arc=my\_archive

#### **Eliminación de un archivo comprimido (pág. [28\)](#page-27-0)**

■ Eliminación de un archivo comprimido. acrocmd delete archive --loc=bsp://storage\_node1/my\_vault --credentials="ASN user",pass123 --arc=my\_archive

### **4.2.2 Copias de seguridad**

#### **Enumeración de copias de seguridad (pág. [28\)](#page-27-1)**

 Enumeración de copias de seguridad de un archivo comprimido ubicado en una bóveda gestionada.

```
acrocmd list backups --loc=bsp://storage_node1/my_vault --credentials="ASN
user",pass123 --arc=my_archive
```
#### **Enumeración del contenido de la copia de seguridad (pág. [29\)](#page-28-0)**

 Enumeración del contenido de una copia de seguridad desde un archivo comprimido que reside en Acronis Secure Zone.

```
acrocmd list content --loc=atis:///asz --credentials=aszpass --arc=my archive -
-backup=XXXXXXXX-XXXX-XXXX-XXXX-XXXXXXXXXXXX
```
#### **Validación de una copia de seguridad (pág. [29\)](#page-28-1)**

 Validación de una copia de seguridad. acrocmd validate backup --loc=E:\backups\ --arc=my\_archive --backup=XXXXXXXX-XXXX-XXXX-XXXX-XXXXXXXXXXXX

#### **Exportación de copias de seguridad (pág. [30\)](#page-29-0)**

 Exportación de las copias de seguridad seleccionadas de un archivo comprimido almacenado en una bóveda gestionada a una carpeta local.

```
acrocmd export backup --loc=bsp://storage_node1/my_vault --credentials="ASN 
user",pass --arc=my archive --password=123 --backup=XXXXXXXXX-XXXX-XXXX-XXXX-
XXXXXXXXXXX1,XXXXXXXX-XXXX-XXXX-XXXX-XXXXXXXXXXX2 --target=E:\copies --
target_arc=my_archive_copy
```
#### **Replicación de una copia de seguridad (pág. [31\)](#page-30-0)**

 Replicación de la último copia de seguridad de un archivo comprimido almacenado en una carpeta local o un dispositivo de cintas conectado directamente al equipo.

```
acrocmd replicate backup --loc=C:\Backups --arc=my_archive --password=123 --
target=atis:///tape?XXXXXXXX-XXXX-XXXX-XXXX-XXXXXXXXXXXX
```
#### **Conversión de una copia de seguridad a completa (pág. [31\)](#page-30-1)**

 Conversión de la último copia de seguridad del archivo comprimido a una copia de seguridad completa. Como resultado de la operación, la copia de seguridad incremental o diferencial se sustituye con una completa (para el mismo momento determinado).

acrocmd convert full --loc=C:\Backups --arc=my\_archive --backup=XXXXXXXX-XXXX-XXXX-XXXX-XXXXXXXXXXXX

#### **Consolidación de copias de seguridad (pág. [32\)](#page-31-0)**

 Eliminación de todos las copias de seguridad de un archivo comprimido excepto las especificadas.

```
acrocmd consolidate backup --loc=C:\Backups --arc=my_archive --password=123 --
backup=XXXXXXXX-XXXX-XXXX-XXXX-XXXXXXXXXXX1,XXXXXXXX-XXXX-XXXX-XXXX-
XXXXXXXXXXX2
```
#### **Eliminación de copias de seguridad (pág. [33\)](#page-32-0)**

Eliminación de las copias de seguridad especificadas de un archivo comprimido.

```
acrocmd delete backup --loc=C:\Backups --arc=my_archive --password=123
backup=XXXXXXXX-XXXX-XXXX-XXXX-XXXXXXXXXXX1,XXXXXXXX-XXXX-XXXX-XXXX-
XXXXXXXXXXX2
```
### **4.2.3 Montaje**

#### **Enumeración de montajes (pág. [33\)](#page-32-1)**

 Enumeración de los volúmenes montados desde copias de seguridad. acrocmd list mounts

#### **Montaje (pág. [34\)](#page-33-0) (Agente para Windows solamente)**

 Montaje del primer volumen del primer disco desde una copia de seguridad en el modo solo lectura. El volumen resultante obtendrála letra "Z".

```
acrocmd mount --loc=E:\backups --arc=my_archive --backup=XXXXXXXX-XXXX-XXXX-
XXXX-XXXXXXXXXXXX --volume=1-1 --letter=Z
```
#### **Montaje (pág. [34\)](#page-33-0) (Agente para Linux solamente)**

 Montaje del primer volumen del segundo disco desde la último copia de seguridad de un archivo comprimido ubicado en el srv1 nodo en el /backups directorio exportado por NFS.

acrocmd mount --mount point=/mnt/md1 --loc=nfs://srv1/backups --arc=my archive --volume=1-2

 Montaje del primer volumen del primer disco desde una copia de seguridad en el modo de lectura-escritura.

```
acrocmd mount --mount_point=/mnt/md2 --loc=/home/backups --arc=mybackup --
backup=XXXXXXXX-XXXX-XXXX-XXXX-XXXXXXXXXXXX --volume=1-1 --rw
```
#### **Desmontaje (pág. [35\)](#page-34-1) (Agente para Windows solamente)**

 Desmontaje de un volumen. acrocmd umount --letter=Z

#### **Desmontaje (pág. [35\)](#page-34-1) (Agente para Linux solamente)**

 Desmontaje de un dispositivo montado en el punto de montaje. acrocmd umount --mount\_point=/mnt/md1

## **4.3 Operaciones con Acronis Secure Zone**

#### **Creación de Acronis Secure Zone (pág. [35\)](#page-34-0)**

 Creación de Acronis Secure Zone en el disco 2 del equipo local. Como el parámetro - asz\_size (pág. [67\)](#page-66-0) no está especificado, Acronis Secure Zone se creará con un tamaño predeterminado, que es el promedio entre los valores máximo (todo el espacio no asignado) y mínimo (aproximadamente 50 MB).

acrocmd create asz --disk=2

- Creación de Acronis Secure Zone con un tamaño de 500 MB en el disco 1 del equipo local. Si el espacio no asignado no es suficiente, el espacio se tomará del segundo volumen de ese disco. acrocmd create asz --disk=1 --volume=1-2 --asz\_size=500
- Creación de Acronis Secure Zone con un tamaño de 20 GB en el disco 1 de un equipo remoto. acrocmd create asz --host=192.168.1.2 --credentials=john,pass1 --disk=1 - asz\_size=20gb

#### **Limpieza de Acronis Secure Zone (pág. [36\)](#page-35-0)**

- Limpieza de Acronis Secure Zone en el equipo local. La operación de limpieza elimina las copias de seguridad dañadas debido a una pérdida de alimentación u otra razón. acrocmd cleanup asz
- Limpieza de Acronis Secure Zone en un equipo remoto. acrocmd cleanup asz --host=srv1 --credentials="srv1/AMS user",pass1 - service=ams --address=192.168.1.2

#### **Eliminación de una copia de seguridad de Acronis Secure Zone (pág. [37\)](#page-36-1)**

 Eliminación de la último copia de seguridad de un archivo comprimido almacenado en Acronis Secure Zone en el equipo local.

```
acrocmd delete asz_files --credentials=asz_pass --arc=my_archive --password=123
```
#### **Eliminación de Acronis Secure Zone (pág. [37\)](#page-36-0)**

- Eliminación de Acronis Secure Zone del equipo local. El espacio liberado se añadirá al primer (or "1er") volumen del disco 1. (Este es el disco donde Acronis Secure Zone está ubicado.) acrocmd delete asz --volume=1-1
- Eliminación de Acronis Secure Zone de un equipo remoto. El espacio liberado se convertirá en no asignado.

```
acrocmd delete asz --host=srv1 --credentials="srv1/AMS user",pass1 --
service=ams --address=192.168.1.2
```
## **4.4 Operaciones con Acronis Startup Recovery Manager**

#### **Activación de Acronis Startup Recovery Manager (pág. [38\)](#page-37-0)**

- Limpieza de Acronis Startup Recovery Manager en el equipo local. acrocmd activate asrm
- Limpieza de Acronis Startup Recovery Manager en un equipo remoto. acrocmd activate asrm --host=srv1 --credentials="srv1/AMS user", pass1 service=ams --address=192.168.1.2

#### **Desactivación de Acronis Startup Recovery Manager (pág. [38\)](#page-37-1)**

- Desactivación de Acronis Startup Recovery Manager en el equipo local. acrocmd deactivate asrm
- Desactivación de Acronis Startup Recovery Manager en un equipo remoto. acrocmd deactivate asrm --host=srv1 --credentials="srv1/AMS user",pass1 - service=ams --address=192.168.1.2

## **4.5 Operaciones con cintas**

#### **Enumeración de bibliotecas de cintas (pág. [39\)](#page-38-0)**

- Visualización de la información sobre todos las bibliotecas de cintas conectadas al equipo local. acrocmd list tape\_libraries
- Visualización de la información sobre una biblioteca de cintas conectada al equipo local. acrocmd list tape\_libraries --filter\_name="hp MSL6060"

#### **Enumeración de las unidades de cintas (pág. [39\)](#page-38-1)**

 Visualización de la información acerca de las unidades de las bibliotecas de cintas y las unidades de cintas autónomas conectadas al equipo local. acrocmd list tape drives

## **4.6 Operaciones con bóvedas**

#### **Validación de una bóveda (pág. [40\)](#page-39-0)**

- Validación de todos los archivos comprimidos en una bóveda gestionada, excepto para los que están protegidos con contraseña. Para validar un archivo comprimido protegido con contraseña, utilice el comando validate archive (pág. [27\)](#page-26-0). acrocmd validate vault --loc=bsp://storage\_node1/my\_vault --credentials="ASN user",pass123
- Validación de todos los archivos comprimidos en una carpeta de red compartida, excepto para los que están protegidos con contraseña.

acrocmd validate vault --loc=\\srv1\backups --credentials=netuser1,pass1

#### **Exportación de una bóveda**

 Exportación de todos los archivos comprimidos de una bóveda gestionada a una carpeta compartida. Esto se realiza con el comando export archive (pág. [26\)](#page-25-1).

En el ejemplo a continuación, el servicio del nodo de almacenamiento ejecutará el comando. Le recomendamos utilizar el valor asn del parámetro --service. Si el servicio no se especifica, el servicio del agente ejecutará el comando. Esto generará una carga innecesaria en el equipo en donde se ejecuta el comando.

Las primeras credenciales son necesarias para que el nodo de almacenamiento ejecute el comando. El usuario puede ser un administrador en el equipo en donde está instalado el servidor de gestión. Las segundas credenciales le garantizarán la exportación de todos los archivos comprimidos almacenados en la bóveda especificada. El usuario debe tener acceso a todos los archivos comprimidos.

```
acrocmd export archive --service=asn --host=storage node --
credentials=user1,pass1 --loc=bsp://storage_node/my_vault --
credentials=user2,pass2 --target=\\bkpsrv\backups --credentials=netuser,pass3
```
## **4.7 Operaciones con discos**

#### **Clonación de un disco (pág. [41\)](#page-40-1)**

Clonación del disco 2 de un equipo local en el disco 3 del mismo equipo.

```
acrocmd clone disk --source=2 --target=3
```
## **4.8 Operaciones de administración**

### **4.8.1 Registros y actividades**

#### **Obtención del registro (pág. [41\)](#page-40-0)**

 Exportación del registro de una actividad con la GUID especificada a un archivo. acrocmd get log --id=XXXXXXXX-XXXX-XXXX-XXXX-XXXXXXXXXXXX - loc=c:\logs\task.log

#### **Enumeración de actividades (pág. [42\)](#page-41-0)**

 Visualización de todos las actividades actuales de Acronis Managed Machine Service que se ejecuta en el equipo local.

acrocmd list activities

 Visualización de las actividades de ejecución de Acronis Backup & Recovery 11 Management Server.

```
acrocmd list activities --host=srv1 --credentials="srv1\AMS user",pass1 --
service=ams --filter state=running
```
- Visualización de las actividades de Acronis Managed Machine Service que se ejecuta en el equipo remoto. El software mostrará solo las actividades completadas. acrocmd list activities --host=srv1 --credentials="srv1\AMS user",pass1 - service=ams --address=192.168.1.2 --filter state=completed
- Visualización de las actividades de ejecución de Acronis Backup & Recovery 11 Storage Node. Al revisar el resultado del comando, que muestra el tiempo transcurrido desde el comienzo de una actividad, puede detectar procesos colgados en el nodo de almacenamiento.

```
acrocmd list activities --host=srv1 --credentials="srv1\ASN user",pass1 --
service=asn --filter_state=running
```
### **4.8.2 Planes**

#### **Enumeración de planes (pág. [43\)](#page-42-1)**

- Visualización de todos los planes de copia de seguridad en el equipo local. acrocmd list plans
- Visualización de todos los planes de copias de seguridad existentes en Acronis Backup & Recovery 11 Management Server. acrocmd list plans --host=srv1 --credentials="srv1\AMS user",pass1 --
- service=ams Visualización de todos los planes de copias de seguridad con el estado warning en el equipo
	- local.

acrocmd list plans --filter\_status=warning

#### **Eliminación de un plan (pág. [43\)](#page-42-2)**

 Eliminación de un plan de copias de seguridad en el equipo local. acrocmd delete plan --id=XXXXXXXX-XXXX-XXXX-XXXX-XXXXXXXXXXXX

#### **Exportación de un plan (pág. [44\)](#page-43-0)**

Exportación de un plan de copias de seguridad de un equipo local a un archivo.

acrocmd export plan --id=XXXXXXXX-XXXX-XXXX-XXXX-XXXXXXXXXXXX - loc=c:\temp\plan.xml

#### **Importación de un plan (pág. [45\)](#page-44-0)**

 Importación de un plan de copias de seguridad al equipo local. acrocmd import plan --loc=c:\temp\plan.xml

#### **Deshabilitación de un plan (pág. [45\)](#page-44-1)**

 Deshabilitación de un plan de copias de seguridad en el equipo local. acrocmd disable plan --id=XXXXXXXX-XXXX-XXXX-XXXX-XXXXXXXXXXXX

#### **Habilitación de un plan (pág. [46\)](#page-45-1)**

 Habilitación de un plan de copias de seguridad anteriormente deshabilitado en el equipo local. acrocmd enable plan --id=XXXXXXXX-XXXX-XXXX-XXXX-XXXXXXXXXXXX

#### **4.8.3 Tareas**

#### **Enumeración de tareas (pág. [46\)](#page-45-2)**

- Visualización de todos las tareas en el equipo local. acrocmd list tasks
- Visualización de todos las tareas en el equipo remoto. acrocmd list tasks --host=192.168.1.2 --credentials=user1,pass1 - filter\_state=running

#### **Ejecución de una tarea (pág. [47\)](#page-46-0)**

 Inicio de la ejecución de una tarea en el equipo local. acrocmd run task --id=XXXXXXXX-XXXX-XXXX-XXXX-XXXXXXXXXXXX

#### **Detención de una tarea (pág. [47\)](#page-46-1)**

 Detención de la ejecución de una tarea en el equipo remoto. acrocmd stop task --host=srv1 --credentials="srv1/AMS user",pass1 --service=ams --address=192.168.1.2 --id=XXXXXXXX-XXXX-XXXX-XXXX-XXXXXXXXXXXX

#### **Eliminación de una tarea (pág. [48\)](#page-47-0)**

 Eliminación de una tarea en el equipo local. acrocmd delete task --id=XXXXXXXX-XXXX-XXXX-XXXX-XXXXXXXXXXXX

### **4.8.4 Licencias**

#### **Enumeración de licencias (pág. [48\)](#page-47-1)**

 Enumeración de las licencias de Acronis Backup & Recovery 11 asignadas a un equipo remoto. acrocmd list licenses --host=192.168.1.2 --credentials=user1,pass1

## <span id="page-83-0"></span>**4.9 Selección de volúmenes lógicos y dispositivos MD para la copia de seguridad**

Supongamos que el sistema tiene cuatro discos físicos: Disco 1, disco 2, disco 3 y disco 4.

- Se configura un volumen RAID-1 en dos volúmenes básicos: sdb1, sdd1
- Se configura un volumen lógico en dos volúmenes básicos: sdb2, sdd2
- El disco 3 está vacío.

Se puede obtener una lista de volúmenes con el siguiente comando:

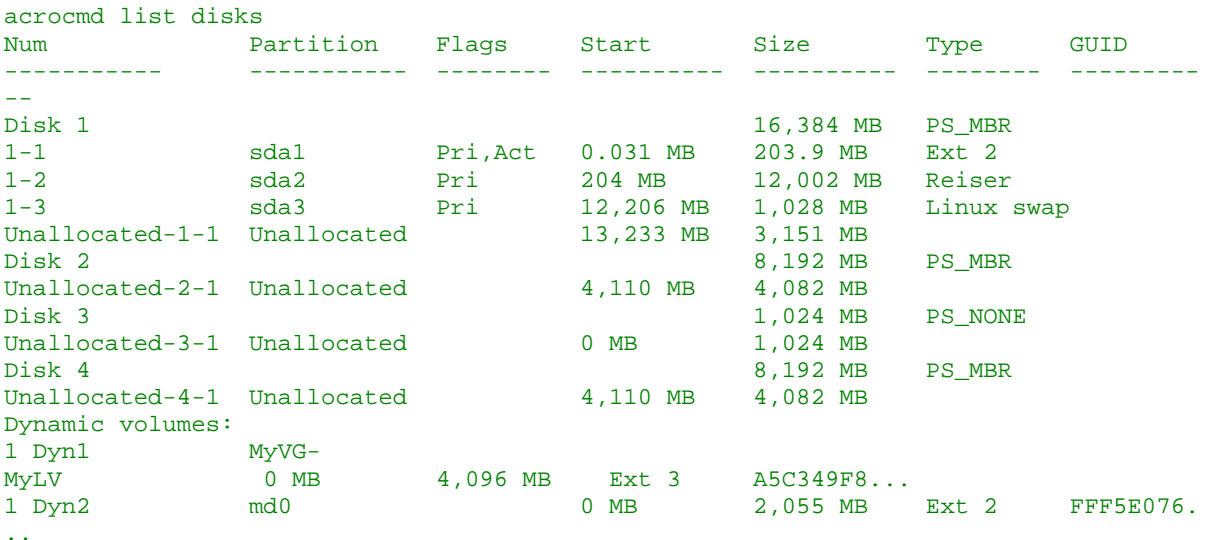

El volumen lógico, DYN1, ocupa los volúmenes básicos 2-2 y 4-2 (que no se muestran en el comando anterior). El volumen RAID-1, DYN2,, ocupa los volúmenes básicos 2-1 y 4-1 (que tampoco se muestran en el comando anterior).

Para realizar la copia de seguridad del volumen DYN1, ejecute el siguiente comando (aquí, el nombre de la copia de seguridad se presupone que es my\_archive y su ubicación es /home/user):

acrocmd backup disk --volume=DYN1 --loc=/home/user --arc=my\_archive

Para realizar la copia de seguridad del volumen RAID-1, DYN2, ejecute el siguiente comando:

acrocmd backup disk --volume=DYN2 --loc=/home/user --arc=my\_archive

Para realizar copias de seguridad de los tres volúmenes de discos duros, seleccione los volúmenes 1- 1, 1-2, 1-3, DYN1 y DYN2:

```
acrocmd backup disk --volume=1-1,1-2,1-3,DYN1,DYN2 --loc=/home/user --
arc=my_archive
```
Si seleccione el disco 3 o los volúmenes 2-1, 2-2, 4-1 o 4-2, el programa creará una copia de seguridad sin procesar (sector por sector).

## **4.10 Programación de copias de seguridad en Linux con el servicio cron**

Para automatizar las copias de seguridad, puede utilizar el servicio cron familiar para muchos usuarios UNIX.

#### **Ejemplo**

Supongamos que necesita realizar una copia de seguridad de un volumen regularmente. Debe crearse una copia de seguridad completa semanalmente, apoyada por copias de seguridad incrementales diariamente.

Utilice el comando list disks (pág. [15\)](#page-14-0) para obtener el número de volumen necesario. Por ejemplo, el número de volumen es 2-1.

Cree dos archivos ejecutables para la copia de seguridad diaria y semanal (por ejemplo, **abr.cron**) y colóquelas en los directorios the **/etc/cron.daily** y **/etc/cron.weekly**, respectivamente.

Para comenzar las copias de seguridad completas semanales del volumen 2-1, añada la siguiente línea al archivo **/etc/cron.weekly/abr.cron**:

```
#!/bin/bash
acrocmd backup disk --volume=2-1 --loc=/mnt/my_archives/my_host --
arc=my_archive
```
en donde **/mnt/my\_archives/my\_host** es la ruta a la ubicación de la copia de seguridad.

El segundo archivo **abr.cron** es necesario para iniciar las copias de seguridad incrementales diarias.

```
#!/bin/bash
acrocmd backup disk --volume=2-1 --backuptype=incremental --
loc=/mnt/my_archives/my_host --arc=my_archive
```
Para obtener más información, consulte la Ayuda del servicio cron.

# **5 Comparación de la sintaxis anterior y nueva de la línea de comandos**

La tabla a continuación enumera los comandos que se utilizaban en la utilidad de la línea de comandos de Acronis Backup & Recovery 10 y los correspondientes comandos de la utilidad de la línea de comandos de Acronis Backup & Recovery 11. Esta comparación le puede ayudar a aprender los nuevos comandos mas rápida y fácilmente.

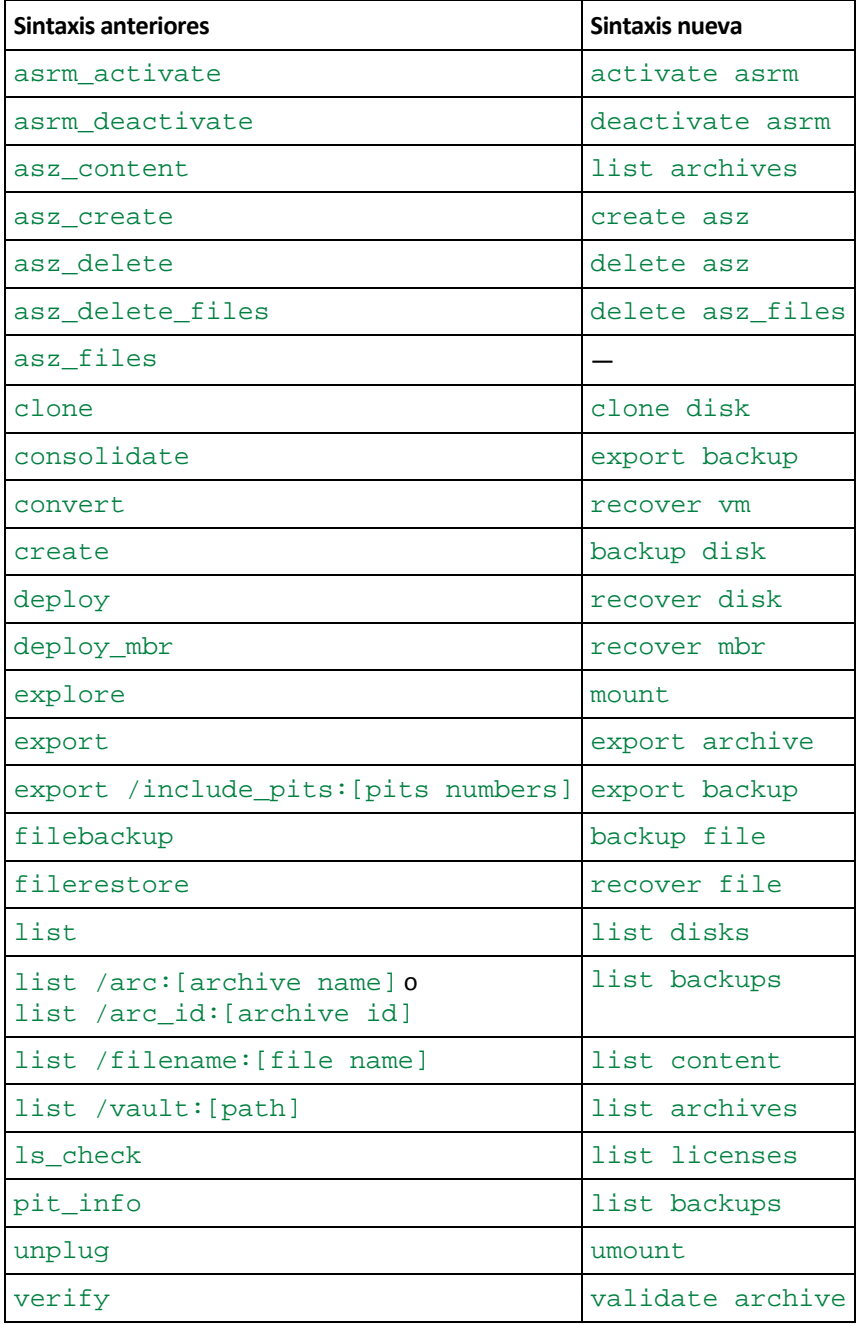